# **Oracle** Products

**Supported Configurations: HP-UX**

Document Revised: August 2010

# **Contents**

# [1.](#page-14-0) [WebLogic Platform 10.3 on HP-UX 11i v3](#page-14-1)

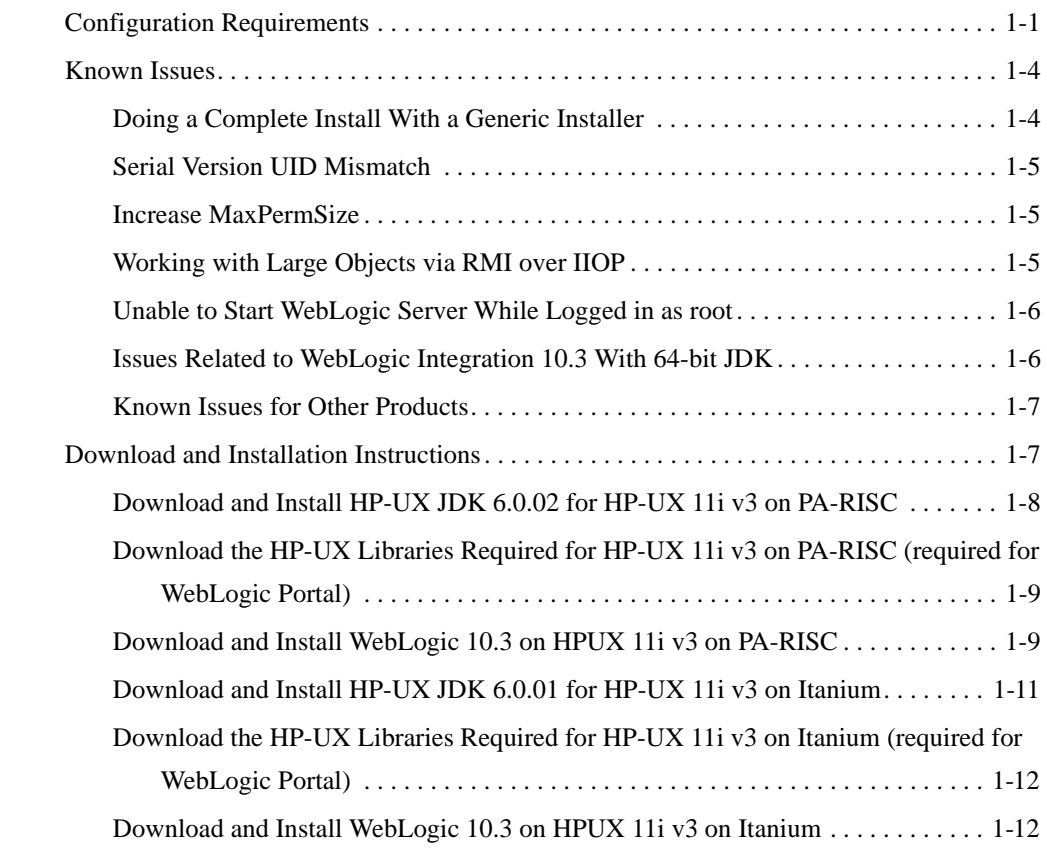

# [2.](#page-28-0) [WebLogic Platform 10.3 on HP-UX 11i v2](#page-28-1)

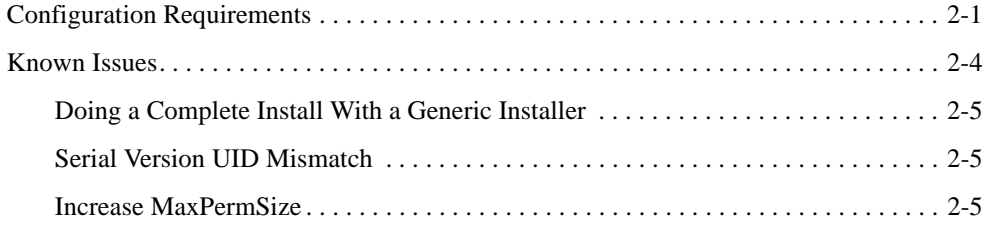

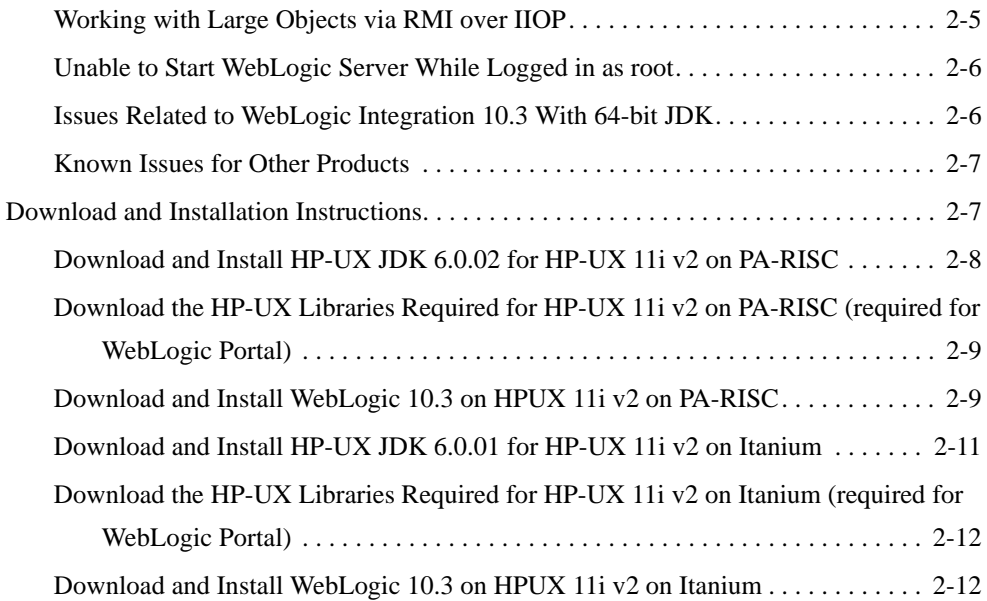

# [3.](#page-42-0) [WebLogic Platform 10.3 on HP-UX 11i v1](#page-42-1)

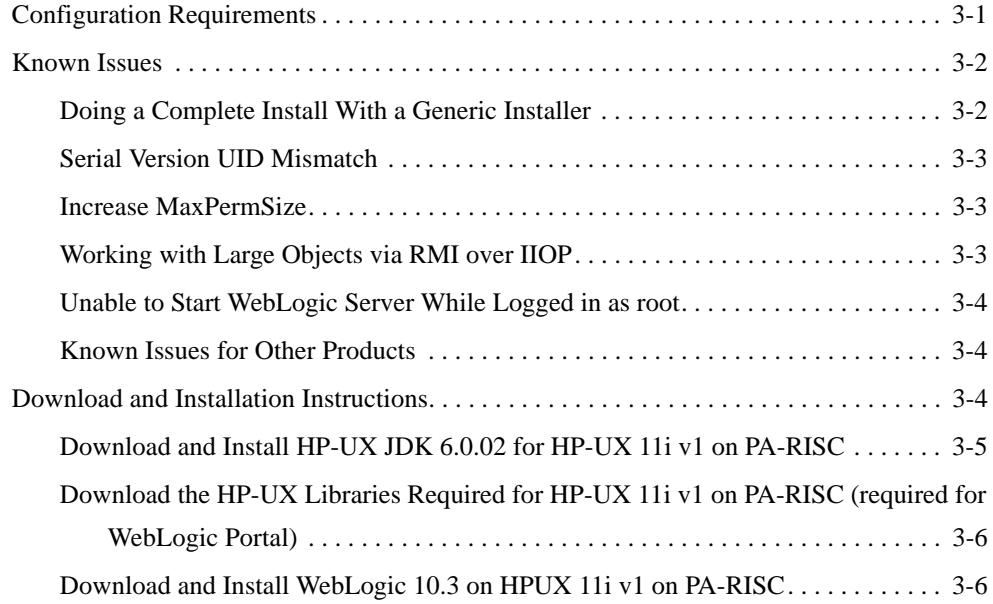

# [1.](#page-50-0) [WebLogic Platform 10.2 on HP-UX 11i v3](#page-50-1)

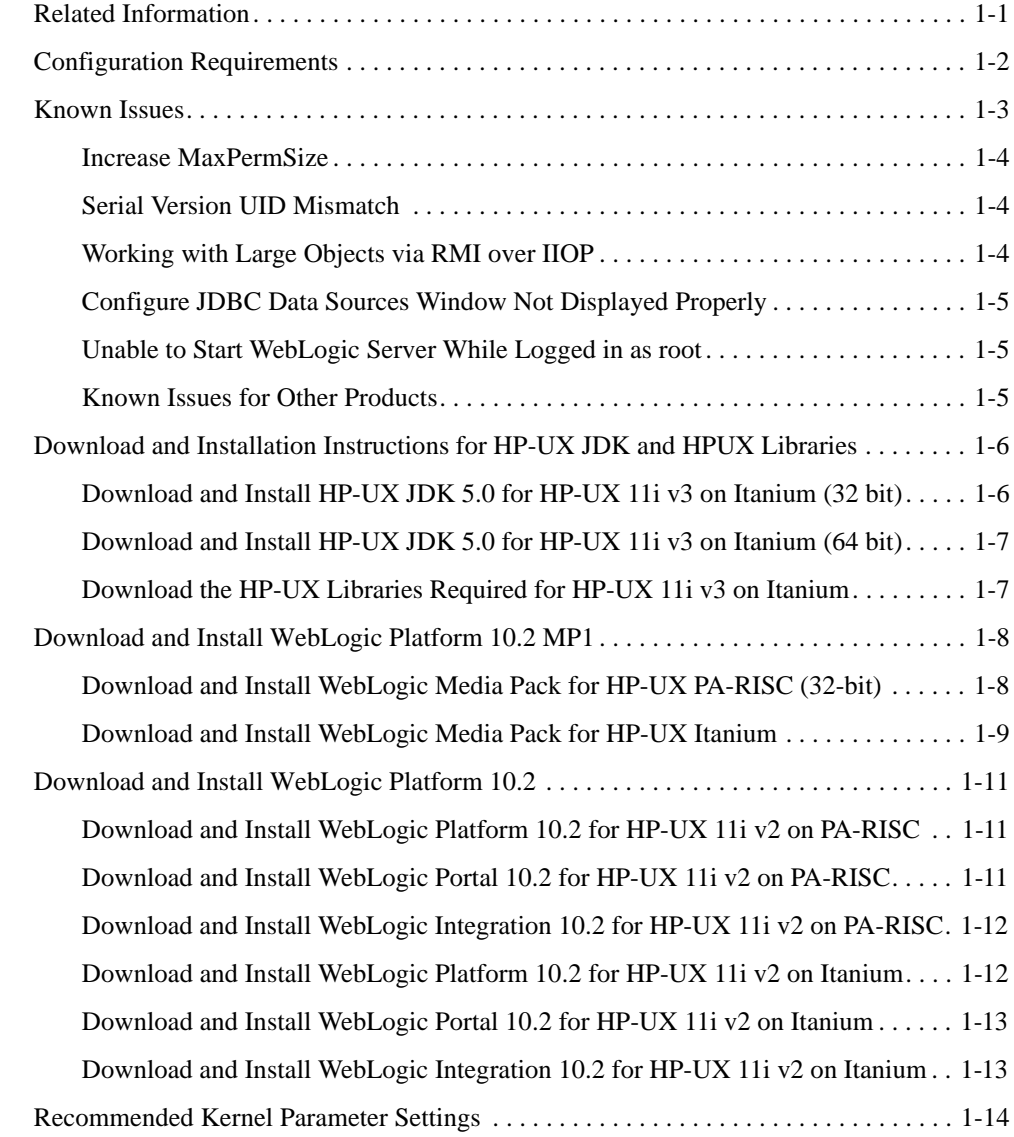

# [2.](#page-66-0) [WebLogic Platform 10.2 on HP-UX 11i v2](#page-66-1)

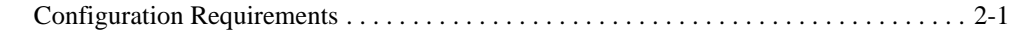

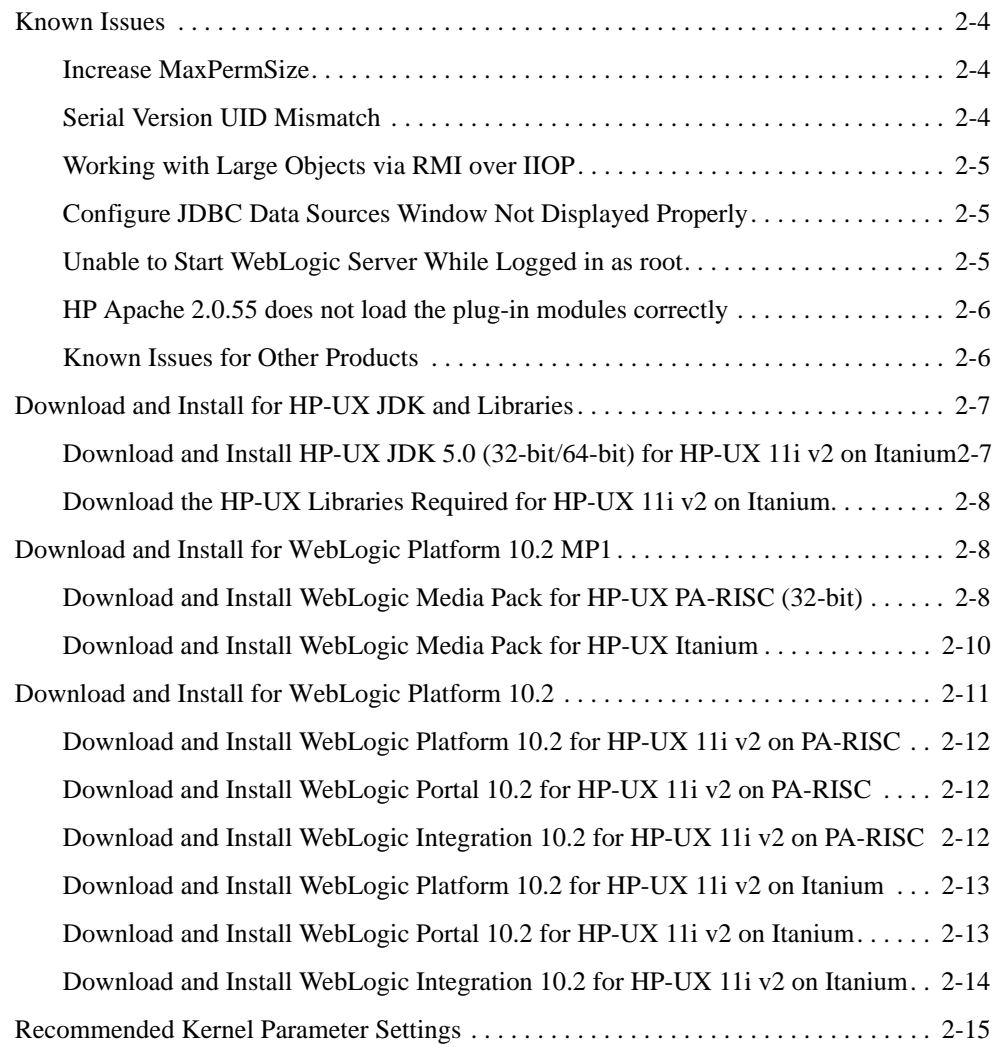

# [3.](#page-82-0) [WebLogic Platform 10.2 on HP-UX 11i](#page-82-1)

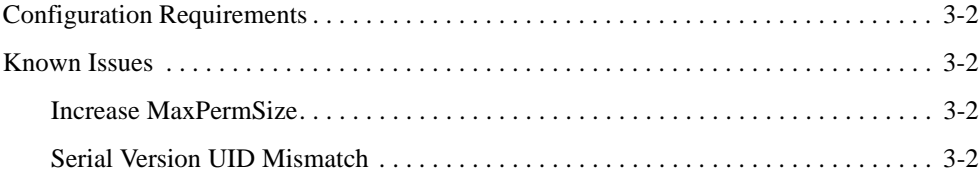

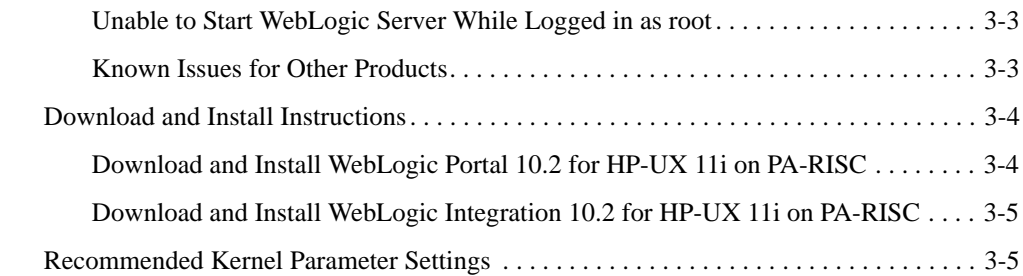

# [4.](#page-88-0) [WebLogic Platform 10.0 on HP-UX 11i v3](#page-88-1)

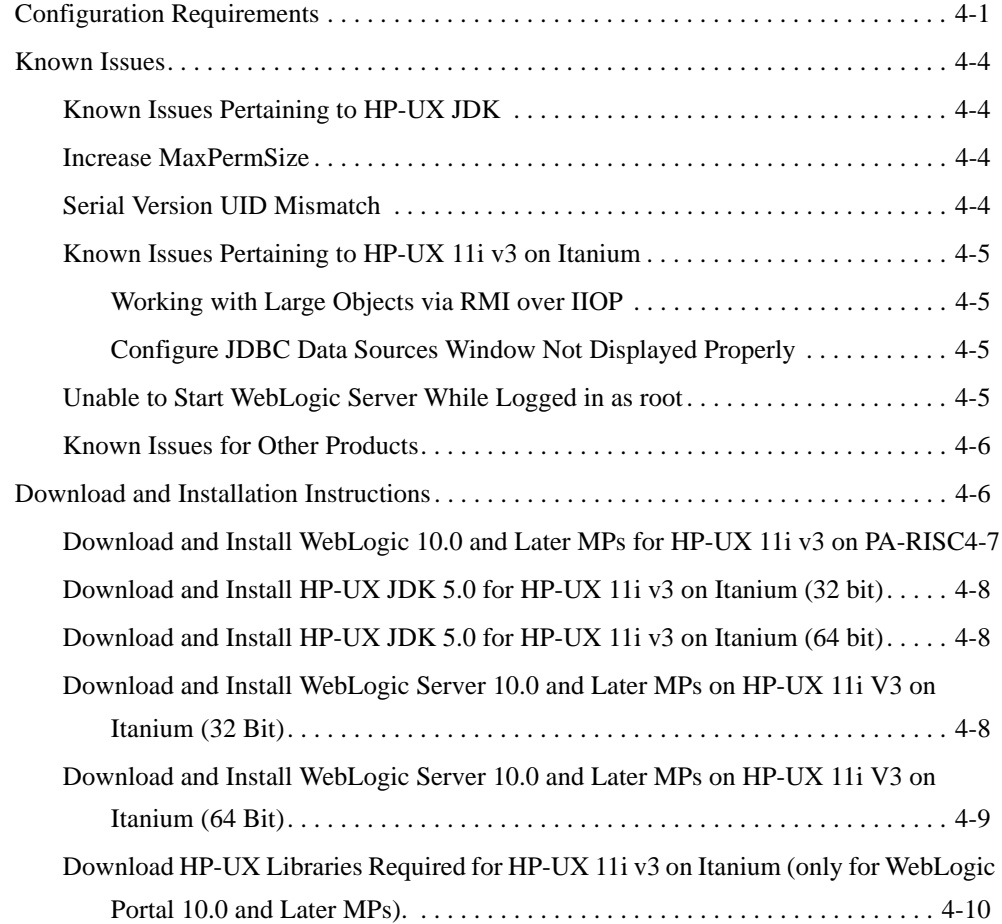

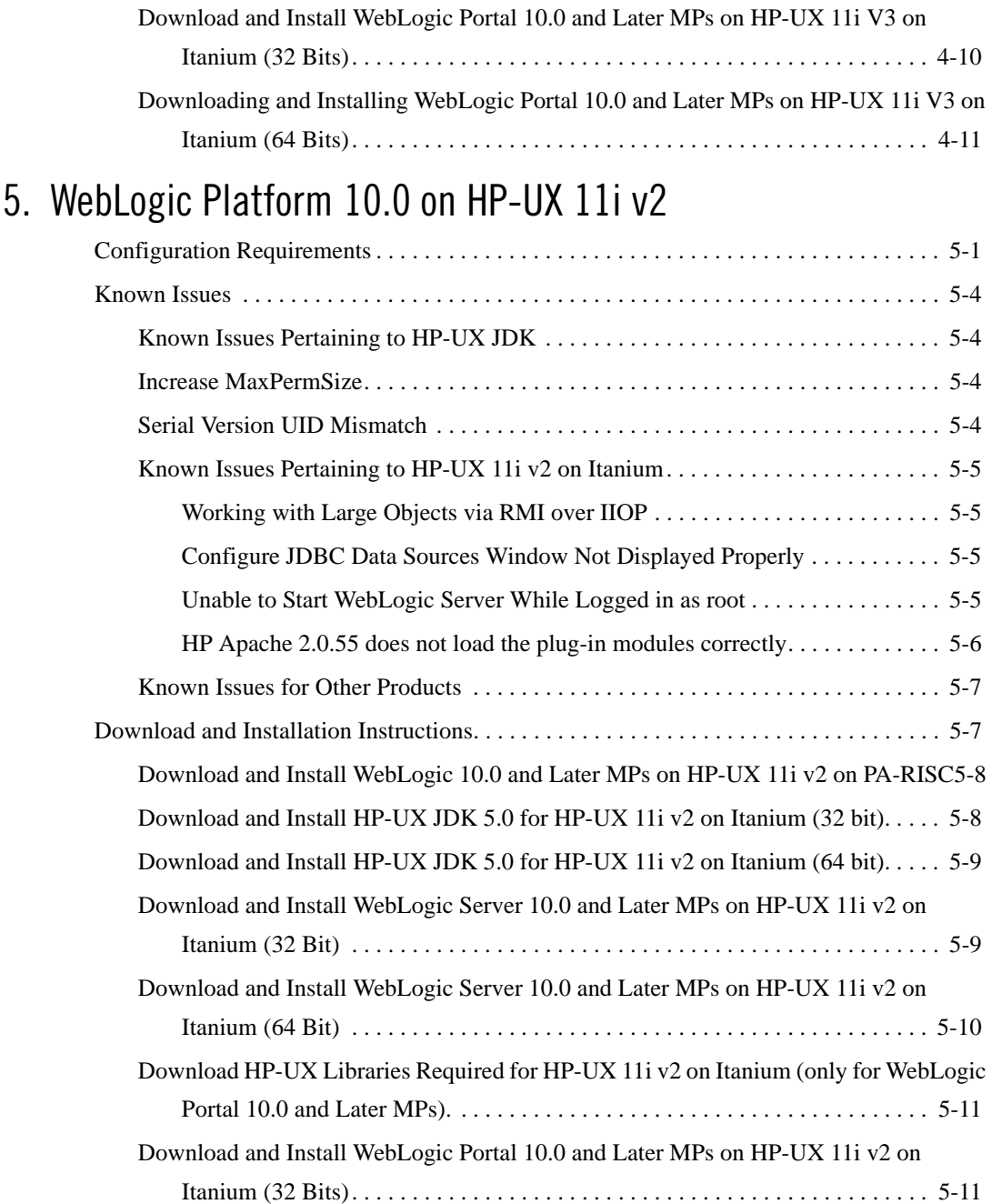

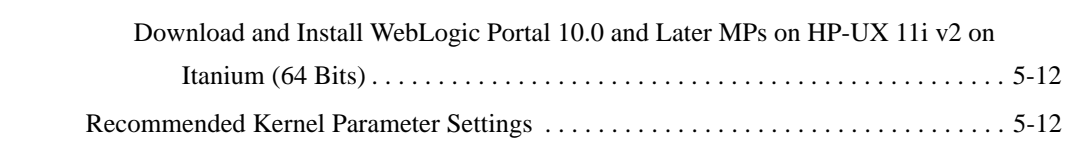

# [6.](#page-114-0) [WebLogic Platform 10.0 on HP-UX 11i](#page-114-1)

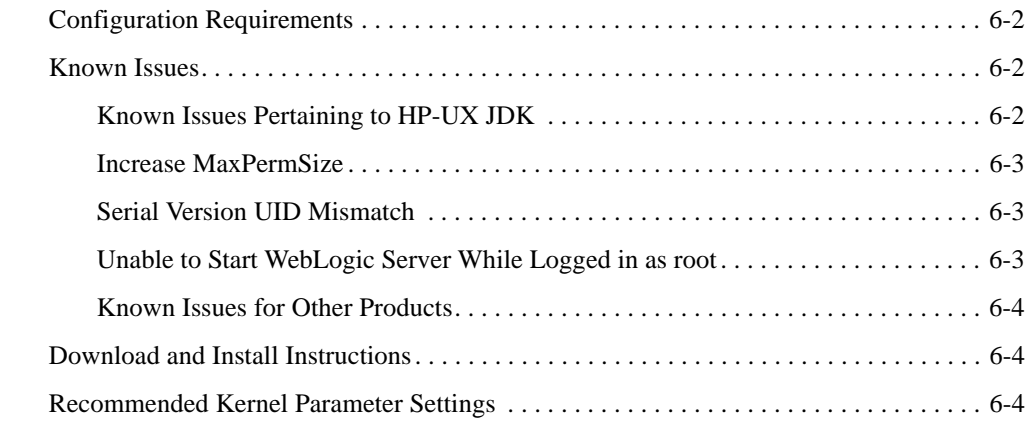

# [7.](#page-120-0) [WebLogic Platform 9.2 and AquaLogic Service Bus on HP-UX](#page-120-1)  11i v3

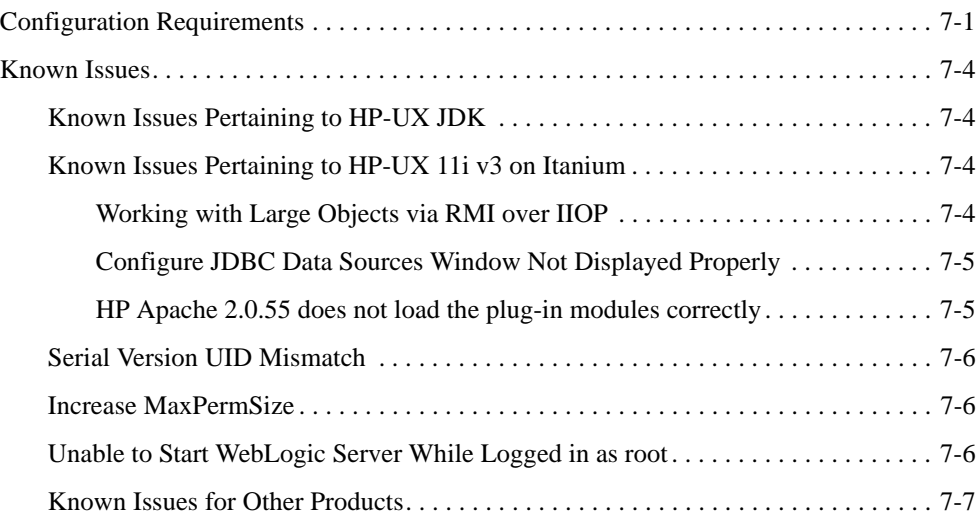

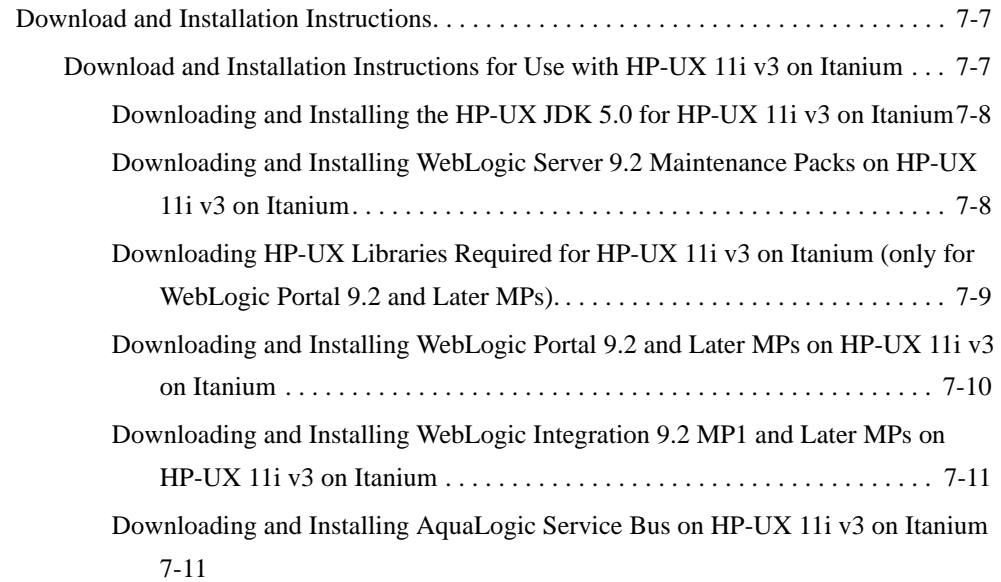

# [8.](#page-132-0) [WebLogic Platform 9.2 and AquaLogic Service Bus on HP-UX](#page-132-1)  11i v2

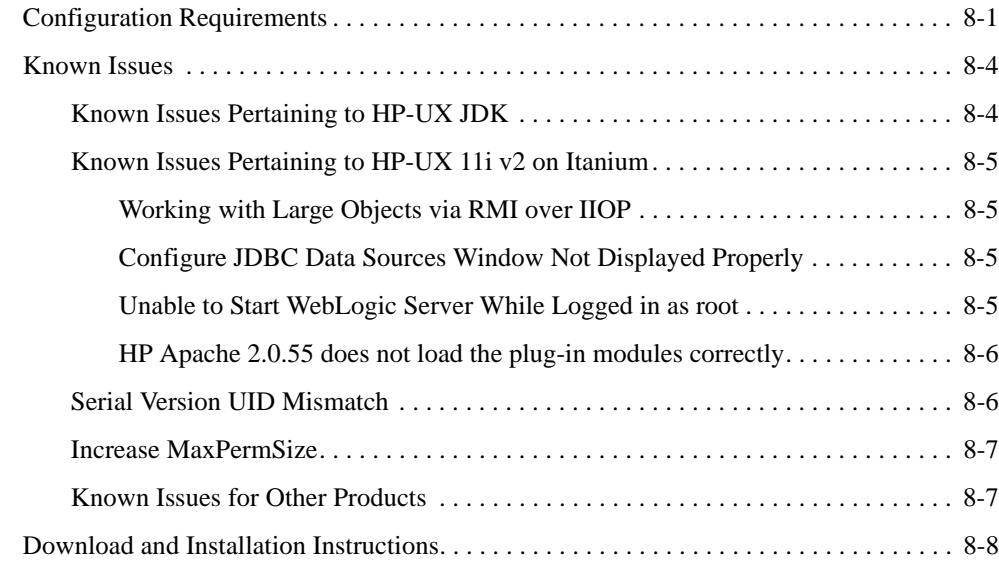

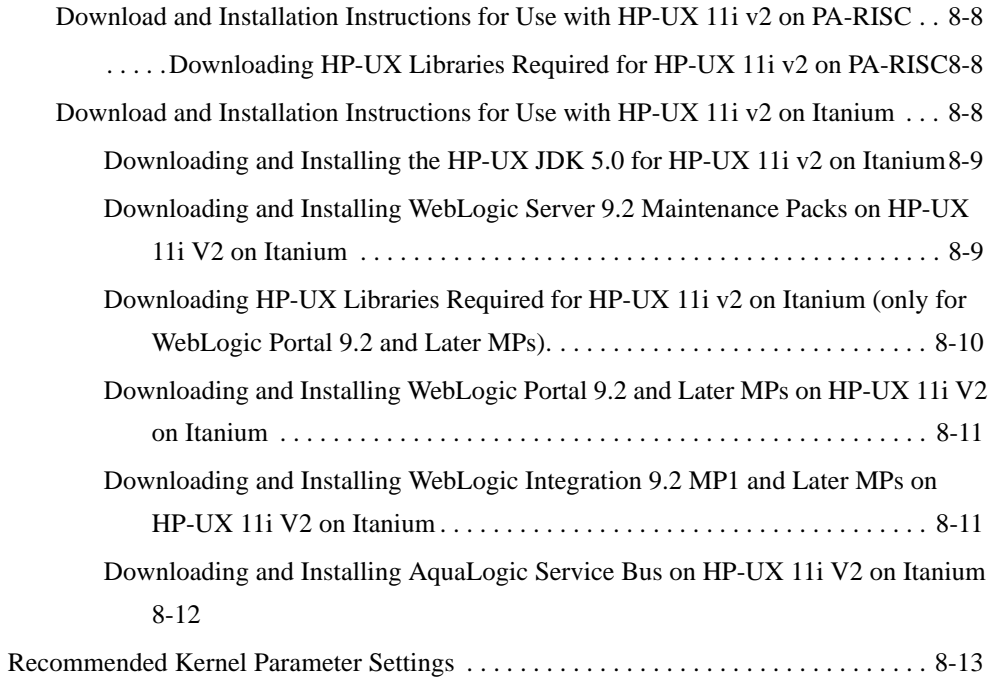

# [9.](#page-146-0) [WebLogic Platform 9.2, and AquaLogic Service Bus on HP-UX](#page-146-1)  11i

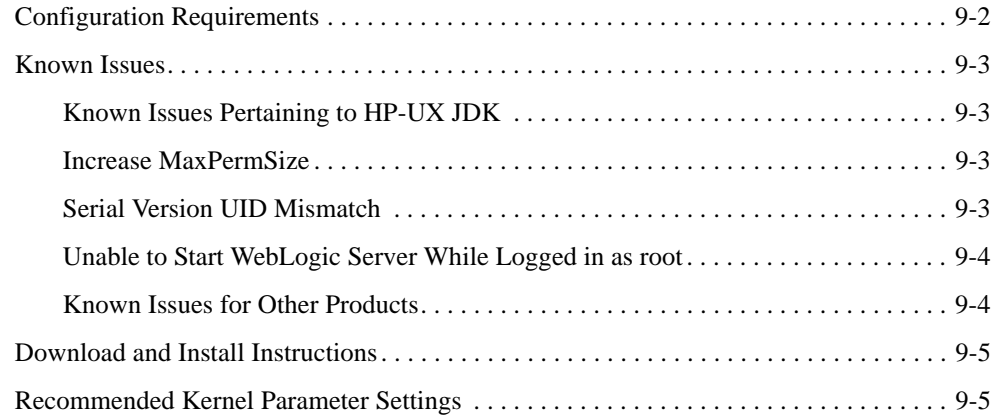

### [10.](#page-152-0)[WebLogic Server 9.1 and Related Products on HP-UX 11i v2](#page-152-1) [Configuration Requirements . . . . . . . . . . . . . . . . . . . . . . . . . . . . . . . . . . . . . . . . . . . . . . 10-2](#page-153-0) [Known Issues . . . . . . . . . . . . . . . . . . . . . . . . . . . . . . . . . . . . . . . . . . . . . . . . . . . . . . . . . 10-3](#page-154-0) [Known Issues Pertaining to HP-UX JDK . . . . . . . . . . . . . . . . . . . . . . . . . . . . . . . . 10-3](#page-154-1) Known Issues for HP-UX 11i  $v2$  on Itanium.  $\ldots \ldots \ldots \ldots \ldots \ldots \ldots \ldots \ldots \ldots \ldots 10-4$ [Working with Large Objects via RMI over IIOP . . . . . . . . . . . . . . . . . . . . . . . 10-4](#page-155-1) [Out of Memory Message Encountered During Installation . . . . . . . . . . . . . . . 10-4](#page-155-2) [Configure JDBC Data Sources Window Not Displayed Properly . . . . . . . . . . 10-4](#page-155-3) [Serial Version UID Mismatch . . . . . . . . . . . . . . . . . . . . . . . . . . . . . . . . . . . . . . . . . 10-4](#page-155-4) [Increase MaxPermSize. . . . . . . . . . . . . . . . . . . . . . . . . . . . . . . . . . . . . . . . . . . . . . . 10-5](#page-156-0) [Unable to Start WebLogic Server While Logged in as root. . . . . . . . . . . . . . . . . . . 10-5](#page-156-1) [Known Issues for Other Products . . . . . . . . . . . . . . . . . . . . . . . . . . . . . . . . . . . . . . 10-5](#page-156-2) [Download and Installation Instructions for Use with HP-UX 11i v2 on Itanium. . . . . . 10-6](#page-157-0) [Downloading and Installing the HP-UX JDK 5.0.02 for Itanium . . . . . . . . . . . . . . 10-6](#page-157-1) [Installing WebLogic Server 9.1 on HP-UX 11i v2 for Itanium . . . . . . . . . . . . . . . . 10-7](#page-158-0) [Installing AquaLogic Service Bus 2.1 on HP-UX 11i v2 for Itanium . . . . . . . . . . . 10-7](#page-158-1) [Recommended Kernel Parameter Settings . . . . . . . . . . . . . . . . . . . . . . . . . . . . . . . . . . . 10-8](#page-159-0) [11.](#page-160-0)[WebLogic Server 9.1 and Related Products on HP-UX 11i](#page-160-1) [Configuration Requirements . . . . . . . . . . . . . . . . . . . . . . . . . . . . . . . . . . . . . . . . . . . . . . 11-2](#page-161-0) [Known Issues . . . . . . . . . . . . . . . . . . . . . . . . . . . . . . . . . . . . . . . . . . . . . . . . . . . . . . . . . 11-2](#page-161-1) [Known Issues Pertaining to HP-UX JDK . . . . . . . . . . . . . . . . . . . . . . . . . . . . . . . . 11-2](#page-161-2) [Increase MaxPermSize. . . . . . . . . . . . . . . . . . . . . . . . . . . . . . . . . . . . . . . . . . . . . . . 11-3](#page-162-0) [Serial Version UID Mismatch . . . . . . . . . . . . . . . . . . . . . . . . . . . . . . . . . . . . . . . . . 11-3](#page-162-1) [Unable to Start WebLogic Server While Logged in as root. . . . . . . . . . . . . . . . . . . 11-3](#page-162-2) [Known Issues for Other Products . . . . . . . . . . . . . . . . . . . . . . . . . . . . . . . . . . . . . . 11-4](#page-163-0)

[Recommended Kernel Parameter Settings . . . . . . . . . . . . . . . . . . . . . . . . . . . . . . . . . . . 11-4](#page-163-1)

# [12.](#page-164-0)[WebLogic Server 9.0 and Related Products on HP-UX 11i v2](#page-164-1)

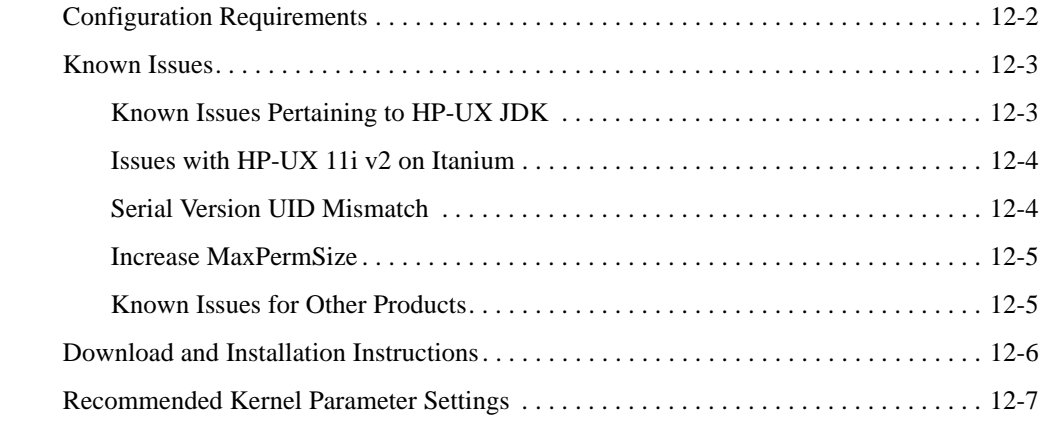

# [13.](#page-172-0)[WebLogic Server 9.0 and Related Products on HP-UX 11i](#page-172-1)

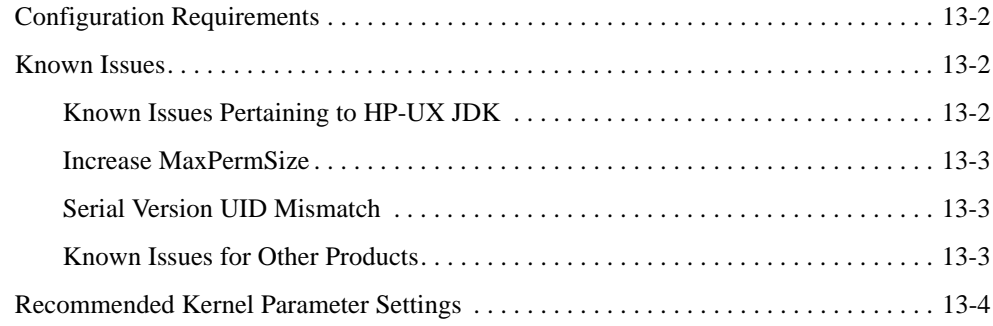

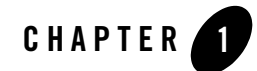

# <span id="page-14-1"></span><span id="page-14-0"></span>WebLogic Platform 10.3 on HP-UX 11i v3

This section provides the following information:

- [Related Information](#page-14-3)
- [Configuration Requirements](#page-14-2)
- $\bullet$  [Known Issues](#page-17-0)
- [Download and Installation Instructions](#page-20-1)

## <span id="page-14-3"></span>Related Information

- For information about supported database configurations, Web servers, browsers, interoperability tools, and product support, see:
	- [Supported Configurations for WebLogic Platform 10.3](../../configs103/103_over/overview.html  )
- For information about HP-UX 11i v3, see the following HP Web site: [http://www.hp.com](http://www.hp.com ).

## <span id="page-14-2"></span>**Configuration Requirements**

- Requirements for HP-UX 11i v3 on PA-RISC (32-bit JVM)
- [Requirements for HP-UX 11i v3 on PA-RISC \(64-bit JVM\)](#page-15-0)
- [Requirements for HP-UX 11i v3 on Itanium \(32-bit JVM\)](#page-16-0)

#### • [Requirements for HP-UX 11i v3 on Itanium \(64-bit JVM\)](#page-17-2)

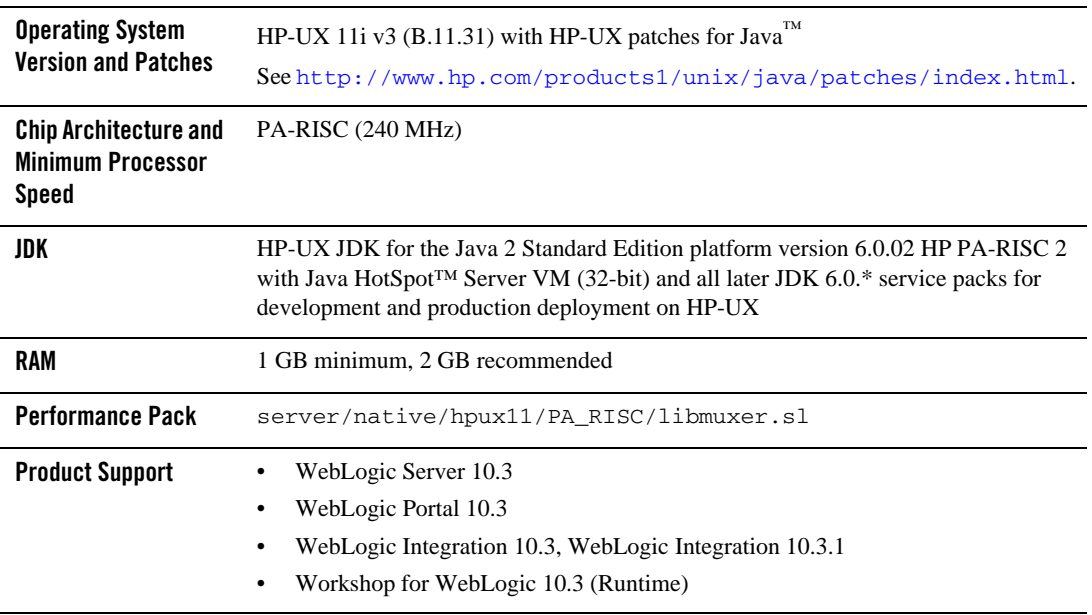

#### **Table 1-1 Requirements for HP-UX 11i v3 on PA-RISC (32-bit JVM)**

#### <span id="page-15-0"></span>**Table 1-2 Requirements for HP-UX 11i v3 on PA-RISC (64-bit JVM)**

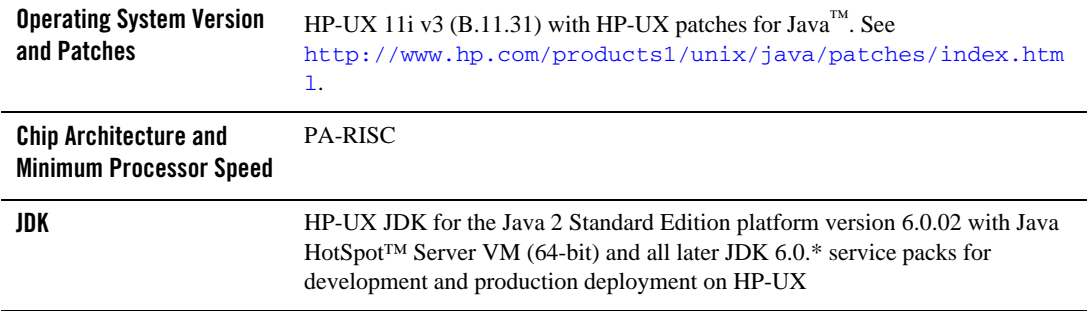

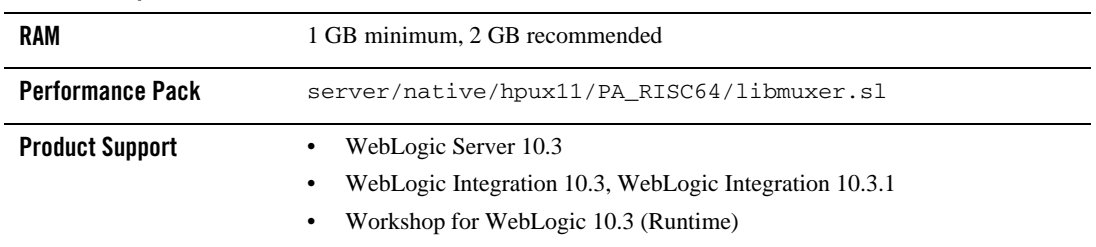

#### **Table 1-2 Requirements for HP-UX 11i v3 on PA-RISC (64-bit JVM)**

<span id="page-16-0"></span>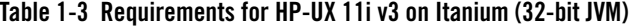

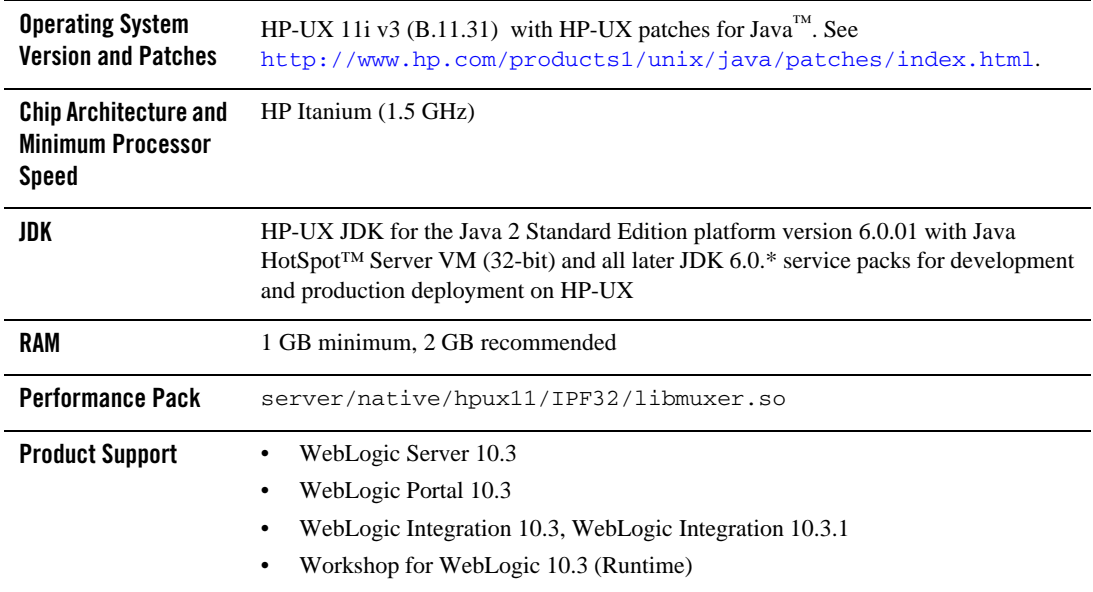

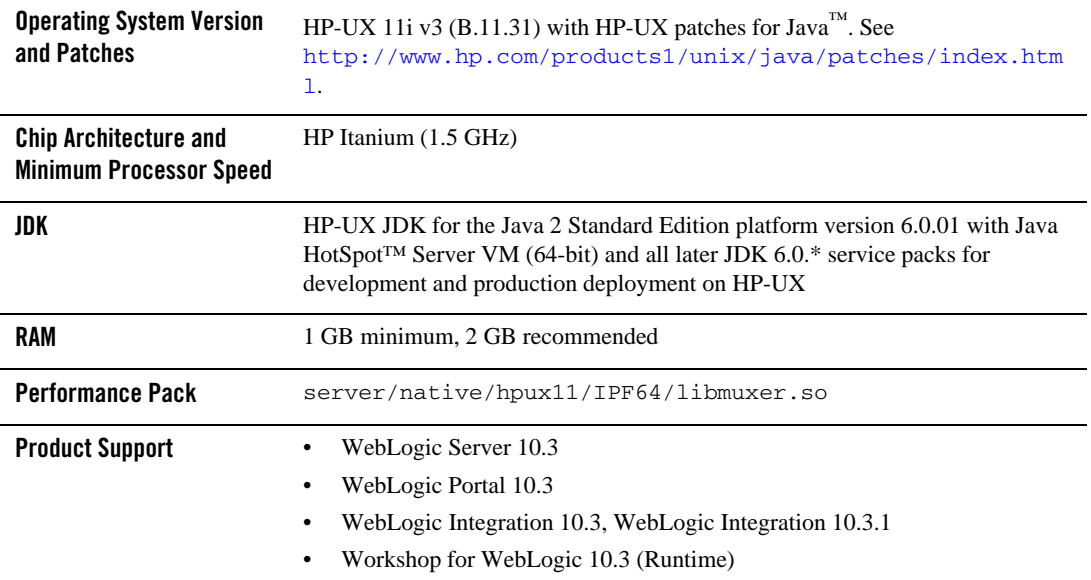

#### <span id="page-17-2"></span>**Table 1-4 Requirements for HP-UX 11i v3 on Itanium (64-bit JVM)**

#### <span id="page-17-0"></span>**Known Issues**

- [Doing a Complete Install With a Generic Installer](#page-17-1)
- [Serial Version UID Mismatch](#page-18-0)
- $\bullet$  [Increase MaxPermSize](#page-18-1)
- [Working with Large Objects via RMI over IIOP](#page-18-2)
- [Unable to Start WebLogic Server While Logged in as root](#page-19-0)
- [Issues Related to WebLogic Integration 10.3 With 64-bit JDK](#page-19-1)
- [Known Issues for Other Products](#page-20-0)

## <span id="page-17-1"></span>Doing a Complete Install With a Generic Installer

If you are performing a complete install of a WebLogic product (e.g. WebLogic Server, WebLogic Portal, WebLogic Integration) by using the generic installer (.jar) on a platform where Eclipse is not supported or not installed, you might encounter a situation where the generic installer will go into a repeated loop condition. If you are experiencing this condition refer to the *[Installation Guide,](../../../../common/docs103/install/guimode.html#wp1058471)* specifically the "Install Eclipse Location Options" section for more information on how to handle the installation.

# <span id="page-18-0"></span>Serial Version UID Mismatch

A Serial Version UID Mismatch Issue may be encountered if you deploy an application on a latest JVM, but compiled with an earlier JDK release.

**Workaround**: To be compatible with the serialization of previously compiled applications, modify the *<BEA\_HOME>*/wlserver\_10.3/common/bin/commEnv.sh file to include the following command:

```
JAVA_OPTIONS="$JAVA_OPTIONS -Dcom.sun.xml.namespace.QName.useCompatible
SerialVersionUID=1.0"
```
Alternatively, you can use the command line option:

```
export JAVA_OPTIONS="$JAVA_OPTIONS -Dcom.sun.xml.namespace.QName.useCom
patibleSerialVersionUID=1.0"
```
**Note:** If you intend to deploy new applications with previously compiled applications, they must be recompiled as necessary to have the same Serial Version UID.

## <span id="page-18-1"></span>Increase MaxPermSize

You may need to increase the MaxPermSize parameter based on application requirements. For example: For the WebLogic Portal Dynamic Visitor Tools sample, you may need to increase the MaxPermSize from 128MB to 256MB.

# <span id="page-18-2"></span>Working with Large Objects via RMI over IIOP

If your application involves working with very large objects via RMI over IIOP, you might encounter the following exception:

```
java.rmi.MarshalException: ; nested exception is: org.omg.CORBA.MARSHAL: 
vmcid: 0x0 minor code: 0 completed:
```
**Workaround:** Increase the size of the JVM thread stack using the  $-\text{xss}$  option on the command line. By default, the stack is set to 512 KB; modify it depending on the size of the object in question.

## <span id="page-19-0"></span>Unable to Start WebLogic Server While Logged in as root

If you start or install WebLogic Server while logged in as root, while using the JDK, the server may fail to start and throw a java.security.ProviderException. If this happens, complete the following procedure:

- a. In a text editor, open the java. security file in the directory JAVA\_HOME/jre/lib/security, where JAVA\_HOME represents your JDK installation directory.
- b. Find the securerandom.source=file:/dev/urandom entry. Change it to:

securerandom.source=file:/dev/**random**

- c. Save the java.security file with your changes and close it.
- d. While still logged in as root, restart WebLogic Server.

## <span id="page-19-1"></span>Issues Related to WebLogic Integration 10.3 With 64-bit JDK

1. With sample domains, the sample domains get started but the native I/O is disabled. The following message is displayed in the console log while WebLogic Server is starting:

"Unable to load performance pack. Using Java I/O instead."

This issue occurred because WebLogic Server was getting started with the 32-bit JVM (HP JDK).

#### **Workaround:**

Update WebLogic Server start script with the following:

export USER\_MEM\_ARGS with " -d64"

2. After applying the workaround to Issue 1, the native performance pack gets loaded but a PermGen space error is thrown and the server does not start. The following error is displayed:

"Exception in thread "main" java.lang.OutOfMemoryError: PermGen space."

#### **Workaround:**

You need to pass "-d64" and other memory arguments to the "USER\_MEM\_ARGS" environment variable before running startWeblogic.sh.

export USER\_MEM\_ARGS=" -d64 -Xms256m -Xmx512m -XX:PermSize=128m -XX:MaxPermSize=256m "

3. When ./stopWeblogic.sh is run to stop the server that is running in production mode, it asks to provide the username and password. The issue here is that the password is not hidden. The password is printed in clear text.

#### **Workaround:**

The password will not be echoed when you do the following:

export JAVA\_OPTIONS="-d64 \${JAVA\_OPTIONS}"

#### <span id="page-20-0"></span>Known Issues for Other Products

For information about known issues with products supported on this configuration, including available workarounds, see the appropriate *Release Notes* document.

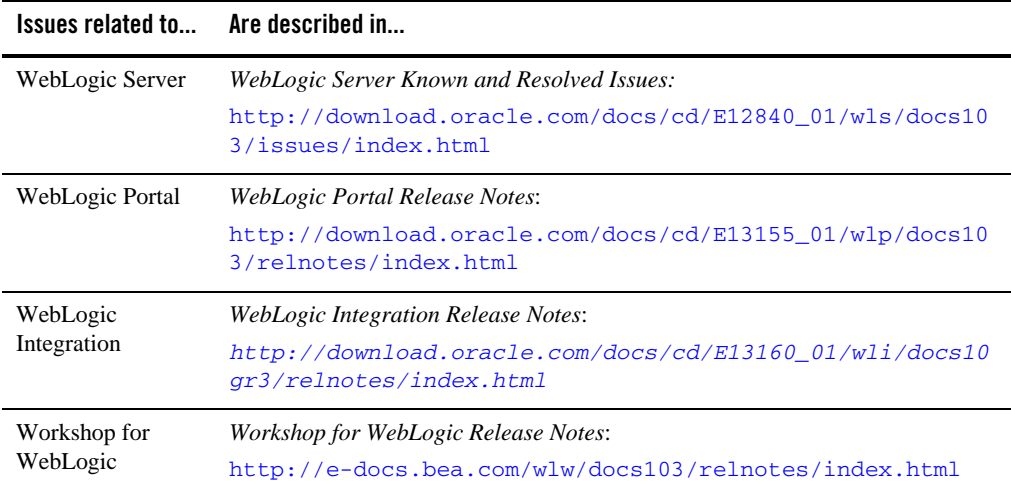

## <span id="page-20-1"></span>**Download and Installation Instructions**

You can download Oracle WebLogic products from either the *[Oracle Technology Network](http://www.oracle.com/technology/software/products/ias/bea_main.html)*  website or the *[Oracle E-Delivery](http://edelivery.oracle.com/)* website.

This section includes the following procedures:

WebLogic Platform 10.3 on HP-UX 11i v3

- [Download and Install HP-UX JDK 6.0.02 for HP-UX 11i v3 on PA-RISC](#page-21-0)
- Download the HP-UX Libraries Required for HP-UX 11i v3 on PA-RISC (required for [WebLogic Portal\)](#page-22-0)
- [Download and Install WebLogic 10.3 on HPUX 11i v3 on PA-RISC](#page-22-1)
- [Download and Install HP-UX JDK 6.0.01 for HP-UX 11i v3 on Itanium](#page-24-0)
- Download the HP-UX Libraries Required for HP-UX 11i v3 on Itanium (required for [WebLogic Portal\)](#page-25-0)
- [Download and Install WebLogic 10.3 on HPUX 11i v3 on Itanium](#page-25-1)

#### <span id="page-21-0"></span>Download and Install HP-UX JDK 6.0.02 for HP-UX 11i v3 on PA-RISC

Complete the following procedure to download and install the HP JDK 6.0

1. Go to the following HP JDK download site:

[http://h20392.www2.hp.com/portal/swdepot/try.do?productNumber=JDKJRE600](http://h20392.www2.hp.com/portal/swdepot/try.do?productNumber=JDKJRE6001) 2

- 2. In the Software Specification combo box, select PA-Risc JDK 6.0.02 Oct 08
- 3. Provide the required information.
- 4. Click **Next** and download JDK using the download key.
- 5. Install the JDK.
- 6. Set the JAVA\_HOME environment variable to the directory in which HP JDK 6.0.02 is installed, and export JAVA\_HOME. For example:

export JAVA\_HOME=/opt/java1.6.0.02

7. Make sure that your PATH variable includes \$JAVA\_HOME/bin. For example:

export PATH=\$JAVA\_HOME/bin:\$PATH

If you are installing the HPUX 32-bit JDK, your installation is complete. If you are installing the 64-bit JDK, complete the next step.

8. Use the -d64 option to invoke the 64 bit Hotspot server. For example

\$java -d64 -version

## <span id="page-22-0"></span>Download the HP-UX Libraries Required for HP-UX 11i v3 on PA-RISC (required for WebLogic Portal)

Complete the following procedure:

1. Go to the Web site

<http://hpux.connect.org.uk/>

2. Use the search button to find the following libraries:

libiconv-1.12-hppa-11.31.depot (Hint: Search with token: libiconv-1.12) libxml2-2.6.32-hppa-11.31.depot (Hint: Search with token: libxml2-2.6.32) libxslt-1.1.24-hppa-11.31.depot (Hint: Search with token: libxslt-1.1.24) zlib-1.2.3-hppa-11.31.depot (Hint: Search with token: zlib-1.2.3)

3. Download and install the libraries. Note, the libraries must be installed before installing WebLogic Portal 10.3.

#### <span id="page-22-1"></span>Download and Install WebLogic 10.3 on HPUX 11i v3 on PA-RISC

1. Make sure that your PATH variable includes \$JAVA\_HOME/bin. For example:

export PATH=\$JAVA\_HOME/bin:\$PATH

2. [G](http://edelivery.oracle.com/)o to [Oracle E-Delivery](http://edelivery.oracle.com/) and use the following information to select the WebLogic Media Pack and Part Numbers for download:

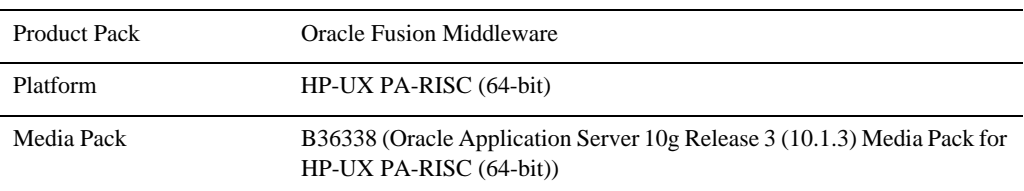

– Select the Product Pack, Platform and Media Pack.

– Select the file for download (choose the Part Number that corresponds to the product, platform, and JVM).

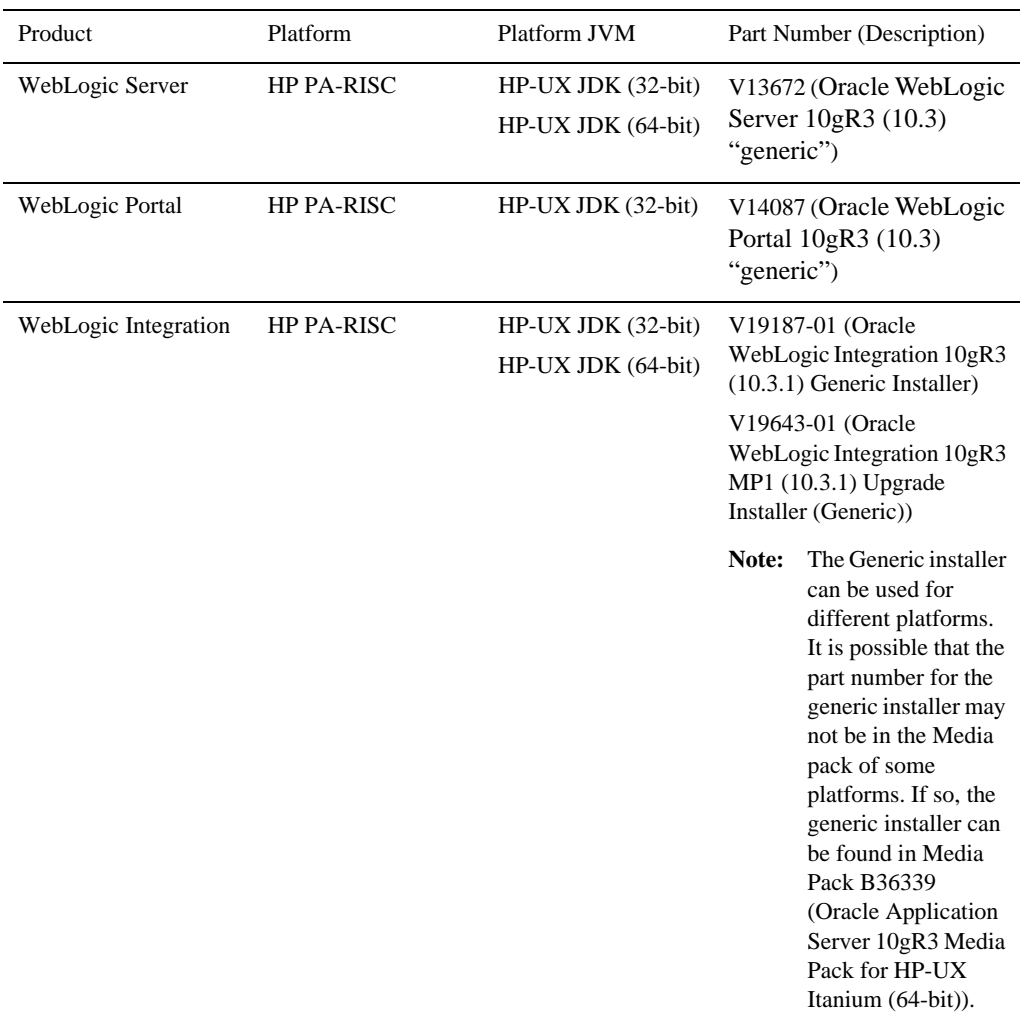

– Unzip the file.

<sup>3.</sup> [I](../../../../common/docs103/install/index.html)nstall the WebLogic Products using the directions provided in the *["Using Installers with](http://download.oracle.com/docs/cd/E12840_01/common/docs103/install/start.html)  [Filenames Ending in .jar](http://download.oracle.com/docs/cd/E12840_01/common/docs103/install/start.html)* section of the *Products Installation Guide*.

- 4. For WebLogic Portal, make sur[e](http://edelivery.oracle.com/)
	- WL\_HOME variable is set to the directory in which you installed your product, and export WL\_HOME. For example,
	- \$ WL\_HOME=<your installation directory>/wlserver\_10.[3](../../../../common/docs103/install/index.html)
	- HP-UX libraries are installed before you install WebLogic Portal.

#### <span id="page-24-0"></span>Download and Install HP-UX JDK 6.0.01 for HP-UX 11i v3 on Itanium

Complete the following procedure to download and install the HP JDK 6.0

1. Go to the following HP JDK download site:

[http://h20392.www2.hp.com/portal/swdepot/try.do?productNumber=JDKJRE600](http://h20392.www2.hp.com/portal/swdepot/try.do?productNumber=JDKJRE6001) 1

- 2. In the Software Specification combo box, select  $\tt Itanim(R)$  JDK 6.0.01 Jun 08
- 3. Provide the required information.
- 4. Click **Next** and download JDK using the download key.
- 5. Install the JDK.
- 6. Set the JAVA\_HOME environment variable to the directory in which HP JDK 6.0.01 is installed, and export JAVA\_HOME. For example:

```
export JAVA_HOME=/opt/java1.6.0.01
```
7. Make sure that your PATH variable includes \$JAVA\_HOME/bin. For example:

```
export PATH=$JAVA_HOME/bin:$PATH
```
If you are installing the HPUX 32-bit JDK, your installation is complete. If you are installing the 64-bit JDK, complete the next step.

8. Use the -d64 option to invoke the 64 bit Hotspot server. For example

\$java -d64 -version

## <span id="page-25-0"></span>Download the HP-UX Libraries Required for HP-UX 11i v3 on Itanium (required for WebLogic Portal)

Complete the following procedure:

1. Go to the Web site

<http://hpux.connect.org.uk/>

2. Use the search button to find the following libraries:

```
libiconv-1.12-ia64-11.31.depot (Hint: Search with token: libiconv-1.12) 
libxml2-2.6.32-ia64-11.31.depot (Hint: Search with 
token: libxml2-2.6.32) 
libxslt-1.1.24-ia64-11.31.depot (Hint: Search with token: 
libxslt-1.1.24) 
zlib-1.2.3-ia64-11.31.depot (Hint: Search with token: zlib-1.2.3)
```
3. Download and install the libraries before proceeding to install WebLogic Portal 10.3.

## <span id="page-25-1"></span>Download and Install WebLogic 10.3 on HPUX 11i v3 on Itanium

1. Make sure that your PATH variable includes \$JAVA\_HOME/bin. For example:

export PATH=\$JAVA\_HOME/bin:\$PATH

- 2. [G](http://edelivery.oracle.com/)o to [Oracle E-Delivery](http://edelivery.oracle.com/) and use the following information to select the WebLogic Media Pack and Part Numbers for download:
	- Select the Product Pack, Platform and Media Pack.

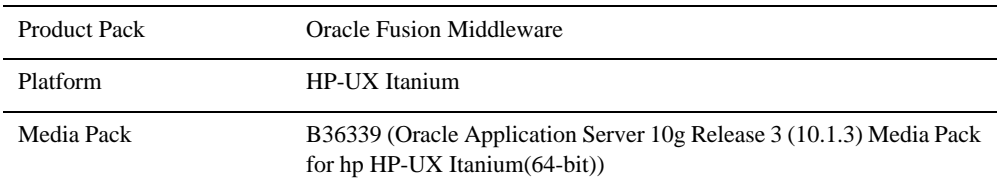

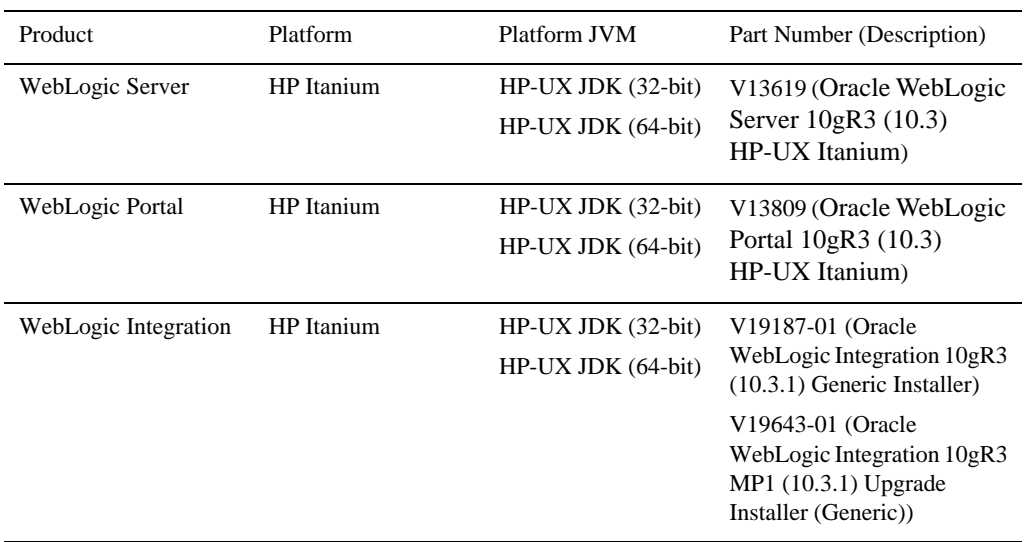

– Select the file for download (choose the Part Number that corresponds to the product, platform, and JVM).

– Unzip the file.

- 3. [I](../../../../common/docs103/install/index.html)nstall the WebLogic Products using the directions provided in the *["Using Installers with](http://download.oracle.com/docs/cd/E12840_01/common/docs103/install/start.html)  [Filenames Ending in .jar](http://download.oracle.com/docs/cd/E12840_01/common/docs103/install/start.html)* section of the *Products Installation Guide*.
- 4. For WebLogic Portal, make sur[e](http://edelivery.oracle.com/)
	- WL\_HOME variable is set to the directory in which you installed your product, and export WL\_HOME. For example,
	- \$ WL\_HOME=<your installation directory>/wlserver\_10.[3](../../../../common/docs103/install/index.html)
	- HP-UX libraries are installed before you install WebLogic Portal.

WebLogic Platform 10.3 on HP-UX 11i v3

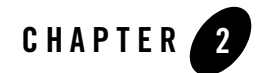

# <span id="page-28-1"></span><span id="page-28-0"></span> WebLogic Platform 10.3 on HP-UX 11i  $V<sub>2</sub>$

This section provides the following information:

- [Related Information](#page-28-3)
- [Configuration Requirements](#page-28-2)
- $\bullet$  [Known Issues](#page-31-0)
- [Download and Installation Instructions](#page-34-1)

## <span id="page-28-3"></span>Related Information

- For information about supported database configurations, Web servers, browsers, interoperability tools, and product support, see:
	- [Supported Configurations for WebLogic Platform 10.3](../../configs103/103_over/overview.html   )
- For information about HP-UX 11i v2, see the following HP Web site: [http://www.hp.com](http://www.hp.com ).

## <span id="page-28-2"></span>**Configuration Requirements**

- Requirements for HP-UX 11i v2 on PA-RISC (32-bit JVM)
- [Requirements for HP-UX 11i v2 on PA-RISC \(64-bit JVM\)](#page-29-0)
- Requirements for HP-UX 11i v2 on Itanium (32-bit JVM)

#### • Requirements for HP-UX 11i v2 on Itanium (64-bit JVM)

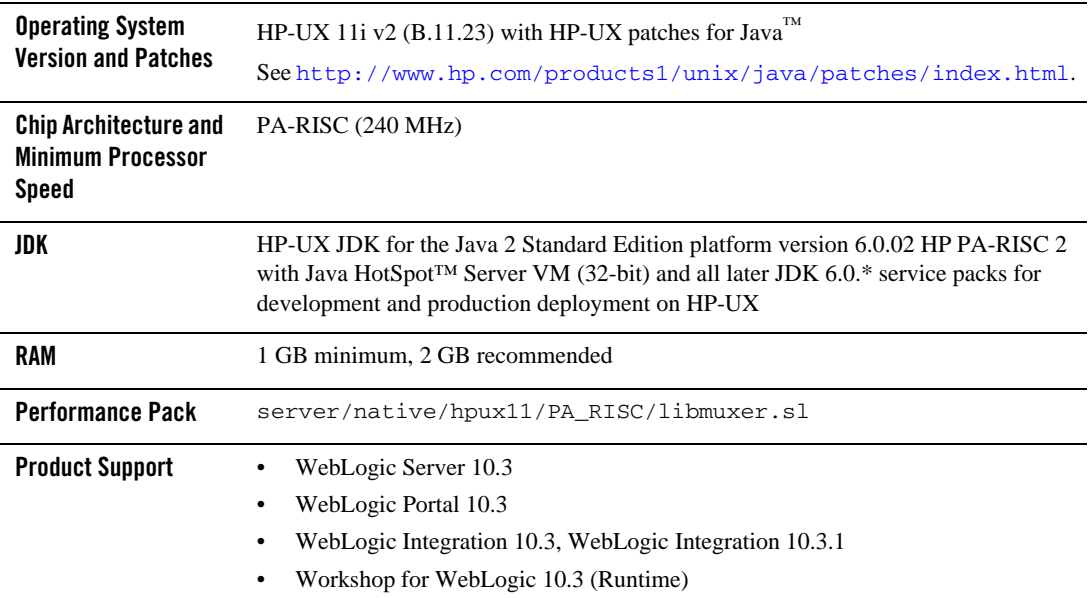

#### **Table 2-1 Requirements for HP-UX 11i v2 on PA-RISC (32-bit JVM)**

#### <span id="page-29-0"></span>**Table 2-2 Requirements for HP-UX 11i v2 on PA-RISC (64-bit JVM)**

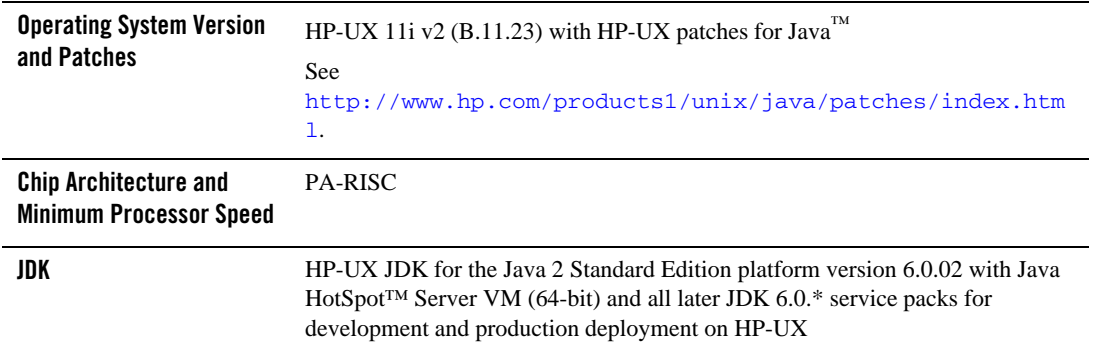

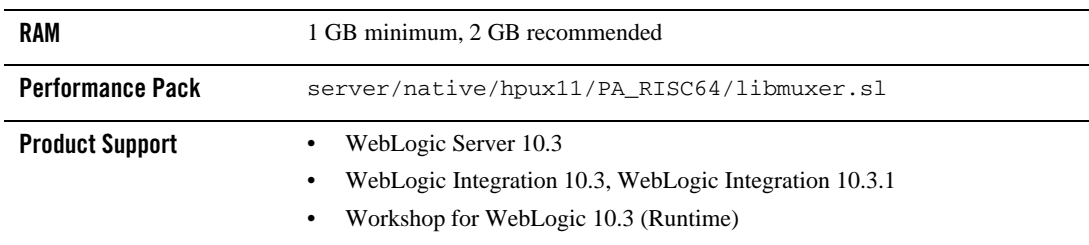

#### **Table 2-2 Requirements for HP-UX 11i v2 on PA-RISC (64-bit JVM) (Continued)**

#### **Table 2-3 Requirements for HP-UX 11i v2 on Itanium (32-bit JVM)**

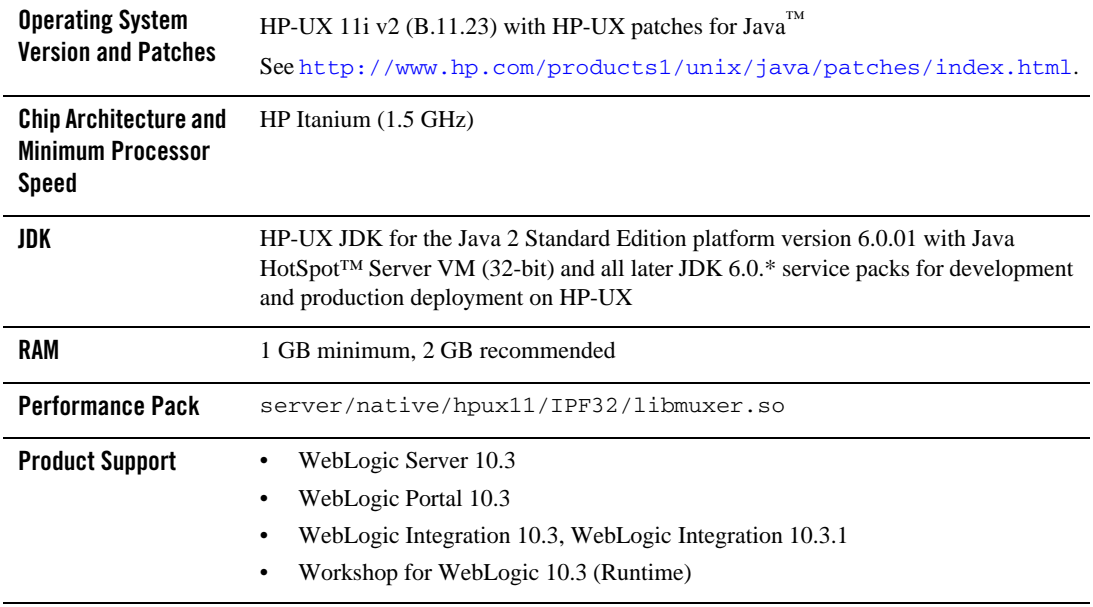

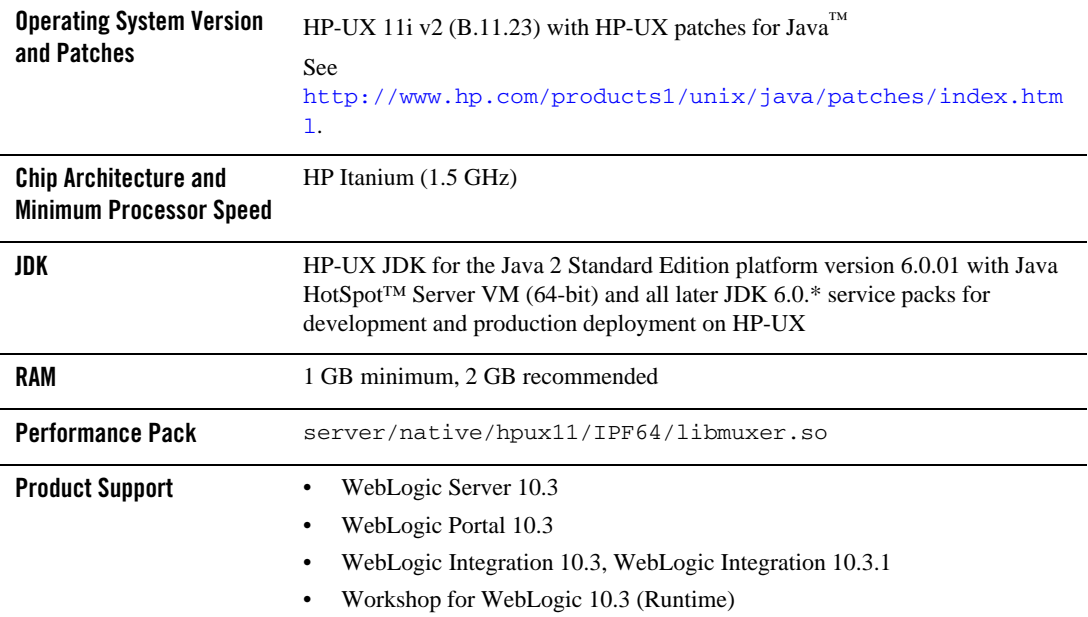

#### **Table 2-4 Requirements for HP-UX 11i v2 on Itanium (64-bit JVM)**

#### <span id="page-31-0"></span>**Known Issues**

- [Doing a Complete Install With a Generic Installer](#page-32-0)
- [Serial Version UID Mismatch](#page-32-1)
- $\bullet$  [Increase MaxPermSize](#page-32-2)
- [Working with Large Objects via RMI over IIOP](#page-32-3)
- [Unable to Start WebLogic Server While Logged in as root](#page-33-0)
- [Issues Related to WebLogic Integration 10.3 With 64-bit JDK](#page-33-1)
- [Known Issues for Other Products](#page-34-0)

## <span id="page-32-0"></span>Doing a Complete Install With a Generic Installer

If you are performing a complete install of a WebLogic product (e.g. WebLogic Server, WebLogic Portal, WebLogic Integration) by using the generic installer (.jar) on a platform where Eclipse is not supported or not installed, you might encounter a situation where the generic installer will go into a repeated loop condition. If you are experiencing this condition refer to the *[Installation Guide,](http://download.oracle.com/docs/cd/E12840_01/common/docs103/install/guimode.html)* specifically the "Install Eclipse Location Options" section for more information on how to handle the installation.

## <span id="page-32-1"></span>Serial Version UID Mismatch

A Serial Version UID Mismatch Issue may be encountered if you deploy an application on a latest JVM, but compiled with an earlier JDK release.

**Workaround**: To be compatible with the serialization of previously compiled applications, modify the *<BEA\_HOME>*/wlserver\_10.3/common/bin/commEnv.sh file to include the following command:

```
JAVA_OPTIONS="$JAVA_OPTIONS -Dcom.sun.xml.namespace.QName.useCompatible
SerialVersionUID=1.0"
```
Alternatively, you can use the command line option:

```
export JAVA_OPTIONS="$JAVA_OPTIONS -Dcom.sun.xml.namespace.QName.useCom
patibleSerialVersionUID=1.0"
```
**Note:** If you intend to deploy new applications with previously compiled applications, they must be recompiled as necessary to have the same Serial Version UID.

#### <span id="page-32-2"></span>Increase MaxPermSize

You may need to increase the MaxPermSize parameter based on application requirements. For example: For the WebLogic Portal Dynamic Visitor Tools sample, you may need to increase the MaxPermSize from 128MB to 256MB.

## <span id="page-32-3"></span>Working with Large Objects via RMI over IIOP

If your application involves working with very large objects via RMI over IIOP, you might encounter the following exception:

```
java.rmi.MarshalException: ; nested exception is: org.omg.CORBA.MARSHAL: 
vmcid: 0x0 minor code: 0 completed:
```
**Workaround:** Increase the size of the JVM thread stack using the  $-\text{xss}$  option on the command line. By default, the stack is set to 512 KB; modify it depending on the size of the object in question.

## <span id="page-33-0"></span>Unable to Start WebLogic Server While Logged in as root

If you start or install WebLogic Server while logged in as root, while using the JDK, the server may fail to start and throw a java.security. ProviderException. If this happens, complete the following procedure:

- a. In a text editor, open the java.security file in the directory JAVA\_HOME/jre/lib/security, where JAVA\_HOME represents your JDK installation directory.
- b. Find the securerandom.source=file:/dev/urandom entry. Change it to:

securerandom.source=file:/dev/**random**

- c. Save the java.security file with your changes and close it.
- d. While still logged in as root, restart WebLogic Server.

## <span id="page-33-1"></span>Issues Related to WebLogic Integration 10.3 With 64-bit JDK

1. With sample domains, the sample domains get started but the native I/O is disabled. The following message is displayed in the console log while WebLogic Server is starting:

"Unable to load performance pack. Using Java I/O instead."

This issue occurred because WebLogic Server was getting started with the 32-bit JVM (HP JDK).

#### **Workaround:**

Update WebLogic Server start script with the following:

export USER\_MEM\_ARGS with " -d64"

2. After applying the workaround to Issue 1, the native performance pack gets loaded but a PermGen space error is thrown and the server does not start. The following error is displayed:

"Exception in thread "main" java.lang.OutOfMemoryError: PermGen space."

#### **Workaround:**

You need to pass "-d64" and other memory arguments to the "USER\_MEM\_ARGS" environment variable before running startWeblogic.sh.

export USER\_MEM\_ARGS=" -d64 -Xms256m -Xmx512m -XX:PermSize=128m -XX:MaxPermSize=256m "

3. When ./stopWeblogic.sh is run to stop the server that is running in production mode, it asks to provide the username and password. The issue here is that the password is not hidden. The password is printed in clear text.

#### **Workaround:**

The password will not be echoed when you do the following:

export JAVA\_OPTIONS="-d64 \${JAVA\_OPTIONS}"

#### <span id="page-34-0"></span>Known Issues for Other Products

For information about known issues with products supported on this configuration, including available workarounds, see the appropriate *Release Notes* document.

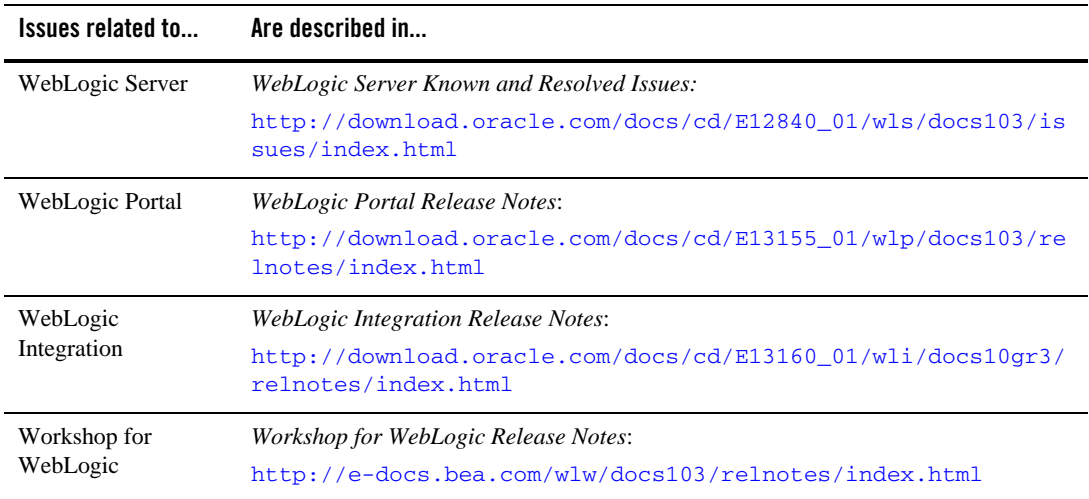

## <span id="page-34-1"></span>**Download and Installation Instructions**

You can download Oracle WebLogic products from either the *[Oracle Technology Network](http://www.oracle.com/technology/software/products/ias/bea_main.html)*  website or the *[Oracle E-Delivery](http://edelivery.oracle.com/)* website.

This section includes the following procedures:

- [Download and Install HP-UX JDK 6.0.02 for HP-UX 11i v2 on PA-RISC](#page-35-0)
- Download the HP-UX Libraries Required for HP-UX 11i v2 on PA-RISC (required for [WebLogic Portal\)](#page-36-0)
- [Download and Install WebLogic 10.3 on HPUX 11i v2 on PA-RISC](#page-36-1)
- [Download and Install HP-UX JDK 6.0.01 for HP-UX 11i v2 on Itanium](#page-38-0)
- Download the HP-UX Libraries Required for HP-UX 11i v2 on Itanium (required for [WebLogic Portal\)](#page-39-0)
- [Download and Install WebLogic 10.3 on HPUX 11i v2 on Itanium](#page-39-1)

#### <span id="page-35-0"></span>Download and Install HP-UX JDK 6.0.02 for HP-UX 11i v2 on PA-RISC

Complete the following procedure to download and install the HP JDK 6.0

1. Go to the following HP JDK download site:

[http://h20392.www2.hp.com/portal/swdepot/try.do?productNumber=JDKJRE600](http://h20392.www2.hp.com/portal/swdepot/try.do?productNumber=JDKJRE6001) 2

- 2. In the Software Specification combo box, select PA-Risc JDK 6.0.02 Oct 08
- 3. Provide the required information.
- 4. Click **Next** and download JDK using the download key.
- 5. Install the JDK.
- 6. Set the JAVA\_HOME environment variable to the directory in which HP JDK 6.0.02 is installed, and export JAVA\_HOME. For example:

export JAVA\_HOME=/opt/java1.6.0.02

7. Make sure that your PATH variable includes \$JAVA\_HOME/bin. For example:

export PATH=\$JAVA\_HOME/bin:\$PATH

If you are installing the HPUX 32-bit JDK, your installation is complete. If you are installing the 64-bit JDK, complete the next step.

8. Use the -d64 option to invoke the 64 bit Hotspot server. For example
\$java -d64 -version

## Download the HP-UX Libraries Required for HP-UX 11i v2 on PA-RISC (required for WebLogic Portal)

Complete the following procedure:

1. Go to the Web site

<http://hpux.connect.org.uk/>

2. Use the search button to find the following libraries:

```
libiconv-1.12-hppa-11.31.depot (Hint: Search with token: libiconv-1.12) 
libxml2-2.6.32-hppa-11.31.depot (Hint: Search with 
token: libxml2-2.6.32) 
libxslt-1.1.24-hppa-11.31.depot (Hint: Search with token: 
libxslt-1.1.24) 
zlib-1.2.3-hppa-11.31.depot (Hint: Search with token: zlib-1.2.3)
```
3. Download and install the libraries. Note, the libraries must be installed before installing WebLogic Portal 10.3.

#### Download and Install WebLogic 10.3 on HPUX 11i v2 on PA-RISC

1. Make sure that your PATH variable includes \$JAVA\_HOME/bin. For example:

```
export PATH=$JAVA_HOME/bin:$PATH
```
2. [G](http://edelivery.oracle.com/)o to [Oracle E-Delivery](http://edelivery.oracle.com/) and use the following information to select the WebLogic Media Pack and Part Numbers for download:

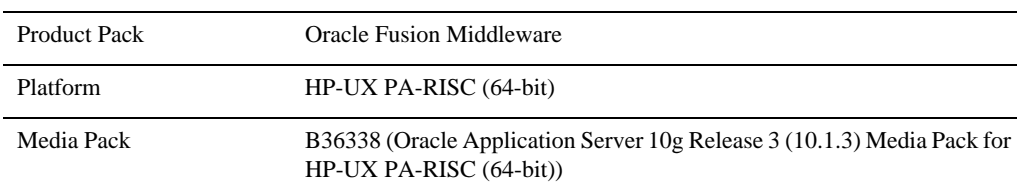

– Select the Product Pack, Platform and Media Pack.

– Select the file for download (choose the Part Number that corresponds to the product, platform, and JVM).

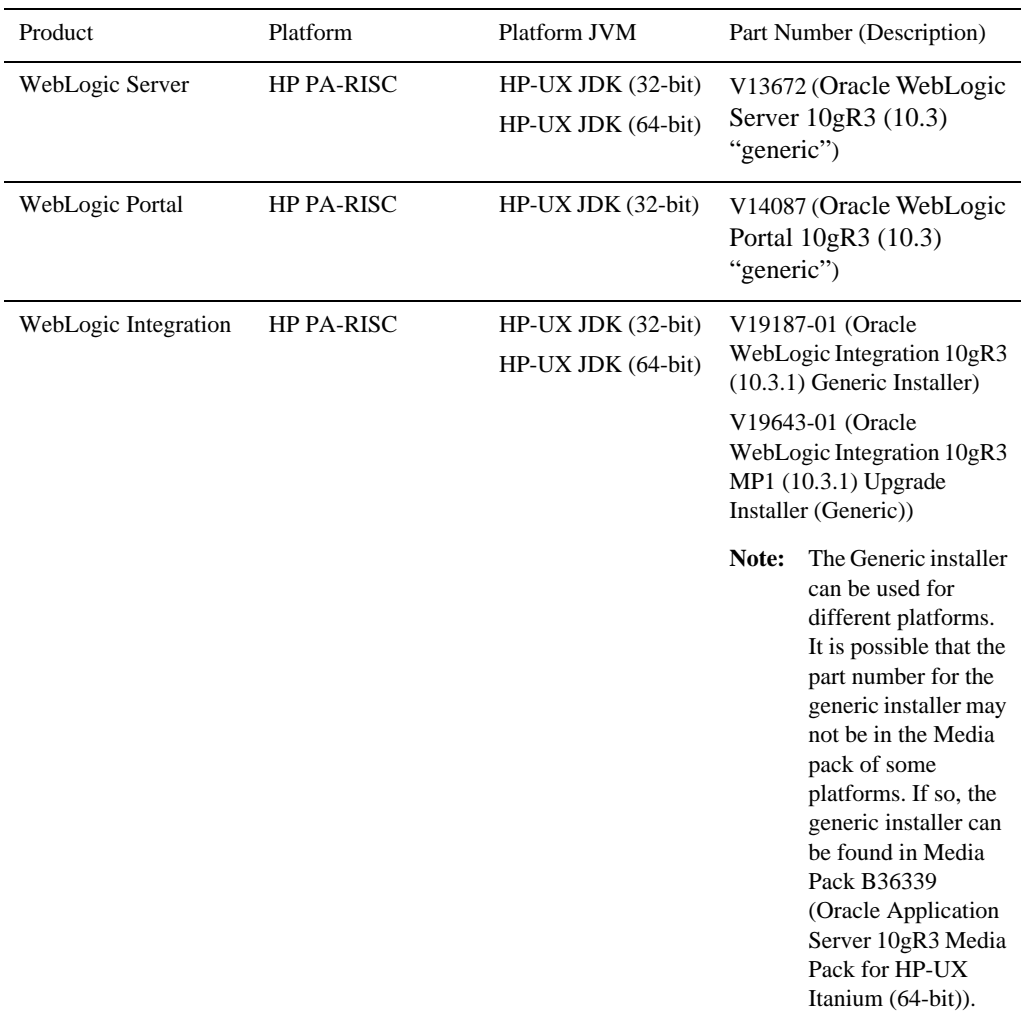

– Unzip the file.

<sup>3.</sup> [I](../../../../common/docs103/install/index.html)nstall the WebLogic Products using the directions provided in the *["Using Installers with](http://download.oracle.com/docs/cd/E12840_01/common/docs103/install/start.html)  [Filenames Ending in .jar](http://download.oracle.com/docs/cd/E12840_01/common/docs103/install/start.html)* section of the *Products Installation Guide*.

- 4. For WebLogic Portal, make sur[e](http://edelivery.oracle.com/)
	- WL\_HOME variable is set to the directory in which you installed your product, and export WL\_HOME. For example,
	- \$ WL\_HOME=<your installation directory>/wlserver\_10.[3](../../../../common/docs103/install/index.html)
	- HP-UX libraries are installed before you install WebLogic Portal.

#### Download and Install HP-UX JDK 6.0.01 for HP-UX 11i v2 on Itanium

Complete the following procedure to download and install the HP JDK 6.0

1. Go to the following HP JDK download site:

[http://h20392.www2.hp.com/portal/swdepot/try.do?productNumber=JDKJRE600](http://h20392.www2.hp.com/portal/swdepot/try.do?productNumber=JDKJRE6001) 1

- 2. In the Software Specification combo box, select  $\tt Itanim(R)$  JDK 6.0.01 Jun 08
- 3. Provide the required information.
- 4. Click **Next** and download JDK using the download key.
- 5. Install the JDK.
- 6. Set the JAVA\_HOME environment variable to the directory in which HP JDK 6.0.01 is installed, and export JAVA\_HOME. For example:

```
export JAVA_HOME=/opt/java1.6.0.01
```
7. Make sure that your PATH variable includes \$JAVA\_HOME/bin. For example:

```
export PATH=$JAVA_HOME/bin:$PATH
```
If you are installing the HPUX 32-bit JDK, your installation is complete. If you are installing the 64-bit JDK, complete the next step.

8. Use the -d64 option to invoke the 64 bit Hotspot server. For example

\$java -d64 -version

## Download the HP-UX Libraries Required for HP-UX 11i v2 on Itanium (required for WebLogic Portal)

Complete the following procedure:

1. Go to the Web site

<http://hpux.connect.org.uk/>

2. Use the search button to find the following libraries:

```
libiconv-1.12-ia64-11.31.depot (Hint: Search with token: libiconv-1.12) 
libxml2-2.6.32-ia64-11.31.depot (Hint: Search with 
token: libxml2-2.6.32) 
libxslt-1.1.24-ia64-11.31.depot (Hint: Search with token: 
libxslt-1.1.24) 
zlib-1.2.3-ia64-11.31.depot (Hint: Search with token: zlib-1.2.3)
```
3. Download and install the libraries. Note, the libraries must be installed before installing WebLogic Portal 10.3.

## Download and Install WebLogic 10.3 on HPUX 11i v2 on Itanium

1. Make sure that your PATH variable includes \$JAVA\_HOME/bin. For example:

export PATH=\$JAVA\_HOME/bin:\$PATH

2. [G](http://edelivery.oracle.com/)o to [Oracle E-Delivery](http://edelivery.oracle.com/) and use the following information to select the WebLogic Media Pack and Part Numbers for download:

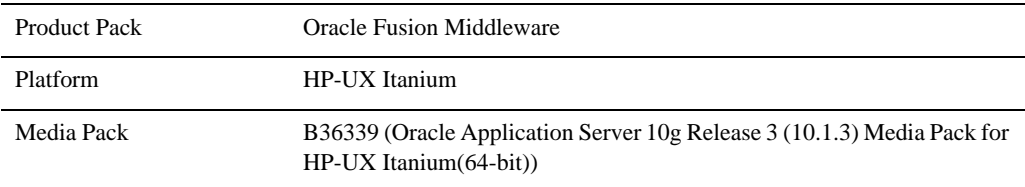

– Select the Product Pack, Platform and Media Pack.

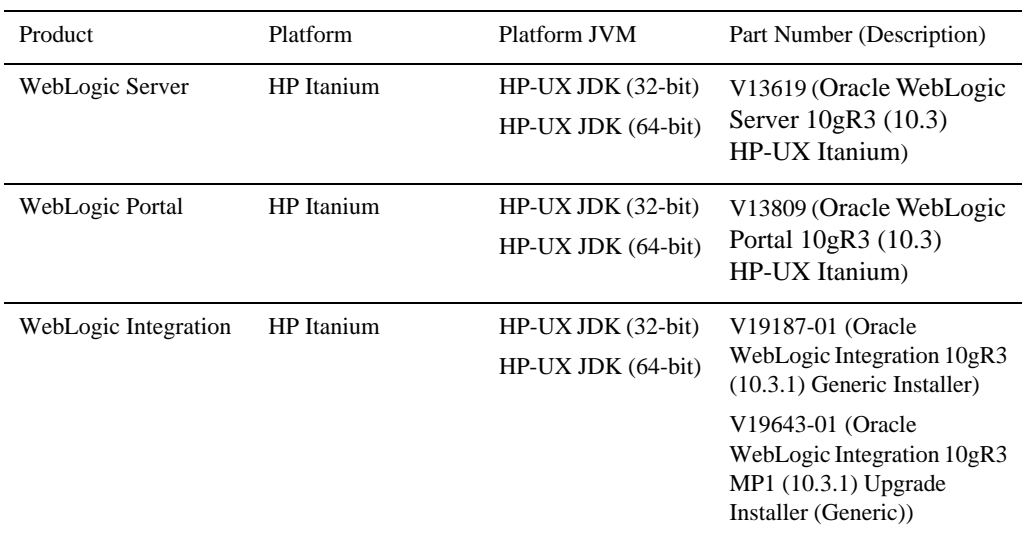

– Select the file for download (choose the Part Number that corresponds to the product, platform, and JVM).

– Unzip the file.

- 3. [I](../../../../common/docs103/install/index.html)nstall the WebLogic Products using the directions provided in the *["Using Installers with](http://download.oracle.com/docs/cd/E12840_01/common/docs103/install/start.html)  [Filenames Ending in .jar](http://download.oracle.com/docs/cd/E12840_01/common/docs103/install/start.html)* section of the *Products Installation Guide*.
- 4. For WebLogic Portal, make sur[e](http://edelivery.oracle.com/)
	- WL\_HOME variable is set to the directory in which you installed your product, and export WL\_HOME. For example,
	- \$ WL\_HOME=<your installation directory>/wlserver\_10.[3](../../../../common/docs103/install/index.html)
	- HP-UX libraries are installed before you install WebLogic Portal.

WebLogic Platform 10.3 on HP-UX 11i v2

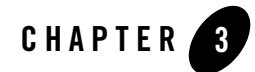

# WebLogic Platform 10.3 on HP-UX 11i v1

This section provides the following information:

- [Related Information](#page-42-1)
- [Configuration Requirements](#page-42-0)
- $\bullet$  [Known Issues](#page-43-0)
- [Download and Installation Instructions](#page-45-0)

## <span id="page-42-1"></span>Related Information

- For information about supported database configurations, Web servers, browsers, interoperability tools, and product support, see:
	- [Supported Configurations for WebLogic Platform 10.3](../../configs103/103_over/overview.html   )
- For information about HP-UX 11i, see the following HP Web site: [http://www.hp.com](http://www.hp.com ).

## <span id="page-42-0"></span>**Configuration Requirements**

• Requirements for HP-UX 11i v1 on PA-RISC (32-bit JVM)

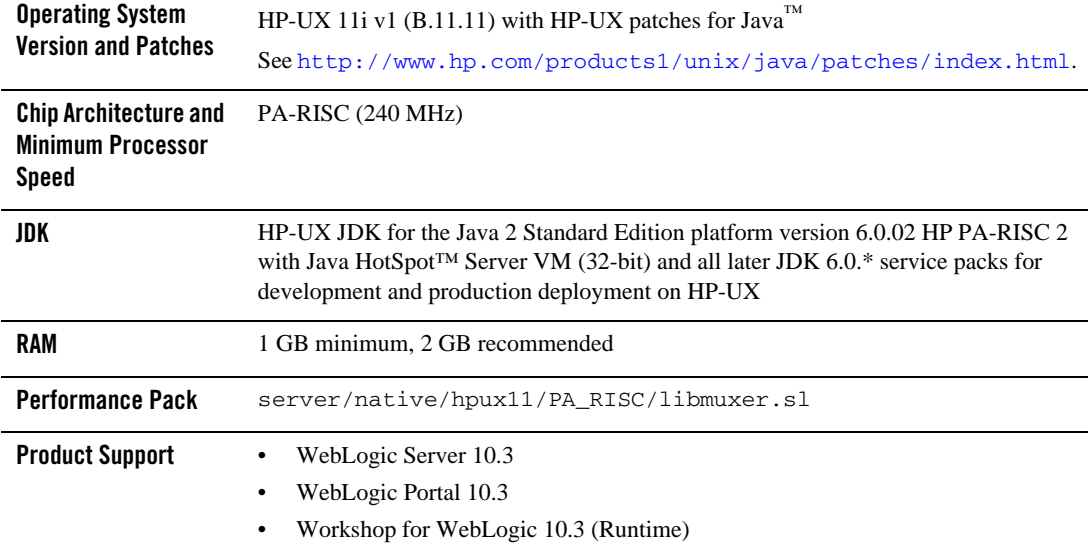

#### **Table 3-1 Requirements for HP-UX 11i v1 on PA-RISC (32-bit JVM)**

#### <span id="page-43-0"></span>**Known Issues**

- [Doing a Complete Install With a Generic Installer](#page-43-1)
- [Serial Version UID Mismatch](#page-44-0)
- $\bullet$  [Increase MaxPermSize](#page-44-2)
- [Working with Large Objects via RMI over IIOP](#page-44-1)
- [Unable to Start WebLogic Server While Logged in as root](#page-45-2)
- [Known Issues for Other Products](#page-45-1)

# <span id="page-43-1"></span>Doing a Complete Install With a Generic Installer

If you are performing a complete install of a WebLogic product (e.g. WebLogic Server, WebLogic Portal) by using the generic installer (.jar) on a platform where Eclipse is not supported or not installed, you might encounter a situation where the generic installer will go into a repeated loop condition. If you are experiencing this condition refer to the *[Installation Guide,](http://download.oracle.com/docs/cd/E12840_01/common/docs103/install/guimode.html)*  specifically the "Install Eclipse Location Options" section for more information on how to handle the installation.

# <span id="page-44-0"></span>Serial Version UID Mismatch

A Serial Version UID Mismatch Issue may be encountered if you deploy an application on a latest JVM, but compiled with an earlier JDK release.

**Workaround**: To be compatible with the serialization of previously compiled applications, modify the *<BEA\_HOME>*/wlserver\_10.3/common/bin/commEnv.sh file to include the following command:

```
JAVA_OPTIONS="$JAVA_OPTIONS -Dcom.sun.xml.namespace.QName.useCompatible
SerialVersionUID=1.0"
```
Alternatively, you can use the command line option:

```
export JAVA_OPTIONS="$JAVA_OPTIONS -Dcom.sun.xml.namespace.QName.useCom
patibleSerialVersionUID=1.0"
```
**Note:** If you intend to deploy new applications with previously compiled applications, they must be recompiled as necessary to have the same Serial Version UID.

# <span id="page-44-2"></span>Increase MaxPermSize

You may need to increase the MaxPermSize parameter based on application requirements. For example: For the WebLogic Portal Dynamic Visitor Tools sample, you may need to increase the MaxPermSize from 128MB to 256MB.

# <span id="page-44-1"></span>Working with Large Objects via RMI over IIOP

If your application involves working with very large objects via RMI over IIOP, you might encounter the following exception:

```
java.rmi.MarshalException: ; nested exception is: org.omg.CORBA.MARSHAL: 
vmcid: 0x0 minor code: 0 completed:
```
**Workaround:** Increase the size of the JVM thread stack using the  $-\text{xss}$  option on the command line. By default, the stack is set to 512 KB; modify it depending on the size of the object in question.

# <span id="page-45-2"></span>Unable to Start WebLogic Server While Logged in as root

If you start or install WebLogic Server while logged in as root, while using the JDK, the server may fail to start and throw a java.security.ProviderException. If this happens, complete the following procedure:

- a. In a text editor, open the java. security file in the directory JAVA\_HOME/jre/lib/security, where JAVA\_HOME represents your JDK installation directory.
- b. Find the securerandom.source=file:/dev/urandom entry. Change it to:

securerandom.source=file:/dev/**random**

- c. Save the java.security file with your changes and close it.
- d. While still logged in as root, restart WebLogic Server.

## <span id="page-45-1"></span>Known Issues for Other Products

For information about known issues with products supported on this configuration, including available workarounds, see the appropriate *Release Notes* document.

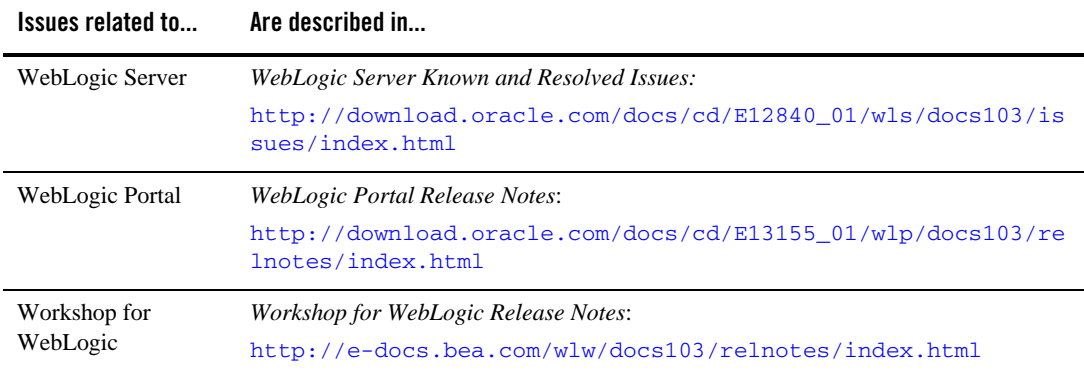

# <span id="page-45-0"></span>**Download and Installation Instructions**

You can download Oracle WebLogic products from either the *[Oracle Technology Network](http://www.oracle.com/technology/software/products/ias/bea_main.html)*  website or the *[Oracle E-Delivery](http://edelivery.oracle.com/)* website.

This section includes the following procedures:

- [Download and Install HP-UX JDK 6.0.02 for HP-UX 11i v1 on PA-RISC](#page-46-0)
- Download the HP-UX Libraries Required for HP-UX 11i v1 on PA-RISC (required for [WebLogic Portal\)](#page-47-1)
- [Download and Install WebLogic 10.3 on HPUX 11i v1 on PA-RISC](#page-47-0)

#### <span id="page-46-0"></span>Download and Install HP-UX JDK 6.0.02 for HP-UX 11i v1 on PA-RISC

Complete the following procedure to download and install the HP JDK 6.0

1. Go to the following HP JDK download site:

[http://h20392.www2.hp.com/portal/swdepot/try.do?productNumber=JDKJRE600](http://h20392.www2.hp.com/portal/swdepot/try.do?productNumber=JDKJRE6001) 2

- 2. In the Software Specification combo box, select PA-Risc JDK 6.0.02 Oct 08
- 3. Provide the required information.
- 4. Click **Next** and download JDK using the download key.
- 5. Install the JDK.
- 6. Set the JAVA\_HOME environment variable to the directory in which HP JDK 6.0.02 is installed, and export JAVA\_HOME. For example:

```
export JAVA_HOME=/opt/java1.6.0.02
```
7. Make sure that your PATH variable includes \$JAVA\_HOME/bin. For example:

```
export PATH=$JAVA_HOME/bin:$PATH
```
If you are installing the HPUX 32-bit JDK, your installation is complete. If you are installing the 64-bit JDK, complete the next step.

8. Use the -d64 option to invoke the 64 bit Hotspot server. For example

\$java -d64 -version

## <span id="page-47-1"></span>Download the HP-UX Libraries Required for HP-UX 11i v1 on PA-RISC (required for WebLogic Portal)

Complete the following procedure:

1. Go to the Web site

<http://hpux.connect.org.uk/>

2. Use the search button to find the following libraries:

libiconv-1.12-hppa-11.31.depot (Hint: Search with token: libiconv-1.12) libxml2-2.6.32-hppa-11.31.depot (Hint: Search with token: libxml2-2.6.32) libxslt-1.1.24-hppa-11.31.depot (Hint: Search with token: libxslt-1.1.24) zlib-1.2.3-hppa-11.31.depot (Hint: Search with token: zlib-1.2.3)

3. Download and install the libraries. Note, the libraries must be installed before installing WebLogic Portal 10.3.

## <span id="page-47-0"></span>Download and Install WebLogic 10.3 on HPUX 11i v1 on PA-RISC

1. Make sure that your PATH variable includes \$JAVA\_HOME/bin. For example:

export PATH=\$JAVA\_HOME/bin:\$PATH

2. [G](http://edelivery.oracle.com/)o to [Oracle E-Delivery](http://edelivery.oracle.com/) and use the following information to select the WebLogic Media Pack and Part Numbers for download:

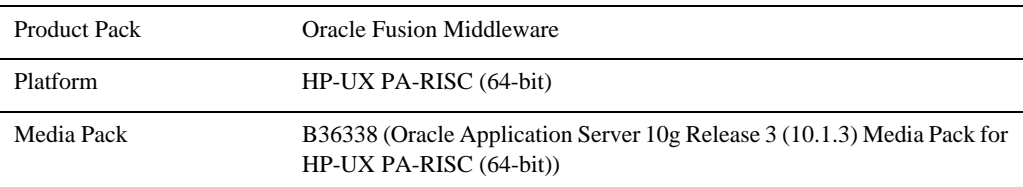

– Select the Product Pack, Platform and Media Pack.

– Select the file for download (choose the Part Number that corresponds to the product, platform, and JVM).

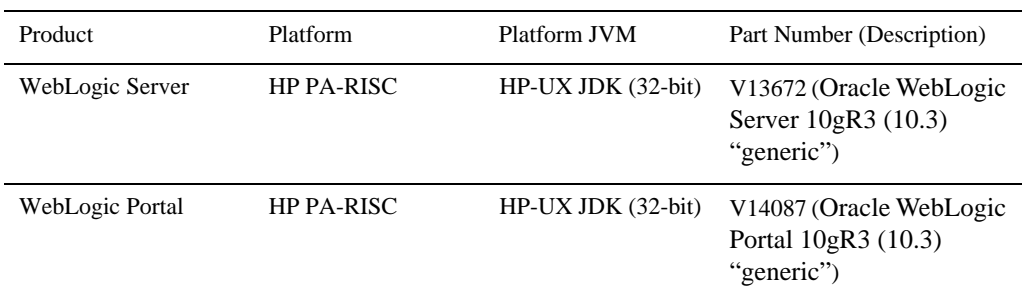

– Unzip the file.

- 3. [I](../../../../common/docs103/install/index.html)nstall the WebLogic Products using the directions provided in the *["Using Installers with](http://download.oracle.com/docs/cd/E12840_01/common/docs103/install/start.html)  [Filenames Ending in .jar](http://download.oracle.com/docs/cd/E12840_01/common/docs103/install/start.html)* section of the *Products Installation Guide*.
- 4. For WebLogic Portal, make sur[e](http://edelivery.oracle.com/)
	- WL\_HOME variable is set to the directory in which you installed your product, and export WL\_HOME. For example,
	- \$ WL\_HOME=<your installation directory>/wlserver\_10.[3](../../../../common/docs103/install/index.html)
	- HP-UX libraries are installed before you install WebLogic Portal.

WebLogic Platform 10.3 on HP-UX 11i v1

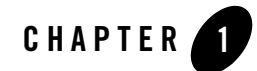

# WebLogic Platform 10.2 on HP-UX 11i v3

This section provides the following information:

- [Related Information](#page-50-0)
- [Configuration Requirements](#page-51-0)
- $\bullet$  [Known Issues](#page-52-0)
- [Download and Installation Instructions for HP-UX JDK and HPUX Libraries](#page-55-0)
- [Download and Install WebLogic Platform 10.2 MP1](#page-57-0)
- [Download and Install WebLogic Platform 10.2](#page-60-0)
- [Recommended Kernel Parameter Settings](#page-63-0)

#### <span id="page-50-0"></span>**Related Information**

- For information about supported database configurations, Web servers, browsers, interoperability tools, and product support, see:
	- [Supported Configurations for WebLogic Platform 10.2 and 10.2 MP1](../../configs102/102_over/overview.html  )
- $\bullet$  For information about HP-UX 11i v3, see the following HP Web site: [http://www.hp.com](http://www.hp.com ).

# <span id="page-51-0"></span>**Configuration Requirements**

- Requirements for HP-UX 11i v3 on PA-RISC
- [Requirements for HP-UX 11i v3 on Itanium \(32-bit JVM\)](#page-51-1)
- [Requirements for HP-UX 11i v3 on Itanium \(64-bit JVM\)](#page-52-1)

#### **Table 1-1 Requirements for HP-UX 11i v3 on PA-RISC**

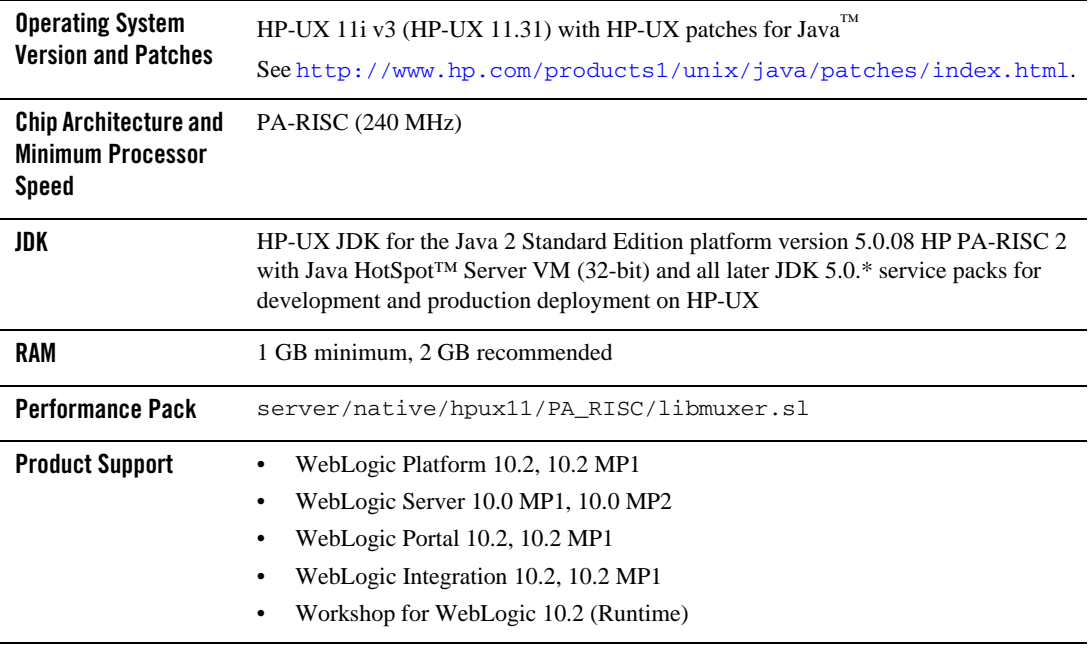

#### <span id="page-51-1"></span>**Table 1-2 Requirements for HP-UX 11i v3 on Itanium (32-bit JVM)**

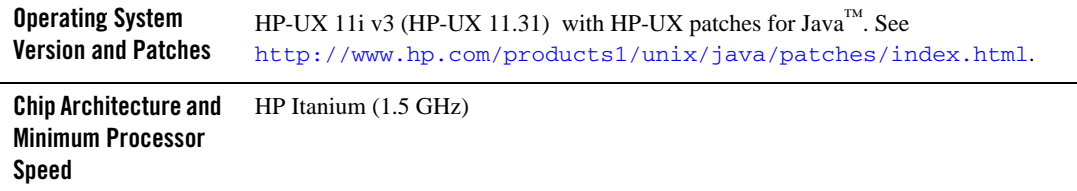

#### **Table 1-2 Requirements for HP-UX 11i v3 on Itanium (32-bit JVM)**

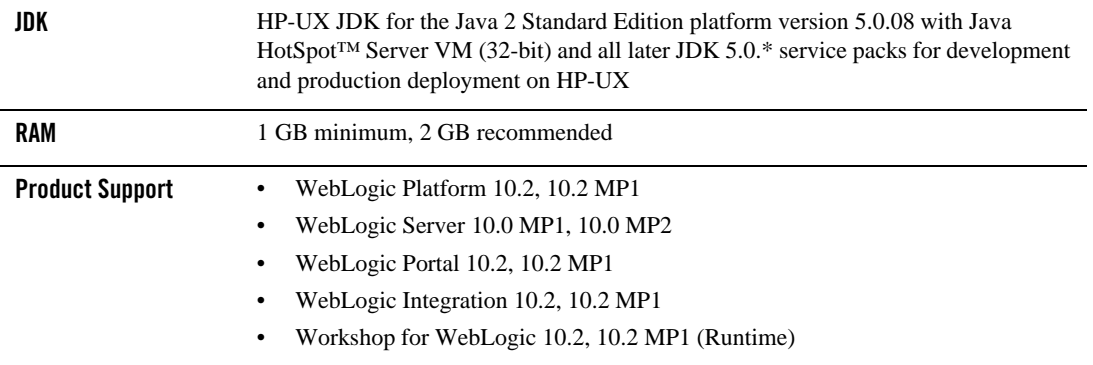

#### <span id="page-52-1"></span>**Table 1-3 Requirements for HP-UX 11i v3 on Itanium (64-bit JVM)**

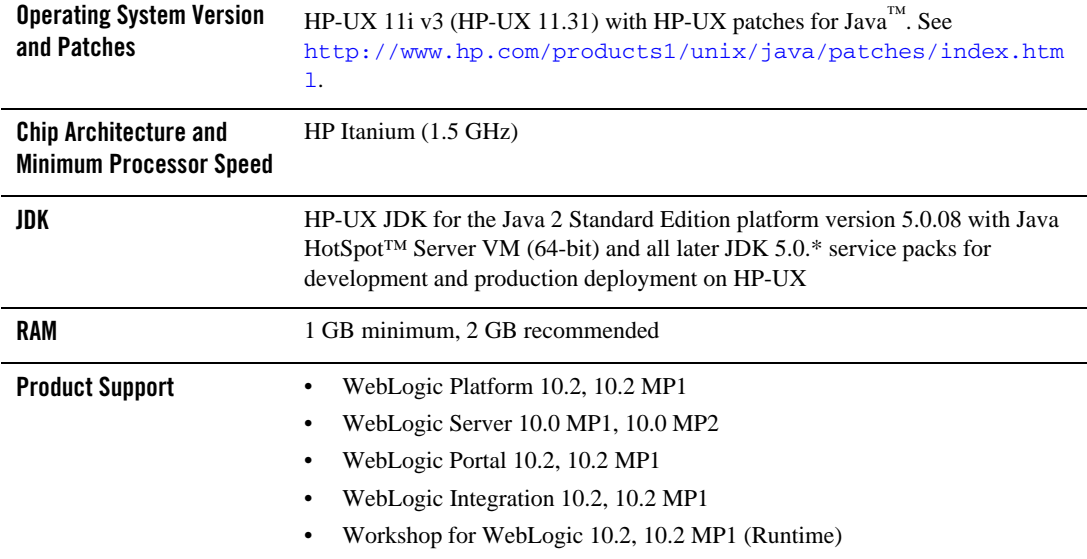

# <span id="page-52-0"></span>**Known Issues**

- $\bullet$  [Increase MaxPermSize](#page-53-0)
- [Serial Version UID Mismatch](#page-53-1)
- [Working with Large Objects via RMI over IIOP](#page-53-2)
- [Configure JDBC Data Sources Window Not Displayed Properly](#page-54-0)
- [Unable to Start WebLogic Server While Logged in as root](#page-54-1)
- [Known Issues for Other Products](#page-54-2)

# <span id="page-53-0"></span>Increase MaxPermSize

You may need to increase the MaxPermSize parameter based on application requirements. For example: For the WebLogic Portal Groupspace sample, you may need to increase the MaxPermSize from 128MB to 256MB.

# <span id="page-53-1"></span>Serial Version UID Mismatch

A Serial Version UID Mismatch Issue is encountered if you deploy an application on a latest JVM, but built with an earlier service pack of Sun JDK 1.5.0.

**Workaround**: To be compatible with the serialization of previously compiled applications, modify the *<BEA\_HOME>*/wlserver\_10.0/common/bin/commEnv.sh file to include the following command:

```
JAVA_OPTIONS="$JAVA_OPTIONS -Dcom.sun.xml.namespace.QName.useCompatible
SerialVersionUID=1.0"
```
Alternatively, you can use the command line option:

```
export JAVA_OPTIONS="$JAVA_OPTIONS -Dcom.sun.xml.namespace.QName.useCom
patibleSerialVersionUID=1.0"
```
**Note:** If you intend to deploy new applications with previously compiled applications, they must be recompiled as necessary to have the same Serial Version UID.

# <span id="page-53-2"></span>Working with Large Objects via RMI over IIOP

If your application involves working with very large objects via RMI over IIOP, you might encounter the following exception:

```
java.rmi.MarshalException: ; nested exception is: org.omg.CORBA.MARSHAL: 
vmcid: 0x0 minor code: 0 completed:
```
**Workaround:** Increase the size of the JVM thread stack using the -Xss option on the command line. By default, the stack is set to 512 KB; modify it depending on the size of the object in question.

# <span id="page-54-0"></span>Configure JDBC Data Sources Window Not Displayed Properly

When creating or upgrading WebLogic Server domains in the console mode, the Configure JDBC Data Sources window does not display correctly.

**Workaround:** Use the GUI mode or silent mode to create or upgrade a WebLogic Server domain on this configuration.

# <span id="page-54-1"></span>Unable to Start WebLogic Server While Logged in as root

If you start or install WebLogic Server while logged in as root, while using the JDK, the server may fail to start and throw a java.security.ProviderException. If this happens, complete the following procedure:

- a. In a text editor, open the java.security file in the directory JAVA\_HOME/jre/lib/security, where JAVA\_HOME represents your JDK installation directory.
- b. Find the securerandom.source=file:/dev/urandom entry. Change it to:

securerandom.source=file:/dev/**random**

- c. Save the java.security file with your changes and close it.
- d. While still logged in as root, restart WebLogic Server.

## <span id="page-54-2"></span>Known Issues for Other Products

For information about known issues with products supported on this configuration, including available workarounds, see the appropriate *Release Notes* document.

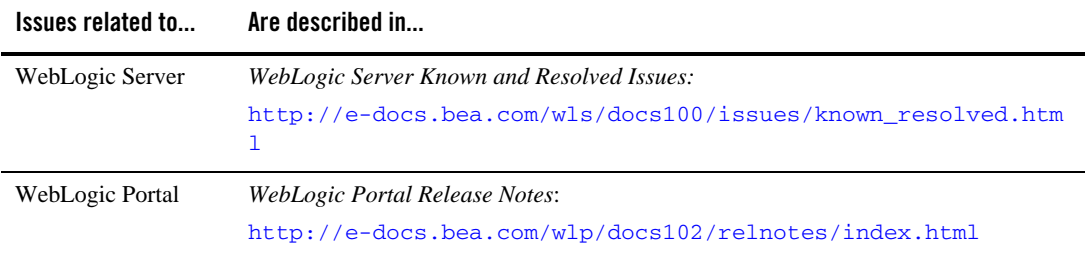

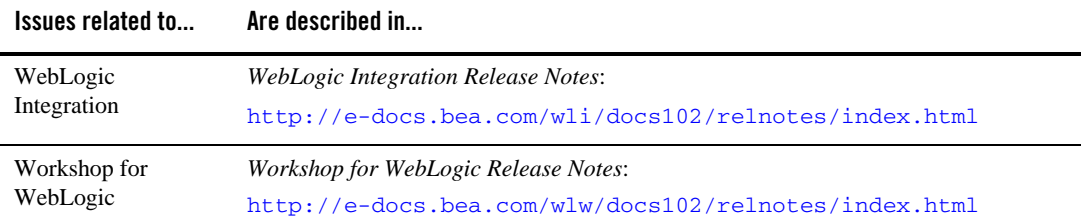

## <span id="page-55-0"></span>**Download and Installation Instructions for HP-UX JDK and HPUX Libraries**

This section includes the following procedures:

- [Download and Install HP-UX JDK 5.0 for HP-UX 11i v3 on Itanium \(32 bit\)](#page-55-1)
- [Download and Install HP-UX JDK 5.0 for HP-UX 11i v3 on Itanium \(64 bit\)](#page-56-0)
- [Download the HP-UX Libraries Required for HP-UX 11i v3 on Itanium](#page-56-1)

## <span id="page-55-1"></span>Download and Install HP-UX JDK 5.0 for HP-UX 11i v3 on Itanium (32 bit)

Complete the following procedure:

- 1. Go to the HP download site:
	- [http://www.hp.com/products1/unix/java/java2/jdkjre5\\_0/](http://www.hp.com/products1/unix/java/java2/jdkjre5_0/)
- 2. Download and install HP-UX JDK 5.0 for your configuration.
- 3. Set the JAVA\_HOME environment variable to the directory in which HP JDK is installed, and export JAVA\_HOME. For example:

export JAVA\_HOME=/opt/java1.5

4. Make sure that your PATH variable includes \$JAVA\_HOME/bin. For example:

export PATH=\$JAVA\_HOME/bin:\$PATH

## <span id="page-56-0"></span>Download and Install HP-UX JDK 5.0 for HP-UX 11i v3 on Itanium (64 bit)

Complete the following procedure:

- 1. Download and install HP-UX JDK 5.0 using the following instructions: [Download and Install](#page-55-1)  [HP-UX JDK 5.0 for HP-UX 11i v3 on Itanium \(32 bit\).](#page-55-1)
- 2. Use the -d64 option to invoke 64 bit Hotspot server. For example:

```
$java -d64 version
```
should show, depending on your JDK, a string similar to:

```
java version "1.5.0.08" Java(TM) 2 Runtime Environment, Standard Edition 
(build 1.5.0.08-_04_may_2007_06_31) Java HotSpot(TM) 64-Bit Server VM 
(build 1.5.0.08 jinteg:05.04.07-13:52 IA64W, mixed mode)
```
#### <span id="page-56-1"></span>Download the HP-UX Libraries Required for HP-UX 11i v3 on Itanium

Complete the following procedure:

1. Go to the Web site

<http://hpux.connect.org.uk/>

2. Use the search button to find the following libraries:

```
libiconv-1.12-ia64-11.31.depot (Hint: Search with token: libiconv-1.12) 
libxml2-2.6.30-ia64-11.31.depot (Hint: Search with 
token: libxml2-2.6.30) 
libxslt-1.1.22-ia64-11.31.depot (Hint: Search with token: 
libxslt-1.1.22) 
zlib-1.2.3-ia64-11.31.depot (Hint: Search with token: zlib-1.2.3)
```
3. Download and install the libraries before proceeding to install WebLogic Portal 10.2.

# <span id="page-57-0"></span>**Download and Install WebLogic Platform 10.2 MP1**

- $\bullet$  [Download and Install WebLogic Media Pack for HP-UX PA-RISC \(32-bit\)](#page-57-1)
- $\bullet$  [Download and Install WebLogic Media Pack for HP-UX Itanium](#page-58-0)

#### <span id="page-57-1"></span>Download and Install WebLogic Media Pack for HP-UX PA-RISC (32-bit)

1. Make sure that your PATH variable includes \$JAVA\_HOME/bin. For example:

export PATH=\$JAVA\_HOME/bin:\$PATH

2. [G](http://edelivery.oracle.com/)o to  $O^{\text{circle}}$  E-Delivery and use the following information to select the WebLogic Media Pack and Part Numbers for download:

Product Pack BEA WebLogic Media Pack v2 Platform HP-UX PA-RISC (32-bit) Media Pack BEA WebLogic Media Pack v2 for HP-UX PA-RISC (32-bit)

– Select the Product Pack, Platform and Media Pack.

– Select the file for download (choose the Part Number that corresponds to the product, platform, and JVM).

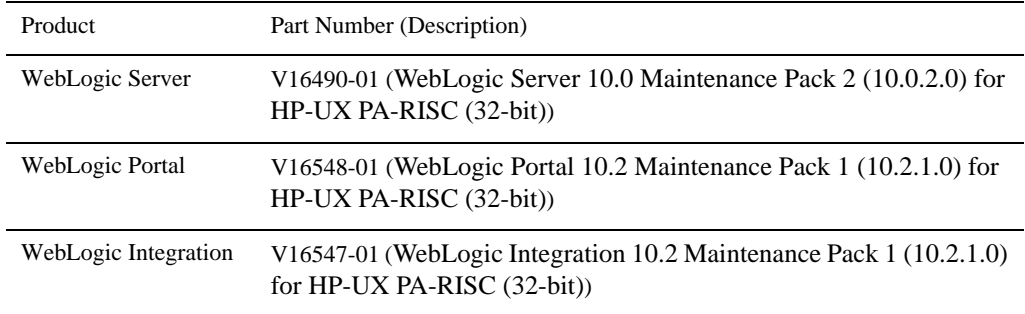

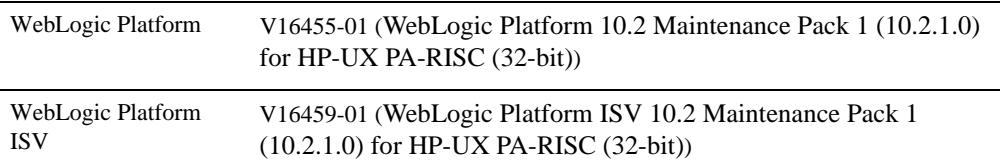

- Unzip the file.
- 3. Install the WebLogic Products using the directions provided in the [BEA Products](http://e-docs.bea.com/common/docs102/install/Introduction.html)  [Installation Guide](http://e-docs.bea.com/common/docs102/install/Introduction.html).

Refer to [http://e-docs.bea.com/common/docs102/install/start.html](http://e-docs.bea.com/common/docs102/install/start.html#Installers_bin) for instructions on how to start the .jar or .bin or.exe installer files. Note, that generic installers are those filenames that end in .jar.

- 4. Make sur[e](../../../../common/docs103/install/index.html)
	- WL\_HOME variable is set to the directory in which you installed your product, and export WL\_HOME. For example,
	- \$ WL\_HOME=<your installation directory>/wlserver\_10.0
	- HP-UX libraries are installed before you install WebLogic Portal.

## <span id="page-58-0"></span>Download and Install WebLogic Media Pack for HP-UX Itanium

1. Make sure that your PATH variable includes \$JAVA\_HOME/bin. For example:

export PATH=\$JAVA\_HOME/bin:\$PATH

- 2. [G](http://edelivery.oracle.com/)o to [Oracle E-Delivery](http://edelivery.oracle.com/) and use the following information to select the WebLogic Media Pack and Part Numbers for download:
	- Select the Product Pack, Platform and Media Pack.

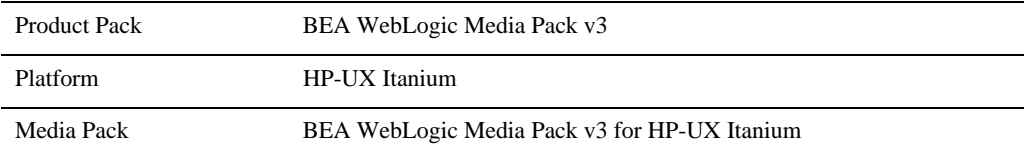

– Select the file for download (choose the Part Number that corresponds to the product, platform, and JVM).

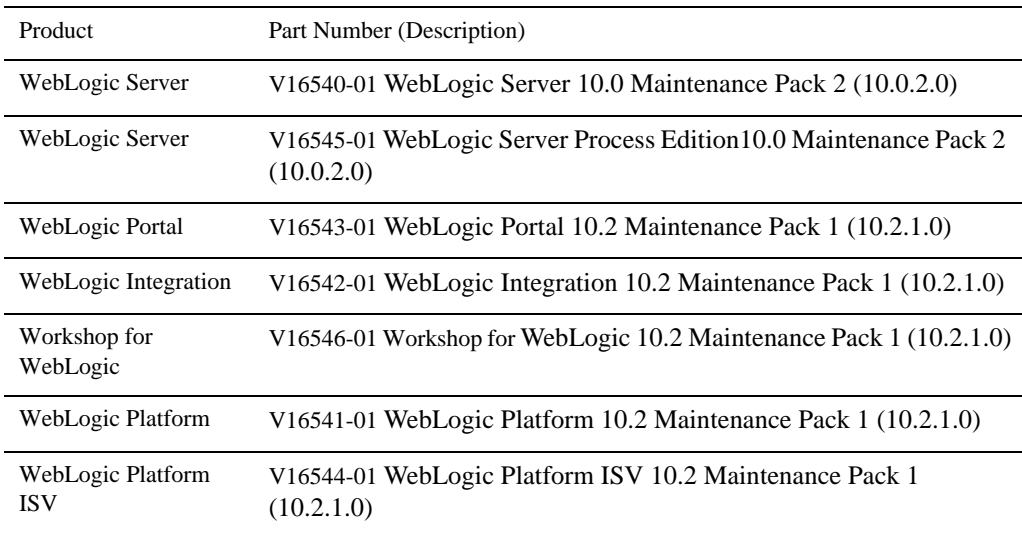

– Unzip the file.

3. Install the WebLogic Products using the directions provided in the [BEA Products](http://e-docs.bea.com/common/docs102/install/Introduction.html)  [Installation Guide](http://e-docs.bea.com/common/docs102/install/Introduction.html).

Refer to [http://e-docs.bea.com/common/docs102/install/start.html](http://e-docs.bea.com/common/docs102/install/start.html#Installers_bin) for instructions on how to start the .jar or .bin or.exe installer files. Note, that generic installers are those filenames that end in .jar.

- 4. Make sur[e](../../../../common/docs103/install/index.html)
	- WL\_HOME variable is set to the directory in which you installed your product, and export WL\_HOME. For example,
	- \$ WL\_HOME=<your installation directory>/wlserver\_10.0
	- HP-UX libraries are installed before you install WebLogic Portal.
- 5. For Itanium using 64-bit JDK, update the SHLIB\_PATH variable to point to IPF64 directory under:

*WL\_HOME*/server/native/hpux11/IPF64

In the file \$WL\_HOME/common/bin/commEnv.sh file, replace all occurrences of WL\_HOME/server/native/hpux11/IPF32 with *WL\_HOME*/server/native/hpux11/IPF64.

# <span id="page-60-0"></span>**Download and Install WebLogic Platform 10.2**

- [Download and Install WebLogic Platform 10.2 for HP-UX 11i v2 on PA-RISC](#page-60-1)
- [Download and Install WebLogic Portal 10.2 for HP-UX 11i v2 on PA-RISC](#page-60-2)
- [Download and Install WebLogic Integration 10.2 for HP-UX 11i v2 on PA-RISC](#page-61-0)
- [Download and Install WebLogic Platform 10.2 for HP-UX 11i v2 on Itanium](#page-61-1)
- [Download and Install WebLogic Portal 10.2 for HP-UX 11i v2 on Itanium](#page-62-0)
- [Download and Install WebLogic Integration 10.2 for HP-UX 11i v2 on Itanium](#page-62-1)

#### <span id="page-60-1"></span>Download and Install WebLogic Platform 10.2 for HP-UX 11i v2 on PA-RISC

Complete the following procedure:

- 1. Download WebLogic Platform 10.2 from [Oracle E-Delivery](http://edelivery.oracle.com) by performing the following steps:
	- a. Enter your Oracle E-Delivery access credentials.
	- b. Select Product Pack "Oracle BEA" and platform "HP-UX PA-RISC (32-bit)".
	- c. Select "BEA WebLogic Media Pack for HP-UX PA-RISC (32-bit)".
	- d. Select Part number V13485-01 "WebLogic Platform ISV 10.2 for HP-UX PA-RISC (32-bit)".
- 2. Install the using the installation procedure provided at: [http://e-docs.bea.com/common/docs102/install/start.html](http://e-docs.bea.com/common/docs102/install/start.html#Installers_bin).

#### <span id="page-60-2"></span>Download and Install WebLogic Portal 10.2 for HP-UX 11i v2 on PA-RISC

Complete the following procedure:

- 1. For information on WebLogic product downloads, refer to Metalink Note number 778849.1 in <http://metalink.oracle.com>.
- 2. Install the .bin file using the installation procedure provided at: [http://e-docs.bea.com/common/docs102/install/start.html](http://e-docs.bea.com/common/docs102/install/start.html#Installers_bin). This section describes how to install .bin files using Graphical mode.

## <span id="page-61-0"></span>Download and Install WebLogic Integration 10.2 for HP-UX 11i v2 on PA-RISC

Complete the following procedure:

- 1. For information on WebLogic product downloads, refer to Metalink Note number 778849.1 in <http://metalink.oracle.com>.
- 2. Install the .bin file using the installation procedure provided at: [http://e-docs.bea.com/common/docs102/install/start.html](http://e-docs.bea.com/common/docs102/install/start.html#Installers_bin). This section describes how to install .bin files using Graphical mode.

## <span id="page-61-1"></span>Download and Install WebLogic Platform 10.2 for HP-UX 11i v2 on Itanium

Complete the following procedure:

- 1. Download WebLogic Platform 10.2 from  $Orac{c}{c}$  E-Delivery by performing the following steps:
	- a. Enter your Oracle E-Delivery access credentials.
	- b. Select Product Pack "Oracle BEA" and platform "HP-UX Itanium".
	- c. Select "BEA WebLogic Media Pack HP-UX Itanium".
	- d. For WebLogic Platform 10.2, select Part number B48182-01 "WebLogic Platform 10.2 for HP-UX Itanium".

For information on installing WebLogic Platform, refer to the WebLogic Platform 10.2 Installation Guide: [http://edocs.bea.com/common/docs102/install/index.html](../../../../common/docs102/install/index.html).

### <span id="page-62-0"></span>Download and Install WebLogic Portal 10.2 for HP-UX 11i v2 on Itanium

Complete the following procedure:

- 1. Download WebLogic Portal 10.2 from [Oracle E-Delivery](http://edelivery.oracle.com) by performing the following steps:
	- a. Enter your Oracle E-Delivery access credentials.
	- b. Select Product Pack "Oracle BEA" and platform "HP-UX Itanium".
	- c. Select "BEA WebLogic Media Pack for HP-UX Itanium".
	- d. Select Part number B48186-01 "WebLogic Portal 10.2 for HP-UX Itanium".
- 2. Install WebLogic Portal using the instructions in [http://e-docs.bea.com/common/docs102/install/start.html](../../../../common/docs100/install/start.html). This section describes the process of installing .jar files in the Graphical mode.
- 3. Set the WL\_HOME variable to the directory in which you installed your product, and export WL\_HOME. For example:
	- \$ export WL HOME=<your installation directory>/wlserver 10.0
- 4. If you are using a 64-bit JDK, update the SHLIB\_PATH variable to point to IPF64 directory under:

*WL\_HOME*/server/native/hpux11/IPF64

```
In the file $WL_HOME/common/bin/commEnv.sh file, replace all occurrences of 
WL_HOME/server/native/hpux11/IPF32 with 
WL_HOME/server/native/hpux11/IPF64.
```
For information on installing WebLogic Portal, refer to the WebLogic Platform 10.2 Installation Guide: [http://edocs.bea.com/common/docs102/install/index.html](../../../../common/docs102/install/index.html).

## <span id="page-62-1"></span>Download and Install WebLogic Integration 10.2 for HP-UX 11i v2 on Itanium

Complete the following procedure:

1. Download WebLogic Integration 10.2 from  $O^2$  E-Delivery by performing the following steps:

- a. Enter your Oracle E-Delivery access credentials.
- b. Select Product Pack "Oracle BEA" and platform "HP-UX Itanium".
- c. Select "BEA WebLogic Media Pack HP-UX Itanium".
- d. For WebLogic Integration 10.2, select Part Number B48181-01 "WebLogic Integration 10.2 for HP-UX Itanium".
- 2. Install WebLogic Integration using the instructions in [http://e-docs.bea.com/common/docs102/install/start.html](../../../../common/docs100/install/start.html). This section describes the process of installing .jar files in the Graphical mode.
- 3. Set the WL\_HOME variable to the directory in which you installed your product, and export WL\_HOME. For example:

```
$ export WL_HOME=<your_installation_directory>/wlserver_10.0
```
4. If you are using a 64-bit JDK, update the SHLIB\_PATH variable to point to IPF64 directory under:

```
WL_HOME/server/native/hpux11/IPF64
```

```
In the file $WL_HOME/common/bin/commEnv.sh file, replace all occurrences of 
WL_HOME/server/native/hpux11/IPF32 with 
WL_HOME/server/native/hpux11/IPF64.
```
For information on installing WebLogic Integration, refer to the WebLogic Platform 10.2 Installation Guide: [http://edocs.bea.com/common/docs102/install/index.html](../../../../common/docs102/install/index.html).

#### <span id="page-63-0"></span>**Recommended Kernel Parameter Settings**

- Oracle recommends that you set the maxdsiz kernel parameter to a minimum value of 2 GB.
- $\bullet$  On HP-UX 11 systems, the default value for maximum threads per process is 64. This value may be too low for WebLogic Server and many Java server applications: WebLogic Server may have problems starting up. Therefore, Oracle recommends that you use the maximum kernel setting for the max\_thread\_proc parameter: 1024.
- Oracle recommends that you set all the parameters listed in the following table to the "New" Value" specified for each.

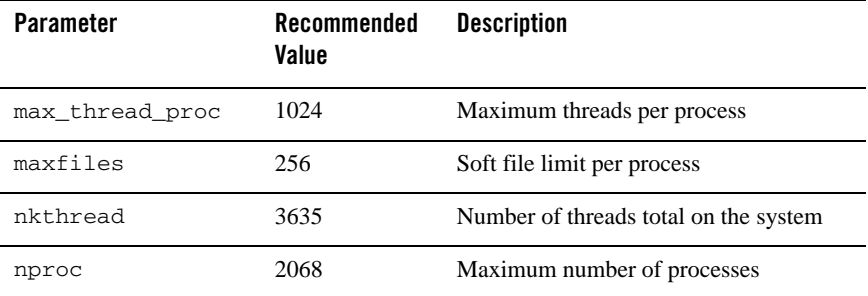

WebLogic Platform 10.2 on HP-UX 11i v3

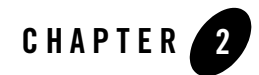

# WebLogic Platform 10.2 on HP-UX 11i  $V<sub>2</sub>$

This section provides the following information for WebLogic Platform 10.2:

- [Related Information](#page-66-1)
- [Configuration Requirements](#page-66-0)
- $\bullet$  [Known Issues](#page-69-0)
- [Download and Install for HP-UX JDK and Libraries](#page-72-0)
- [Download and Install for WebLogic Platform 10.2 MP1](#page-73-0)
- [Download and Install for WebLogic Platform 10.2](#page-76-0)
- [Recommended Kernel Parameter Settings](#page-80-0)

## <span id="page-66-1"></span>Related Information

- For information about supported database configurations, Web servers, browsers, interoperability tools, and product support, see:
	- [Supported Configurations for WebLogic Platform 10.2 and 10.2 MP1](../../configs102/102_over/overview.html   )
- For information about HP-UX 11i v2, see the following HP Web site:  $\frac{http://www.hp.com.}{http://www.hp.com.}$
- For WebLogic products download information, refer to Metalink Note number 778849.1 in [http://metalink.oracle.com.](http://metalink.oracle.com)

# <span id="page-66-0"></span>**Configuration Requirements**

• Requirements for HP-UX 11i v2 on PA-RISC

- [Requirements for HP-UX 11i v2 on Itanium \(32-bit JVM\)](#page-67-0)
- Requirements for HP-UX 11i v2 on Itanium (64-bit JVM)

#### **Table 2-1 Requirements for HP-UX 11i v2 on PA-RISC**

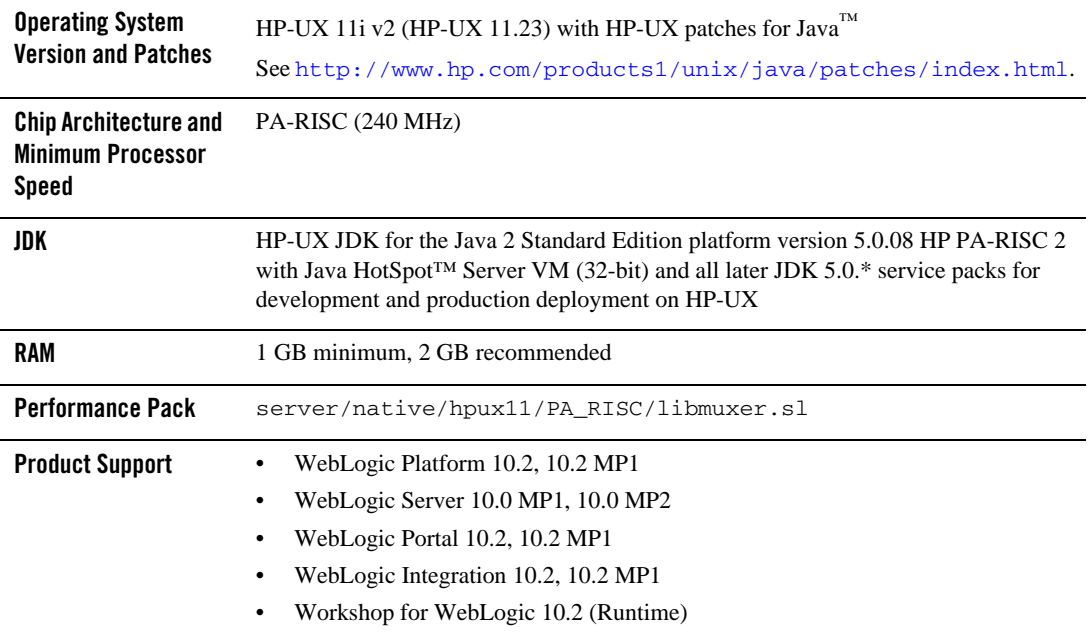

#### <span id="page-67-0"></span>**Table 2-2 Requirements for HP-UX 11i v2 on Itanium (32-bit JVM)**

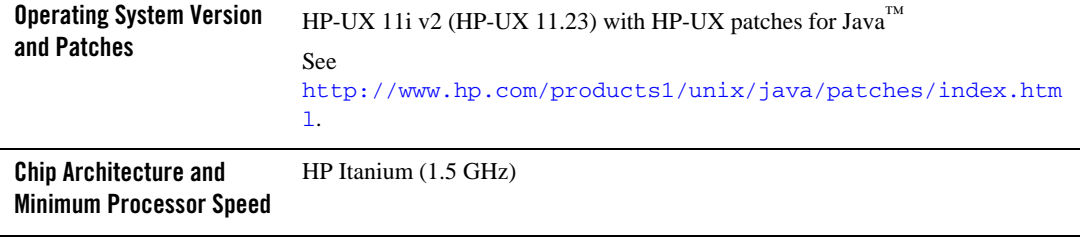

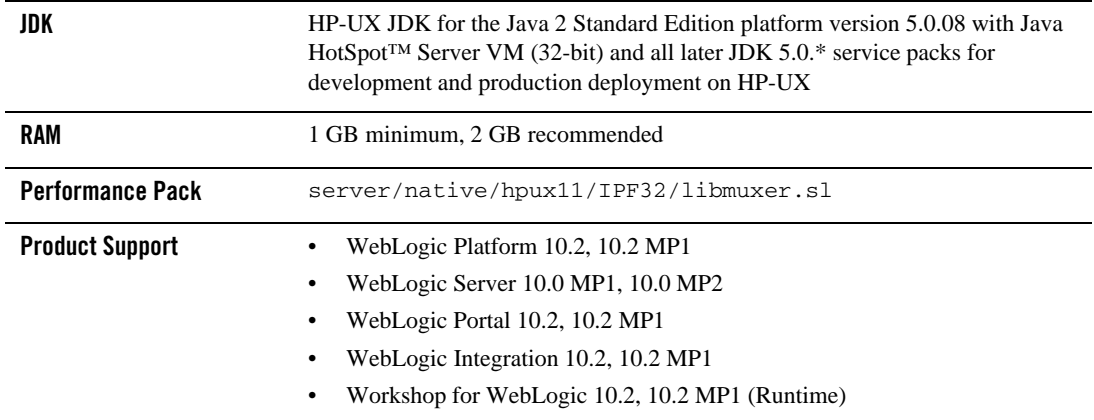

#### **Table 2-2 Requirements for HP-UX 11i v2 on Itanium (32-bit JVM)**

#### **Table 2-3 Requirements for HP-UX 11i v2 on Itanium (64-bit JVM)**

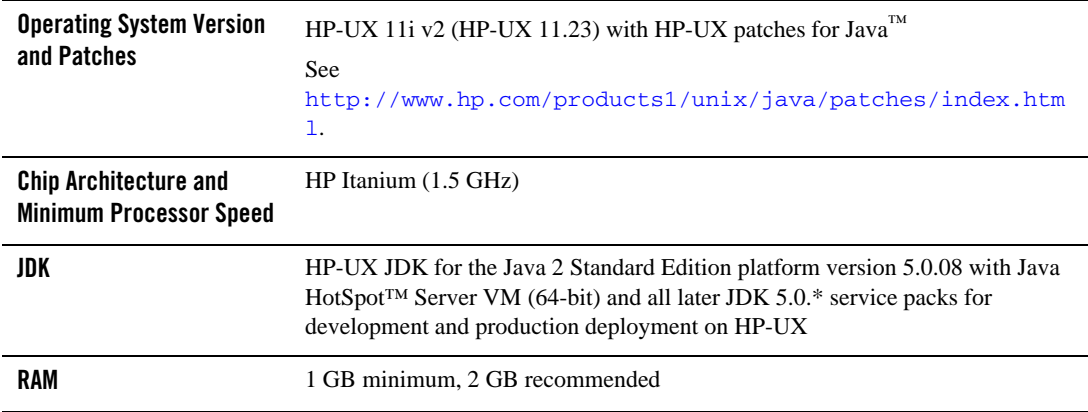

| <b>Performance Pack</b> | server/native/hpux11/IPF64/libmuxer.sl                                          |
|-------------------------|---------------------------------------------------------------------------------|
| <b>Product Support</b>  | WebLogic Platform 10.2, 10.2 MP1<br>٠<br>WebLogic Server 10.0 MP1, 10.0 MP2     |
|                         | WebLogic Portal 10.2, 10.2 MP1<br>٠<br>WebLogic Integration 10.2, 10.2 MP1<br>٠ |
|                         | Workshop for WebLogic 10.2, 10.2 MP1 (Runtime)                                  |

**Table 2-3 Requirements for HP-UX 11i v2 on Itanium (64-bit JVM)**

## <span id="page-69-0"></span>**Known Issues**

- [Increase MaxPermSize](#page-69-2)
- [Serial Version UID Mismatch](#page-69-1)
- [Working with Large Objects via RMI over IIOP](#page-70-1)
- [Configure JDBC Data Sources Window Not Displayed Properly](#page-70-0)
- [Unable to Start WebLogic Server While Logged in as root](#page-70-2)
- [HP Apache 2.0.55 does not load the plug-in modules correctly](#page-71-0)
- [Known Issues for Other Products](#page-71-1)

## <span id="page-69-2"></span>Increase MaxPermSize

You may need to increase the MaxPermSize parameter based on application requirements. For example: For the WebLogic Portal Groupspace sample, you may need to increase the MaxPermSize from 128MB to 256MB.

# <span id="page-69-1"></span>Serial Version UID Mismatch

A Serial Version UID Mismatch Issue is encountered if you deploy an application on a latest JVM, but built with an earlier service pack of Sun JDK 1.5.0.

**Workaround**: To be compatible with the serialization of previously compiled applications, modify the *<BEA\_HOME>*/wlserver\_10.0/common/bin/commEnv.sh file to include the following command:

```
JAVA_OPTIONS="$JAVA_OPTIONS -Dcom.sun.xml.namespace.QName.useCompatible
SerialVersionUID=1.0"
```
Alternatively, you can use the command line option:

```
export JAVA_OPTIONS="$JAVA_OPTIONS -Dcom.sun.xml.namespace.QName.useCom
patibleSerialVersionUID=1.0"
```
**Note:** If you intend to deploy new applications with previously compiled applications, they must be recompiled as necessary to have the same Serial Version UID.

# <span id="page-70-1"></span>Working with Large Objects via RMI over IIOP

If your application involves working with very large objects via RMI over IIOP, you might encounter the following exception:

```
java.rmi.MarshalException: ; nested exception is: org.omg.CORBA.MARSHAL: 
vmcid: 0x0 minor code: 0 completed:
```
**Workaround:** Increase the size of the JVM thread stack using the  $-\text{xss}$  option on the command line. By default, the stack is set to 512 KB; modify it depending on the size of the object in question.

# <span id="page-70-0"></span>Configure JDBC Data Sources Window Not Displayed Properly

When creating or upgrading WebLogic Server domains in the console mode, the Configure JDBC Data Sources window does not display correctly.

**Workaround:** Use the GUI mode or silent mode to create or upgrade a WebLogic Server domain on this configuration.

# <span id="page-70-2"></span>Unable to Start WebLogic Server While Logged in as root

If you start or install WebLogic Server while logged in as root, while using the JDK, the server may fail to start and throw a java.security.ProviderException. If this happens, complete the following procedure:

- a. In a text editor, open the java.security file in the directory JAVA\_HOME/jre/lib/security, where JAVA\_HOME represents your JDK installation directory.
- b. Find the securerandom.source=file:/dev/urandom entry. Change it to:

securerandom.source=file:/dev/**random**

- c. Save the java.security file with your changes and close it.
- d. While still logged in as root, restart WebLogic Server.

# <span id="page-71-0"></span>HP Apache 2.0.55 does not load the plug-in modules correctly

1. While trying to load module mod\_wl\_20.so using Apache/2.0.55 HP-UX\_Apache-based\_Web\_Server on HP-UX 11.23 on Itanium, you may encounter the following error:

Unsatisfied code symbol ' Unwind Resume' in load module

#### **Workaround:** Add the following code

LoadFile /usr/lib/hpux64/libunwind.so

before the LoadModule code:

LoadModule weblogic\_module <Path for mod\_wl\_20.so>

in \$APACHE\_HOME/conf/httpd.conf file, where *APACHE\_HOME* points to your Apache installation.

2. While trying to load module mod\_wl128\_20.so using Apache/2.0.55 HP-UX\_Apache-based\_Web\_Server on HP-UX 11.23 on Itanium, you may encounter the following errors:

```
Unsatisfied code symbol '__cxa_personality_routine' in load module.
```

```
Unsatisfied data symbol '_ZTVN10__cxxabiv119__pointer_type_infoE' in 
load module
```

```
Unsatisfied data symbol '_ZTVN10__cxxabiv117__class_type_infoE' in load 
module
```
#### **Workaround:** Add the following two lines of code

```
LoadFile /usr/lib/hpux64/libunwind.so
LoadFile /usr/lib/hpux64/libCsup.so.1
before the LoadModule code:
LoadModule weblogic_module <Path for mod_wl128_20.so>
in $APACHE_HOME/conf/httpd.conf file, where APACHE_HOME points to your Apache
```
## installation.

## <span id="page-71-1"></span>Known Issues for Other Products

For information about known issues with products supported on this configuration, including available workarounds, see the appropriate *Release Notes* document.
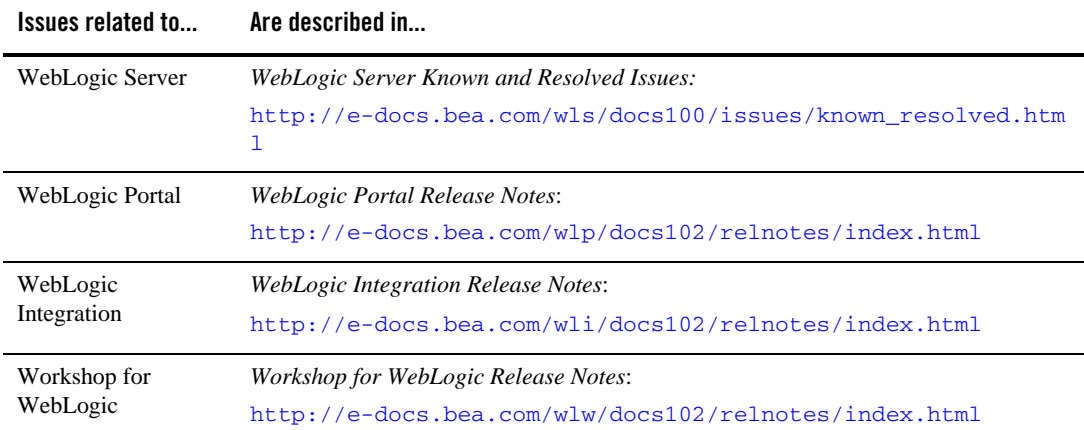

### **Download and Install for HP-UX JDK and Libraries**

- [Download and Install HP-UX JDK 5.0 \(32-bit/64-bit\) for HP-UX 11i v2 on Itanium](#page-72-0)
- [Download the HP-UX Libraries Required for HP-UX 11i v2 on Itanium](#page-73-0)

### <span id="page-72-0"></span>Download and Install HP-UX JDK 5.0 (32-bit/64-bit) for HP-UX 11i v2 on Itanium

Complete the following procedure:

- 1. Go to the HP download site:
	- [http://www.hp.com/products1/unix/java/java2/jdkjre5\\_0/](http://www.hp.com/products1/unix/java/java2/jdkjre5_0/)
- 2. Download and install HP-UX JDK 5.0 for your configuration.
- 3. Set the JAVA\_HOME environment variable to the directory in which HP JDK is installed, and export JAVA\_HOME. For example:

```
export JAVA_HOME=/opt/java1.5
```
4. Make sure that your PATH variable includes \$JAVA\_HOME/bin. For example:

```
export PATH=$JAVA_HOME/bin:$PATH
```
5. If you are using the 64-bit JDK, use the -d64 option to invoke 64 bit Hotspot server. For example:

\$java -d64 version

should show, depending on your JDK, a string similar to:

```
java version "1.5.0.08" Java(TM) 2 Runtime Environment, Standard Edition 
(build 1.5.0.08-_04_may_2007_06_31) Java HotSpot(TM) 64-Bit Server VM 
(build 1.5.0.08 jinteg:05.04.07-13:52 IA64W, mixed mode)
```
### <span id="page-73-0"></span>Download the HP-UX Libraries Required for HP-UX 11i v2 on Itanium

Complete the following procedure:

1. Go to the Web site

<http://hpux.connect.org.uk/>

2. Use the search button to find the following libraries:

```
libiconv-1.12-ia64-11.31.depot (Hint: Search with token: libiconv-1.12) 
libxml2-2.6.30-ia64-11.31.depot (Hint: Search with 
token: libxml2-2.6.30) 
libxslt-1.1.22-ia64-11.31.depot (Hint: Search with token: 
libxslt-1.1.22) 
zlib-1.2.3-ia64-11.31.depot (Hint: Search with token: zlib-1.2.3)
```
3. Download and install the libraries before proceeding to install WebLogic Portal 10.2.

### **Download and Install for WebLogic Platform 10.2 MP1**

- <sup>z</sup> [Download and Install WebLogic Media Pack for HP-UX PA-RISC \(32-bit\)](#page-73-1)
- $\bullet$  [Download and Install WebLogic Media Pack for HP-UX Itanium](#page-75-0)

### <span id="page-73-1"></span>Download and Install WebLogic Media Pack for HP-UX PA-RISC (32-bit)

1. Make sure that your PATH variable includes \$JAVA\_HOME/bin. For example:

export PATH=\$JAVA\_HOME/bin:\$PATH

- 2. [G](http://edelivery.oracle.com/)o to [Oracle E-Delivery](http://edelivery.oracle.com/) and use the following information to select the WebLogic Media Pack and Part Numbers for download:
	- Select the Product Pack, Platform and Media Pack.

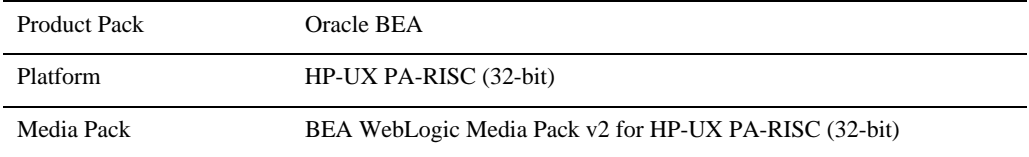

– Select the file for download (choose the Part Number that corresponds to the product, platform, and JVM).

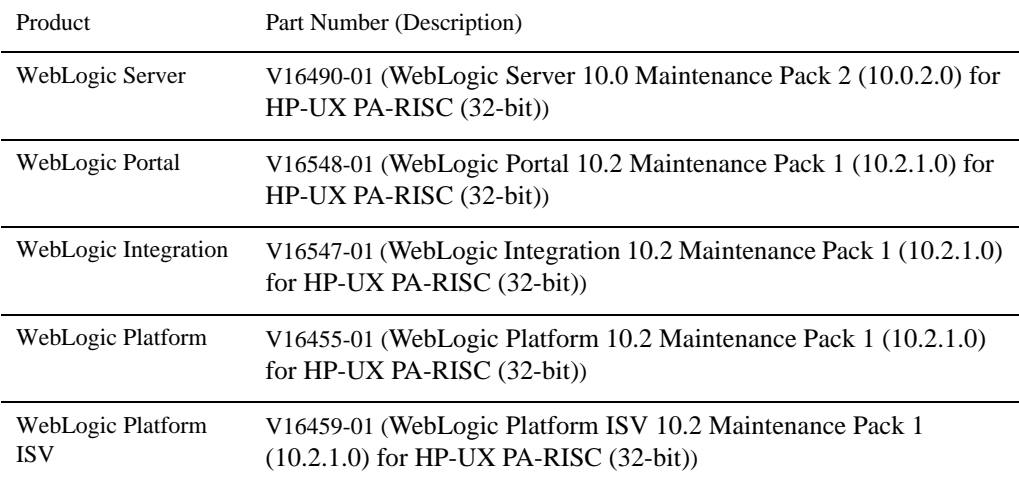

- Unzip the file.
- 3. Install the WebLogic Products using the directions provided in the [BEA Products](http://e-docs.bea.com/common/docs102/install/Introduction.html)  [Installation Guide](http://e-docs.bea.com/common/docs102/install/Introduction.html).

Refer to [http://e-docs.bea.com/common/docs102/install/start.html](http://e-docs.bea.com/common/docs102/install/start.html#Installers_bin) for instructions on how to start the .jar or .bin or.exe installer files. Note, that generic installers are those filenames that end in .jar.

4. Make sure

- WL\_HOME variable is set to the directory in which you installed your product, and export WL\_HOME. For example,
- \$ WL\_HOME=<your installation directory>/wlserver\_10.2
- HP-UX libraries are installed before you install WebLogic Portal.

### <span id="page-75-0"></span>Download and Install WebLogic Media Pack for HP-UX Itanium

1. Make sure that your PATH variable includes \$JAVA\_HOME/bin. For example:

export PATH=\$JAVA\_HOME/bin:\$PATH

2. [G](http://edelivery.oracle.com/)o to  $O^{\text{circle}}$  E-Delivery and use the following information to select the WebLogic Media Pack and Part Numbers for download:

– Select the Product Pack, Platform and Media Pack.

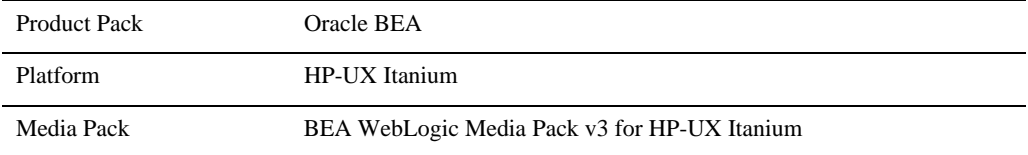

– Select the file for download (choose the Part Number that corresponds to the product, platform, and JVM).

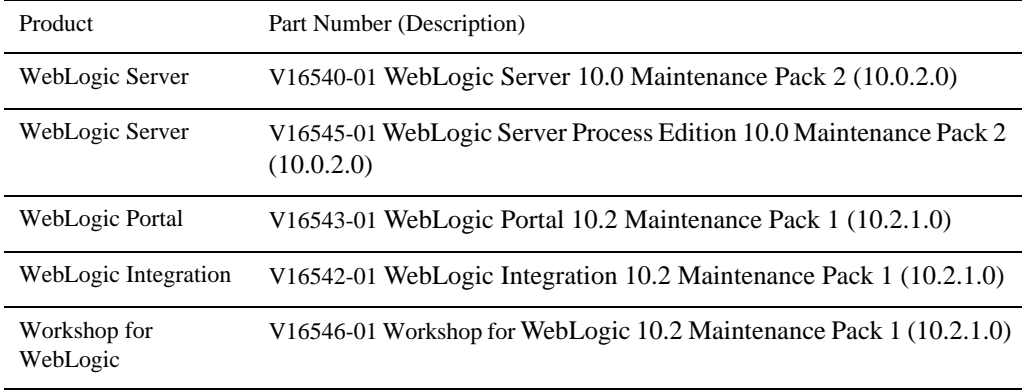

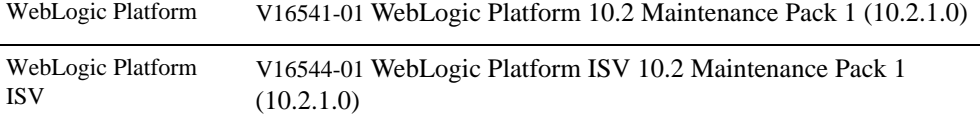

- Unzip the file.
- 3. Install the WebLogic Products using the directions provided in the [BEA Products](http://e-docs.bea.com/common/docs102/install/Introduction.html)  [Installation Guide](http://e-docs.bea.com/common/docs102/install/Introduction.html).
- 4. Refer to [http://e-docs.bea.com/common/docs102/install/start.html](http://e-docs.bea.com/common/docs102/install/start.html#Installers_bin) for instructions on how to install the .jar or .bin or .exe installer files.
- 5. Make sure
	- WL\_HOME variable is set to the directory in which you installed your product, and export WL\_HOME. For example,
	- \$ WL\_HOME=<your installation directory>/wlserver\_10.
	- HP-UX libraries are installed before you install WebLogic Portal.
- 6. For Itanium using 64-bit JDK, update the SHLIB\_PATH variable to point to IPF64 directory under:

```
WL_HOME/server/native/hpux11/IPF64
```

```
In the file $WL_HOME/common/bin/commEnv.sh file, replace all occurrences of 
WL_HOME/server/native/hpux11/IPF32 with 
WL_HOME/server/native/hpux11/IPF64.
```
### **Download and Install for WebLogic Platform 10.2**

- [Download and Install WebLogic Platform 10.2 for HP-UX 11i v2 on PA-RISC](#page-77-0)
- [Download and Install WebLogic Portal 10.2 for HP-UX 11i v2 on PA-RISC](#page-77-1)
- [Download and Install WebLogic Integration 10.2 for HP-UX 11i v2 on PA-RISC](#page-77-2)
- [Download and Install WebLogic Platform 10.2 for HP-UX 11i v2 on Itanium](#page-78-1)
- [Download and Install WebLogic Portal 10.2 for HP-UX 11i v2 on Itanium](#page-78-0)
- [Download and Install WebLogic Integration 10.2 for HP-UX 11i v2 on Itanium](#page-79-0)

### <span id="page-77-0"></span>Download and Install WebLogic Platform 10.2 for HP-UX 11i v2 on PA-RISC

Complete the following procedure:

- 1. Download WebLogic Platform 10.2 from  $0r$  acle E-Delivery by performing the following steps:
	- a. Enter your Oracle E-Delivery access credentials.
	- b. Select Product Pack "Oracle BEA" and platform "HP-UX PA-RISC (32-bit)".
	- c. Select "BEA WebLogic Media Pack for HP-UX PA-RISC (32-bit)".
	- d. Select Part number V13485-01 "WebLogic Platform ISV 10.2 for HP-UX PA-RISC (32-bit)".
- 2. Install the using the installation procedure provided at: [http://e-docs.bea.com/common/docs102/install/start.html](http://e-docs.bea.com/common/docs102/install/start.html#Installers_bin).

### <span id="page-77-1"></span>Download and Install WebLogic Portal 10.2 for HP-UX 11i v2 on PA-RISC

Complete the following procedure:

- 1. For information on WebLogic product downloads, refer to Metalink Note number 778849.1 in <http://metalink.oracle.com>.
- 2. Install the .bin file using the installation procedure provided at: [http://e-docs.bea.com/common/docs102/install/start.html](http://e-docs.bea.com/common/docs102/install/start.html#Installers_bin). This section describes how to install .bin files using Graphical mode.

### <span id="page-77-2"></span>Download and Install WebLogic Integration 10.2 for HP-UX 11i v2 on PA-RISC

Complete the following procedure:

1. For information on WebLogic product downloads, refer to Metalink Note number 778849.1 in <http://metalink.oracle.com>.

2. Install the .bin file using the installation procedure provided at: [http://e-docs.bea.com/common/docs102/install/start.html](http://e-docs.bea.com/common/docs102/install/start.html#Installers_bin). This section describes how to install .bin files using Graphical mode.

### <span id="page-78-1"></span>Download and Install WebLogic Platform 10.2 for HP-UX 11i v2 on Itanium

Complete the following procedure:

- 1. Download WebLogic Platform 10.2 from  $O(\text{area} \times \text{height})$  by performing the following steps:
	- a. Enter your Oracle E-Delivery access credentials.
	- b. Select Product Pack "Oracle BEA" and platform "HP-UX Itanium".
	- c. Select "BEA WebLogic Media Pack HP-UX Itanium".
	- d. For WebLogic Platform 10.2, select Part number B48182-01 "WebLogic Platform 10.2 for HP-UX Itanium".

For information on installing WebLogic Platform, refer to the WebLogic Platform 10.2 Installation Guide: [http://edocs.bea.com/common/docs102/install/index.html](../../../../common/docs102/install/index.html).

### <span id="page-78-0"></span>Download and Install WebLogic Portal 10.2 for HP-UX 11i v2 on Itanium

Complete the following procedure:

- 1. Download WebLogic Portal 10.2 from [Oracle E-Delivery](http://edelivery.oracle.com) by performing the following steps:
	- a. Enter your Oracle E-Delivery access credentials.
	- b. Select Product Pack "Oracle BEA" and platform "HP-UX Itanium".
	- c. Select "BEA WebLogic Media Pack for HP-UX Itanium".
	- d. Select Part number B48186-01 "WebLogic Portal 10.2 for HP-UX Itanium".

#### WebLogic Platform 10.2 on HP-UX 11i v2

- 2. Install WebLogic Portal using the instructions in [http://e-docs.bea.com/common/docs102/install/start.html](../../../../common/docs100/install/start.html). This section describes the process of installing .jar files in the Graphical mode.
- 3. Set the WL\_HOME variable to the directory in which you installed your product, and export WL\_HOME. For example:

```
$ export WL HOME=<your installation directory>/wlserver 10.0
```
4. If you are using a 64-bit JDK, update the SHLIB\_PATH variable to point to IPF64 directory under:

```
WL_HOME/server/native/hpux11/IPF64
```

```
In the file $WL_HOME/common/bin/commEnv.sh file, replace all occurrences of 
WL_HOME/server/native/hpux11/IPF32 with 
WL_HOME/server/native/hpux11/IPF64.
```
For information on installing WebLogic Portal, refer to the WebLogic Platform 10.2 Installation Guide: [http://edocs.bea.com/common/docs102/install/index.html](../../../../common/docs102/install/index.html).

### <span id="page-79-0"></span>Download and Install WebLogic Integration 10.2 for HP-UX 11i v2 on Itanium

Complete the following procedure:

- 1. Download WebLogic Integration 10.2 from [Oracle E-Delivery](http://edelivery.oracle.com) by performing the following steps:
	- a. Enter your Oracle E-Delivery access credentials.
	- b. Select Product Pack "Oracle BEA" and platform "HP-UX Itanium".
	- c. Select "BEA WebLogic Media Pack HP-UX Itanium".
	- d. For WebLogic Integration 10.2, select Part Number B48181-01 "WebLogic Integration 10.2 for HP-UX Itanium".
- 2. Install WebLogic Integration using the instructions in [http://e-docs.bea.com/common/docs102/install/start.html](../../../../common/docs100/install/start.html). This section describes the process of installing .jar files in the Graphical mode.
- 3. Set the WL\_HOME variable to the directory in which you installed your product, and export WL\_HOME. For example:

\$ export WL\_HOME=<your\_installation\_directory>/wlserver\_10.0

4. If you are using a 64-bit JDK, update the SHLIB\_PATH variable to point to IPF64 directory under:

*WL\_HOME*/server/native/hpux11/IPF64

```
In the file $WL_HOME/common/bin/commEnv.sh file, replace all occurrences of 
WL_HOME/server/native/hpux11/IPF32 with 
WL_HOME/server/native/hpux11/IPF64.
```
For information on installing WebLogic Integration, refer to the WebLogic Platform 10.2 Installation Guide: [http://edocs.bea.com/common/docs102/install/index.html](../../../../common/docs102/install/index.html).

### **Recommended Kernel Parameter Settings**

- Oracle recommends that you set the maxdsiz kernel parameter to a minimum value of 2 GB.
- On HP-UX 11 systems, the default value for maximum threads per process is 64. This value may be too low for WebLogic Server and many Java server applications: WebLogic Server may have problems starting up. Therefore, Oracle recommends that you use the maximum kernel setting for the max\_thread\_proc parameter: 1024.
- Oracle recommends that you set all the parameters listed in the following table to the "New Value" specified for each.

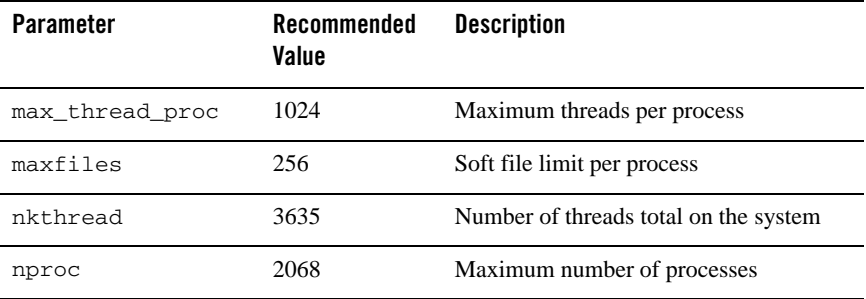

WebLogic Platform 10.2 on HP-UX 11i v2

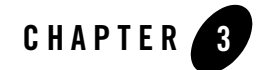

# WebLogic Platform 10.2 on HP-UX 11i

This section provides the following information:

- [Related Information](#page-82-0)
- [Configuration Requirements](#page-83-0)
- $\bullet$  [Known Issues](#page-83-1)
- [Download and Install Instructions](#page-85-0)
- [Recommended Kernel Parameter Settings](#page-86-0)

### <span id="page-82-0"></span>Related Information

- For information about supported database configurations, Web servers, browsers, interoperability tools, and product support, see:
	- [Supported Configurations for WebLogic Platform 10.2](../../configs102/102_over/overview.html   )
- For information about HP-UX 11i, see the following HP Web site: <http://www.hp.com>.

# <span id="page-83-0"></span>**Configuration Requirements**

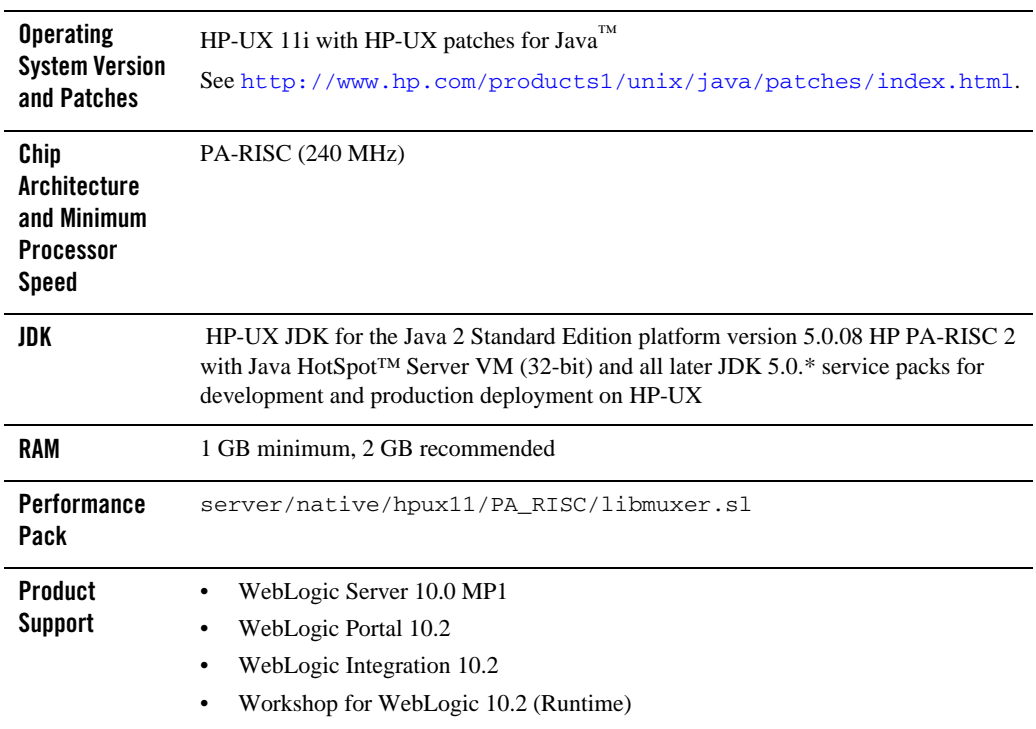

**Table 3-1 Requirements for HP-UX 11i on PA-RISC** 

## <span id="page-83-1"></span>**Known Issues**

# Increase MaxPermSize

You may need to increase the MaxPermSize parameter based on application requirements. For example: For the WebLogic Portal Groupspace sample, you may need to increase the MaxPermSize from 128MB to 256MB.

# Serial Version UID Mismatch

A Serial Version UID Mismatch Issue is encountered if you deploy an application on a latest JVM, but built with an earlier JVM.

**Workaround**: To be compatible with the serialization of previously compiled applications, modify the *<BEA\_HOME>*/wlserver\_10.0/common/bin/commEnv.sh file to include the following command:

```
JAVA_OPTIONS="$JAVA_OPTIONS -Dcom.sun.xml.namespace.QName.useCompatible
SerialVersionUID=1.0"
```
Alternatively, you can use the command line option:

```
export JAVA_OPTIONS="$JAVA_OPTIONS -Dcom.sun.xml.namespace.QName.useCom
patibleSerialVersionUID=1.0"
```
**Note:** If you intend to deploy new applications with previously compiled applications, they must be recompiled as necessary to have the same Serial Version UID.

### Unable to Start WebLogic Server While Logged in as root

If you start or install WebLogic Server while logged in as root, while using the JDK, the server may fail to start and throw a java.security.ProviderException. If this happens, complete the following procedure:

- a. In a text editor, open the java.security file in the directory JAVA\_HOME/jre/lib/security, where JAVA\_HOME represents your JDK installation directory.
- b. Find the securerandom.source=file:/dev/urandom entry. Change it to:

securerandom.source=file:/dev/**random**

- c. Save the java.security file with your changes and close it.
- d. While still logged in as root, restart WebLogic Server.

### Known Issues for Other Products

For information about known issues with products supported on this configuration, including available workarounds, see the appropriate *Release Notes* document.

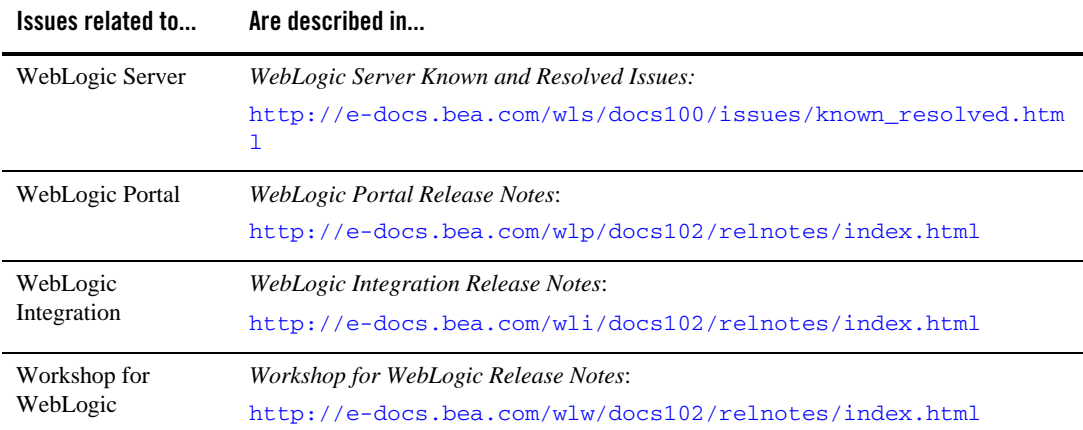

## <span id="page-85-0"></span>**Download and Install Instructions**

- [Download and Install WebLogic Portal 10.2 for HP-UX 11i on PA-RISC](#page-85-1)
- [Download and Install WebLogic Integration 10.2 for HP-UX 11i on PA-RISC](#page-86-1)

### <span id="page-85-1"></span>Download and Install WebLogic Portal 10.2 for HP-UX 11i on PA-RISC

Complete the following procedure:

- 1. Go to [Oracle Technology Network](http://www.oracle.com/technology/software/products/ias/bea_main.html) or [Oracle E-Delivery](http://edelivery.oracle.com) and download WebLogic Portal for HP-UX PA-RISC (32-bit).
	- **Note:** For important information on how to download BEA products refer to [My Oracle](https://metalink2.oracle.com/metalink/plsql/f?p=130:14:5275023426260978027::::p14_database_id,p14_docid,p14_show_header,p14_show_help,p14_black_frame,p14_font:NOT,762254.1,1,1,1,helvetica)  [Support Note 762254.1](https://metalink2.oracle.com/metalink/plsql/f?p=130:14:5275023426260978027::::p14_database_id,p14_docid,p14_show_header,p14_show_help,p14_black_frame,p14_font:NOT,762254.1,1,1,1,helvetica) and [My Oracle Support Note 763603.1](https://metalink2.oracle.com/metalink/plsql/f?p=130:14:3556866977844723391::::p14_database_id,p14_docid,p14_show_header,p14_show_help,p14_black_frame,p14_font:NOT,763603.1,1,0,1,helvetica).
	- **Note:** The BEA Download Center (i.e. [http://commerce.bea.com\)](http://commerce.bea.com) will be decommissioned on February 2, 2009. After this time, customers will be able to download the BEA software from Oracle's E-delivery portal (<http://edelivery.oracle.com>) or Oracle Technology Network ([http://otn.oracle.com\)](http://otn.oracle.com).

2. Install the .bin file using the installation procedure provided at: [http://e-docs.bea.com/common/docs102/install/start.html](http://e-docs.bea.com/common/docs102/install/start.html#Installers_bin). This section describes how to install .bin files using Graphical mode.

### <span id="page-86-1"></span>Download and Install WebLogic Integration 10.2 for HP-UX 11i on PA-RISC

Complete the following procedure:

- 1. Go to [Oracle Technology Network](http://www.oracle.com/technology/software/products/ias/bea_main.html) or  $E$ -De[livery](http://edelivery.oracle.com) and download WebLogic Integration 10.2 for HP-UX PA-RISC (32-bit).
	- **Note:** For important information on how to download BEA products refer to [My Oracle](https://metalink2.oracle.com/metalink/plsql/f?p=130:14:5275023426260978027::::p14_database_id,p14_docid,p14_show_header,p14_show_help,p14_black_frame,p14_font:NOT,762254.1,1,1,1,helvetica)  [Support Note 762254.1](https://metalink2.oracle.com/metalink/plsql/f?p=130:14:5275023426260978027::::p14_database_id,p14_docid,p14_show_header,p14_show_help,p14_black_frame,p14_font:NOT,762254.1,1,1,1,helvetica) and [My Oracle Support Note 763603.1](https://metalink2.oracle.com/metalink/plsql/f?p=130:14:3556866977844723391::::p14_database_id,p14_docid,p14_show_header,p14_show_help,p14_black_frame,p14_font:NOT,763603.1,1,0,1,helvetica).
	- **Note:** The BEA Download Center (i.e. [http://commerce.bea.com\)](http://commerce.bea.com) will be decommissioned on February 2, 2009. After this time, customers will be able to download the BEA software from Oracle's E-delivery portal (<http://edelivery.oracle.com>) or Oracle Technology Network ([http://otn.oracle.com\)](http://otn.oracle.com).
- 2. Unzip the file.
- 3. Install the .bin file using the installation procedure provided at: [http://e-docs.bea.com/common/docs102/install/start.html](http://e-docs.bea.com/common/docs102/install/start.html#Installers_bin). This section describes how to install .bin files using Graphical mode.

### <span id="page-86-0"></span>**Recommended Kernel Parameter Settings**

- Oracle recommends that you set the maxdsiz kernel parameter to a minimum value of  $2$ GB.
- On HP-UX 11 systems, the default value for maximum threads per process is 64. This value may be too low for WebLogic Server and many Java server applications: WebLogic Server may have problems starting up. Therefore, Oracle recommends that you use the maximum kernel setting for the max\_thread\_proc parameter: 1024.
- Oracle recommends that you set all the parameters to the values shown in the following table.

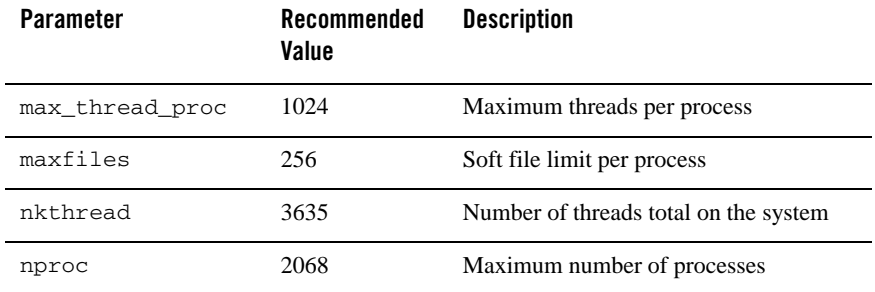

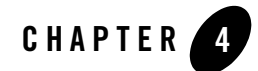

# WebLogic Platform 10.0 on HP-UX 11i v3

This section provides the following information:

- [Related Information](#page-88-1)
- [Configuration Requirements](#page-88-0)
- $\bullet$  [Known Issues](#page-91-0)
- [Download and Installation Instructions](#page-93-0)

### <span id="page-88-1"></span>Related Information

- For information about supported database configurations, Web servers, browsers, interoperability tools, and product support, see:
	- [Supported Configurations for WebLogic Platform 10.0](../../configs100/100_over/overview.html  )
- For information about HP-UX 11i v3, see the following HP Web site: [http://www.hp.com](http://www.hp.com ).

### <span id="page-88-0"></span>**Configuration Requirements**

- Requirements for HP-UX 11i v3 on PA-RISC
- [Requirements for HP-UX 11i v3 on Itanium \(32-bit JVM\)](#page-89-0)
- [Requirements for HP-UX 11i v3 on Itanium \(64-bit JVM\)](#page-90-0)

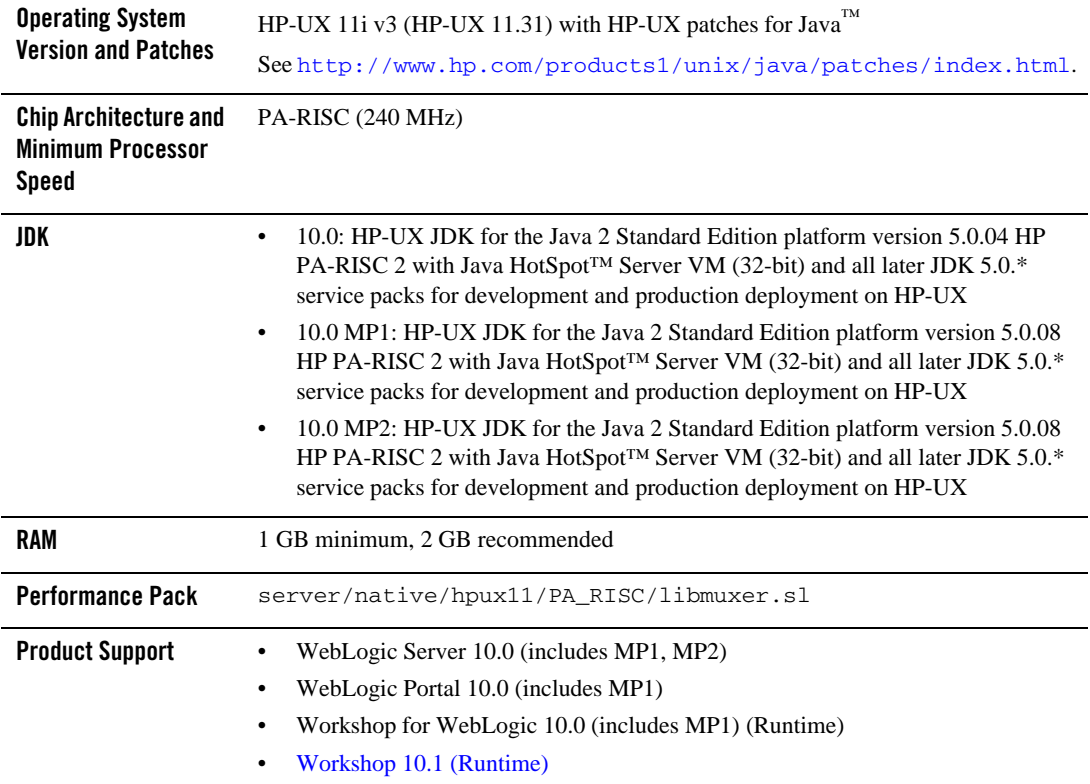

### **Table 4-1 Requirements for HP-UX 11i v3 on PA-RISC**

### <span id="page-89-0"></span>**Table 4-2 Requirements for HP-UX 11i v3 on Itanium (32-bit JVM)**

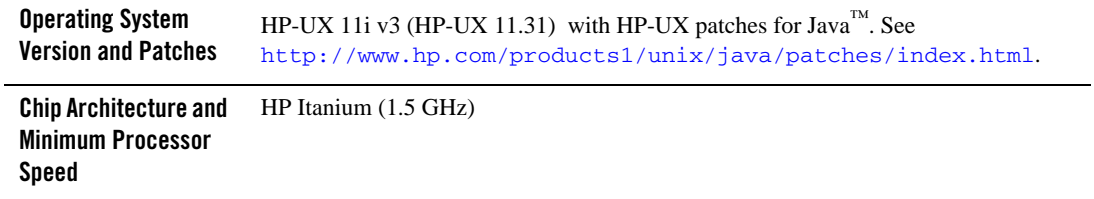

### **Table 4-2 Requirements for HP-UX 11i v3 on Itanium (32-bit JVM)**

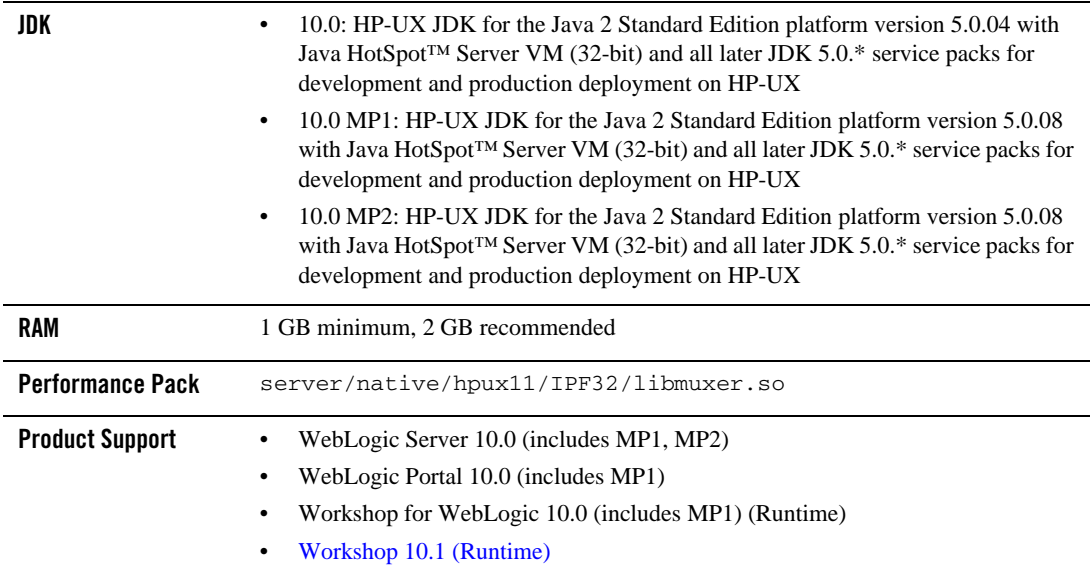

### <span id="page-90-0"></span>**Table 4-3 Requirements for HP-UX 11i v3 on Itanium (64-bit JVM)**

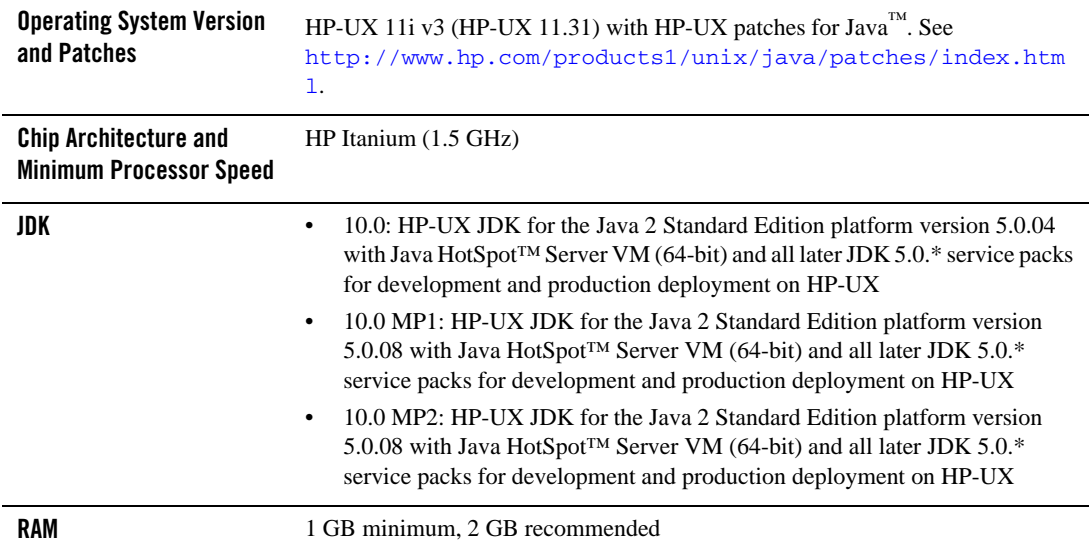

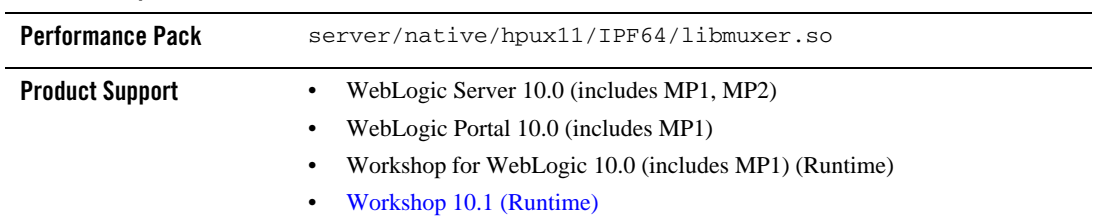

#### **Table 4-3 Requirements for HP-UX 11i v3 on Itanium (64-bit JVM)**

### <span id="page-91-0"></span>**Known Issues**

- [Known Issues Pertaining to HP-UX JDK](#page-91-1)
- $\bullet$  [Increase MaxPermSize](#page-91-3)
- [Serial Version UID Mismatch](#page-91-2)
- [Known Issues Pertaining to HP-UX 11i v3 on Itanium](#page-92-0)
- [Known Issues for Other Products](#page-93-1)

# <span id="page-91-1"></span>Known Issues Pertaining to HP-UX JDK

If you are using releases of HP-UX JDK 5.0.04, HP-UX JDK 5.0.05, and HP-UX JDK 5.0.06, you may experience an out-of-memory error. Oracle recommends upgrading to the latest JDK version. See [http://www.hp.com/go/java](
http://www.hp.com/go/java
).

# <span id="page-91-3"></span>Increase MaxPermSize

You may need to increase the MaxPermSize parameter based on application requirements. For example: For the WebLogic Portal Groupspace sample, you may need to increase the MaxPermSize from 128MB to 256MB.

# <span id="page-91-2"></span>Serial Version UID Mismatch

A Serial Version UID Mismatch Issue is encountered if you deploy an application on a latest JVM, but built with Sun JDK 1.5.0\_06 or HP JDK 1.5.0.4 equivalent

**Workaround**: To be compatible with the serialization of previously compiled applications, modify the *<BEA\_HOME>*/wlserver\_10.0/common/bin/commEnv.sh file to include the following command:

```
JAVA_OPTIONS="$JAVA_OPTIONS -Dcom.sun.xml.namespace.QName.useCompatible
SerialVersionUID=1.0"
```
Alternatively, you can use the command line option:

```
export JAVA_OPTIONS="$JAVA_OPTIONS -Dcom.sun.xml.namespace.QName.useCom
patibleSerialVersionUID=1.0"
```
**Note:** If you intend to deploy new applications with previously compiled applications, they must be recompiled as necessary to have the same Serial Version UID.

## <span id="page-92-0"></span>Known Issues Pertaining to HP-UX 11i v3 on Itanium

### **Working with Large Objects via RMI over IIOP**

If your application involves working with very large objects via RMI over IIOP, you might encounter the following exception:

```
java.rmi.MarshalException: ; nested exception is: org.omg.CORBA.MARSHAL: 
vmcid: 0x0 minor code: 0 completed:
```
**Workaround:** Increase the size of the JVM thread stack using the -Xss option on the command line. By default, the stack is set to 512 KB; modify it depending on the size of the object in question.

### **Configure JDBC Data Sources Window Not Displayed Properly**

When creating or upgrading WebLogic Server domains in the console mode, the Configure JDBC Data Sources window does not display correctly.

**Workaround:** Use the GUI mode or silent mode to create or upgrade a WebLogic Server domain on this configuration.

# Unable to Start WebLogic Server While Logged in as root

If you start or install WebLogic Server while logged in as root, while using the JDK, the server may fail to start and throw a java.security.ProviderException. If this happens, complete the following procedure:

- a. In a text editor, open the java.security file in the directory JAVA\_HOME/jre/lib/security, where JAVA\_HOME represents your JDK installation directory.
- b. Find the securerandom.source=file:/dev/urandom entry. Change it to:

securerandom.source=file:/dev/**random**

- c. Save the java.security file with your changes and close it.
- d. While still logged in as root, restart WebLogic Server.

### <span id="page-93-1"></span>Known Issues for Other Products

For information about known issues with products supported on this configuration, including available workarounds, see the appropriate *Release Notes* document.

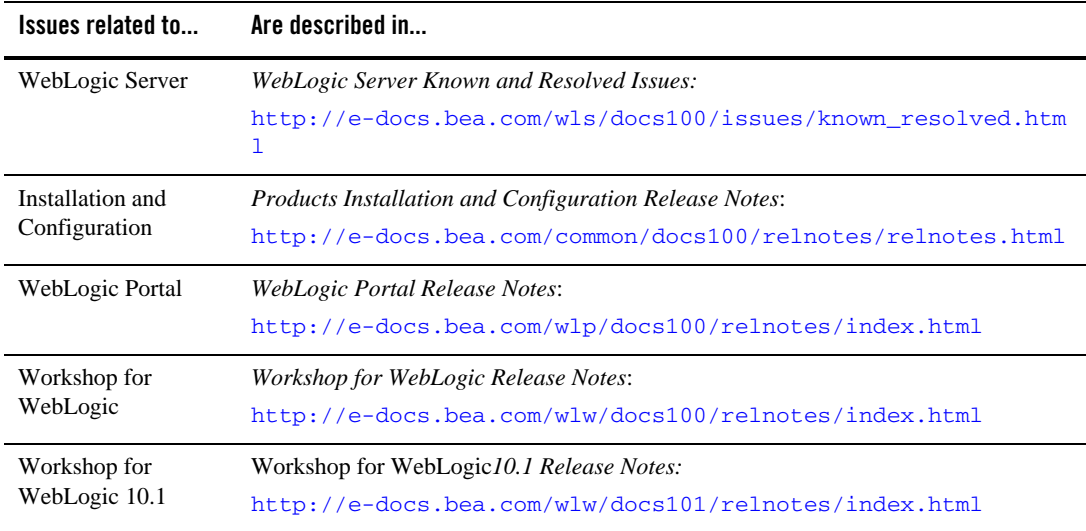

### <span id="page-93-0"></span>**Download and Installation Instructions**

This section includes the following procedures:

- [Download and Install WebLogic 10.0 and Later MPs for HP-UX 11i v3 on PA-RISC](#page-94-0)
- [Download and Install HP-UX JDK 5.0 for HP-UX 11i v3 on Itanium \(32 bit\)](#page-95-0)
- [Download and Install HP-UX JDK 5.0 for HP-UX 11i v3 on Itanium \(64 bit\)](#page-95-2)
- Download and Install WebLogic Server 10.0 and Later MPs on HP-UX 11i V3 on Itanium [\(32 Bit\)](#page-95-1)
- Download and Install WebLogic Server 10.0 and Later MPs on HP-UX 11i V3 on Itanium [\(64 Bit\)](#page-96-0)
- Download HP-UX Libraries Required for HP-UX 11i v3 on Itanium (only for WebLogic [Portal 10.0 and Later MPs\).](#page-97-1)
- Download and Install WebLogic Portal 10.0 and Later MPs on HP-UX 11i V3 on Itanium [\(32 Bits\)](#page-97-0)
- Downloading and Installing WebLogic Portal 10.0 and Later MPs on HP-UX 11i V3 on [Itanium \(64 Bits\)](#page-98-0)

### <span id="page-94-0"></span>Download and Install WebLogic 10.0 and Later MPs for HP-UX 11i v3 on PA-RISC

1. To download WebLogic Server 10.0 MP2, do the following:

Go to  $Orac{1}{e}$  E-Delivery and use the following information to download WebLogic Server 10.0 MP2:

- Select Product Pack "Oracle BEA".
- Select platform "HP-UX PA-RISC (32-bit)".
- Select media pack "BEA WebLogic Media for HP-UX PA-RISC (32-bit)>"
- Select the part number with the "WebLogic Server 10.0 Maintenance Pack 2 (10.0.2.0)" description for download

If you're downloading WebLogic Server 10.0 MP1, select the part number with the "WebLogic Server 10.0 MP 1" description..

**Note:** For additional information on how to download BEA products refer to [My Oracle](https://metalink2.oracle.com/metalink/plsql/f?p=130:14:5275023426260978027::::p14_database_id,p14_docid,p14_show_header,p14_show_help,p14_black_frame,p14_font:NOT,762254.1,1,1,1,helvetica)  [Support Note 762254.1](https://metalink2.oracle.com/metalink/plsql/f?p=130:14:5275023426260978027::::p14_database_id,p14_docid,p14_show_header,p14_show_help,p14_black_frame,p14_font:NOT,762254.1,1,1,1,helvetica) and [My Oracle Support Note 763603.1](https://metalink2.oracle.com/metalink/plsql/f?p=130:14:3556866977844723391::::p14_database_id,p14_docid,p14_show_header,p14_show_help,p14_black_frame,p14_font:NOT,763603.1,1,0,1,helvetica).

2. Install the WebLogic Products using the directions provided in the [BEA Products](../../../../common/docs100/install/index.html)  [Installation Guide](../../../../common/docs100/install/index.html).

Refer to [http://e-docs.bea.com/common/docs100/install/start.html](http://e-docs.bea.com/common/docs100/install/start.html#Installers_bin) for instructions on how to start the .jar or .bin or.exe installer files. Note, that generic installers are those filenames that end in . jar.

## <span id="page-95-0"></span>Download and Install HP-UX JDK 5.0 for HP-UX 11i v3 on Itanium (32 bit)

Complete the following procedure:

1. Go to the HP download site:

[– http://www.hp.com/products1/unix/java/java2/jdkjre5\\_0/](http://www.hp.com/products1/unix/java/java2/jdkjre5_0/)

- 2. Download and install HP-UX JDK 5.0 for your configuration.
- 3. Set the JAVA\_HOME environment variable to the directory in which HP JDK is installed, and export JAVA\_HOME. For example:

export JAVA\_HOME=/opt/java1.5

4. Make sure that your PATH variable includes \$JAVA\_HOME/bin. For example:

```
export PATH=$JAVA_HOME/bin:$PATH
```
## <span id="page-95-2"></span>Download and Install HP-UX JDK 5.0 for HP-UX 11i v3 on Itanium (64 bit)

Complete the following procedure:

- 1. Download and install HP-UX JDK 5.0 using the following instructions: [Download and Install](#page-95-0)  [HP-UX JDK 5.0 for HP-UX 11i v3 on Itanium \(32 bit\).](#page-95-0)
- 2. Use the -d64 option to invoke 64 bit Hotspot server. For example:

\$java -d64 version

should show, depending on your JDK, a string similar to:

java version "1.5.0.06" Java(TM) 2 Runtime Environment, Standard Edition (build 1.5.0.06-\_12\_jan\_2007\_03\_27) Java HotSpot(TM) 64-Bit Server VM (build 1.5.0.06 jinteg:01.12.07-10:56 IA64W, mixed mode)

### <span id="page-95-1"></span>Download and Install WebLogic Server 10.0 and Later MPs on HP-UX 11i V3 on Itanium (32 Bit)

Complete the following procedure:

To install WebLogic Server on HP-UX Itanium:

1. To download WebLogic Server 10.0 MP2, do the following:

Go to  $Orac{1}{2}$  E-Delivery and use the following information to download WebLogic Server 10.0 MP2:

- Select Product Pack "Oracle BEA".
- Select platform "HP-UX Itanium".
- Select media pack "BEA WebLogic Media for HP-UX Itanium>"
- Select the part number with the "WebLogic Server 10.0 Maintenance Pack 2 (10.0.2.0)" description for download

If you're downloading WebLogic Server 10.0 MP1, select the part number with the "WebLogic Server 10.0 MP 1" description..

**Note:** For additional information on how to download BEA products refer to [My Oracle](https://metalink2.oracle.com/metalink/plsql/f?p=130:14:5275023426260978027::::p14_database_id,p14_docid,p14_show_header,p14_show_help,p14_black_frame,p14_font:NOT,762254.1,1,1,1,helvetica)  [Support Note 762254.1](https://metalink2.oracle.com/metalink/plsql/f?p=130:14:5275023426260978027::::p14_database_id,p14_docid,p14_show_header,p14_show_help,p14_black_frame,p14_font:NOT,762254.1,1,1,1,helvetica) and [My Oracle Support Note 763603.1](https://metalink2.oracle.com/metalink/plsql/f?p=130:14:3556866977844723391::::p14_database_id,p14_docid,p14_show_header,p14_show_help,p14_black_frame,p14_font:NOT,763603.1,1,0,1,helvetica).

2. Install the WebLogic Products using the directions provided in the BEA Products [Installation Guide](../../../../common/docs100/install/index.html).

Refer to [http://e-docs.bea.com/common/docs100/install/start.html](http://e-docs.bea.com/common/docs100/install/start.html#Installers_bin) for instructions on how to start the .jar or .bin or.exe installer files. Note, that generic installers are those filenames that end in . jar.

3. Set the *WL\_HOME* variable to the directory in which you installed your product, and export *WL\_HOME*. For example:

```
$ export WL_HOME=<your_installation_directory>/wlserver_10.0
```

```
cd $WL_HOME/server/native/hpux11/
```
- 4. Set the following execution modes on the contents of the \$WL\_HOME/server/native directory:
	- \$ chmod -R +x \$WL\_HOME/server/native/hpux11/\*

For more information on installing WebLogic Server, refer to the WebLogic Server 10.0 Installation Guide at [http://edocs.bea.com/common/do cs100/install/index.html](../../../../docs100/install/index.html).

### <span id="page-96-0"></span>Download and Install WebLogic Server 10.0 and Later MPs on HP-UX 11i V3 on Itanium (64 Bit)

Complete the following procedure:

1. Download and install WebLogic Server 10.0 using the instructions at: [Download and Install](#page-95-1)  [WebLogic Server 10.0 and Later MPs on HP-UX 11i V3 on Itanium \(32 Bit\)](#page-95-1)

2. Update the SHLIB\_PATH variable to point to IPF64 directory under:

*WL\_HOME*/server/native/hpux11/IPF64

```
In the file $WL_HOME/common/bin/commEnv.sh file, replace all occurrences of 
WL_HOME/server/native/hpux11/IPF32 with 
WL_HOME/server/native/hpux11/IPF64.
```
### <span id="page-97-1"></span>Download HP-UX Libraries Required for HP-UX 11i v3 on Itanium (only for WebLogic Portal 10.0 and Later MPs).

Complete the following procedure:

1. Go to the Web site

```
http://gatekeep.cs.utah.edu/hppd/hpux/Misc/zlib-1.2.3/
```
- 2. Use the search button to find the following libraries:
	- libiconv-1.11-hppa-11.23.depot (Hint: Search with token: libiconv-1.11)
	- libxml2-2.6.26-hppa-11.23.depot (Hint: Search with token: libxml2-2.6.26)
	- libxslt-1.1.17-hppa-11.23.depot(Hint: Search with token: libxslt-1.1.17)
	- zlib-1.2.3-hppa-11.23.depot (Hint: Search with token: zlib-1.2.3)
- 3. Download and install the libraries before proceeding to install WebLogic Portal 10.0.

### <span id="page-97-0"></span>Download and Install WebLogic Portal 10.0 and Later MPs on HP-UX 11i V3 on Itanium (32 Bits)

Complete the following procedure:

1. Go to [Oracle Technology Network](http://www.oracle.com/technology/software/products/ias/bea_main.html) or [Oracle E-Delivery](http://edelivery.oracle.com) and download WebLogic Portal for HP-UX Itanium).

**Note:** For important information on how to download BEA products refer to [My Oracle](https://metalink2.oracle.com/metalink/plsql/f?p=130:14:5275023426260978027::::p14_database_id,p14_docid,p14_show_header,p14_show_help,p14_black_frame,p14_font:NOT,762254.1,1,1,1,helvetica)  [Support Note 762254.1](https://metalink2.oracle.com/metalink/plsql/f?p=130:14:5275023426260978027::::p14_database_id,p14_docid,p14_show_header,p14_show_help,p14_black_frame,p14_font:NOT,762254.1,1,1,1,helvetica) and [My Oracle Support Note 763603.1](https://metalink2.oracle.com/metalink/plsql/f?p=130:14:3556866977844723391::::p14_database_id,p14_docid,p14_show_header,p14_show_help,p14_black_frame,p14_font:NOT,763603.1,1,0,1,helvetica).

2. Install WebLogic Portal using the instructions in [http://e-docs.bea.com/common/docs100/install/start.html](../../../../common/docs100/install/start.html). This section describes the process of installing .jar files in the Graphical mode.

3. Set the WL\_HOME variable to the directory in which you installed your product, and export WL\_HOME. For example:

\$ export WL\_HOME=<your\_installation\_directory>/wlserver\_10.0

- 4. cd \$WL\_HOME/server/native/hpux11/
- 5. Set the following execution modes on the contents of the \$WL\_HOME/server/native directory:

\$ chmod -R +x \$WL\_HOME/server/native/hpux11/\*

### <span id="page-98-0"></span>Downloading and Installing WebLogic Portal 10.0 and Later MPs on HP-UX 11i V3 on Itanium (64 Bits)

Complete the following procedure:

- 1. Download and install WebLogic Server 10.0 using the instructions at: [Download and Install](#page-97-0)  [WebLogic Portal 10.0 and Later MPs on HP-UX 11i V3 on Itanium \(32 Bits\)](#page-97-0)
- 2. Update the SHLIB\_PATH variable to point to IPF64 directory under:

*WL\_HOME*/server/native/hpux11/IPF64

```
In the file $WL_HOME/common/bin/commEnv.sh file, replace all occurrences of 
WL_HOME/server/native/hpux11/IPF32 with 
WL_HOME/server/native/hpux11/IPF64.
```
For more information on installing WebLogic Server, refer to the WebLogic Server 10.0 Installation Guide: [http://edocs.bea.com/common/docs100/install/index.html](../../../../docs100/install/index.html). WebLogic Platform 10.0 on HP-UX 11i v3

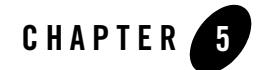

# WebLogic Platform 10.0 on HP-UX 11i  $V<sub>2</sub>$

This section provides the following information:

- [Related Information](#page-100-1)
- [Configuration Requirements](#page-100-0)
- $\bullet$  [Known Issues](#page-103-0)
- [Download and Installation Instructions](#page-106-0)
- [Recommended Kernel Parameter Settings](#page-111-0)

# <span id="page-100-1"></span>Related Information

- For information about supported database configurations, Web servers, browsers, interoperability tools, and product support, see:
	- [Supported Configurations for WebLogic Platform 10.0](../../configs100/100_over/overview.html   )
- For information about HP-UX 11i v2, see the following HP Web site: [http://www.hp.com](http://www.hp.com ).

### <span id="page-100-0"></span>**Configuration Requirements**

- [Requirements for HP-UX 11i v2 on PA-RISC](#page-101-0)
- Requirements for HP-UX 11i v2 on Itanium (32-bit JVM)

### • Requirements for HP-UX 11i v2 on Itanium (64-bit JVM)

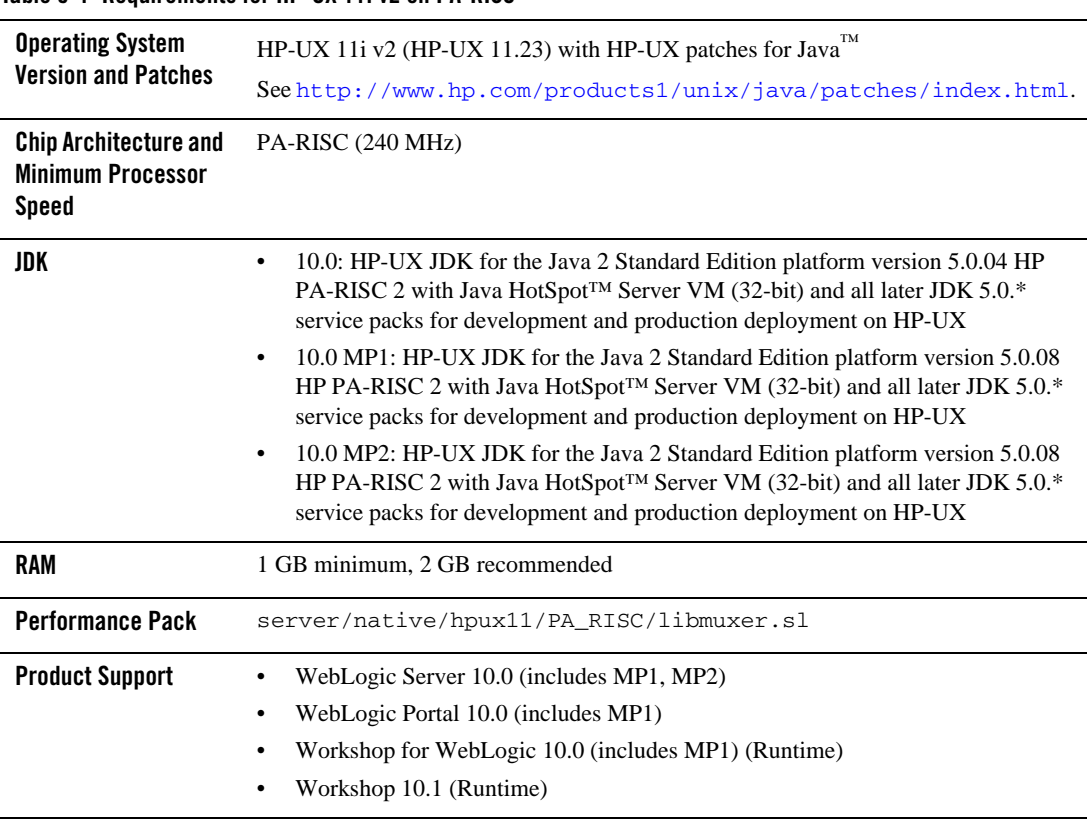

### <span id="page-101-0"></span>**Table 5-1 Requirements for HP-UX 11i v2 on PA-RISC**

### **Table 5-2 Requirements for HP-UX 11i v2 on Itanium (32-bit JVM)**

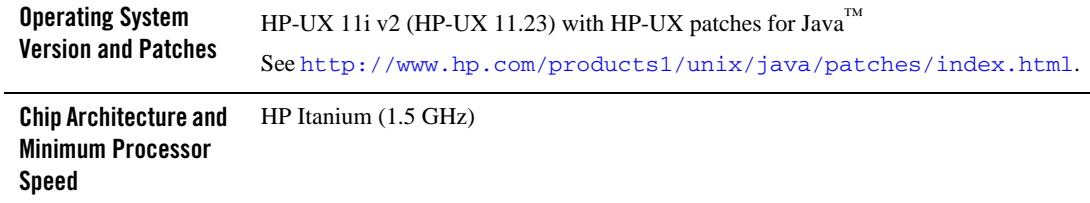

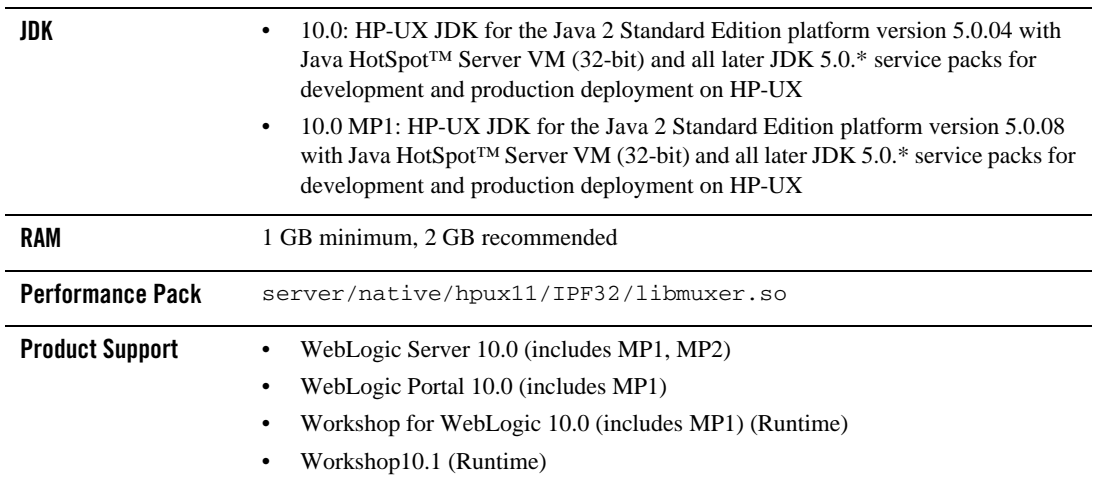

### **Table 5-2 Requirements for HP-UX 11i v2 on Itanium (32-bit JVM)**

### **Table 5-3 Requirements for HP-UX 11i v2 on Itanium (64-bit JVM)**

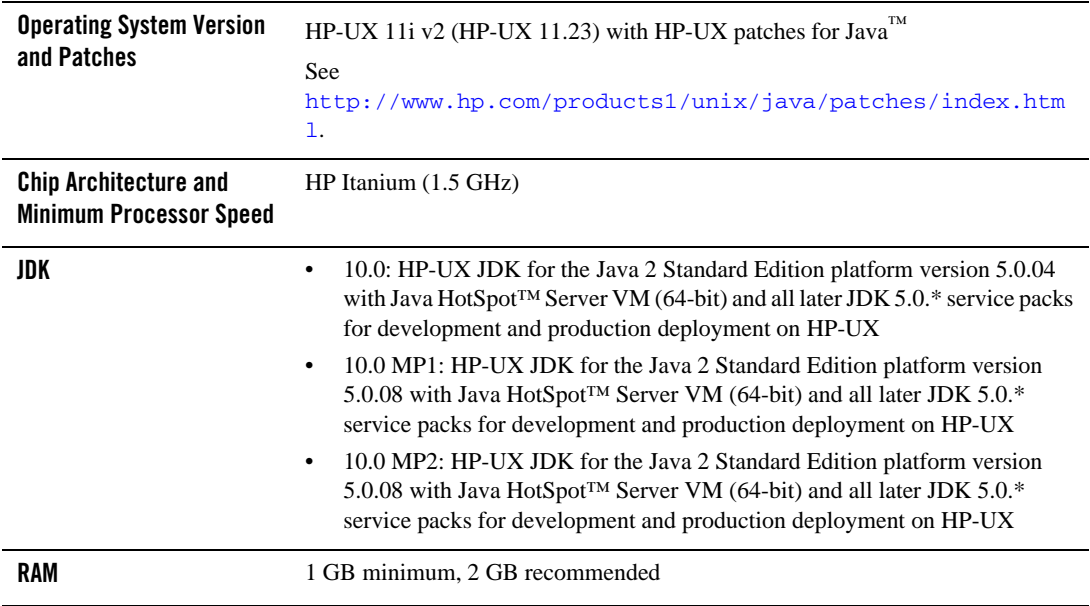

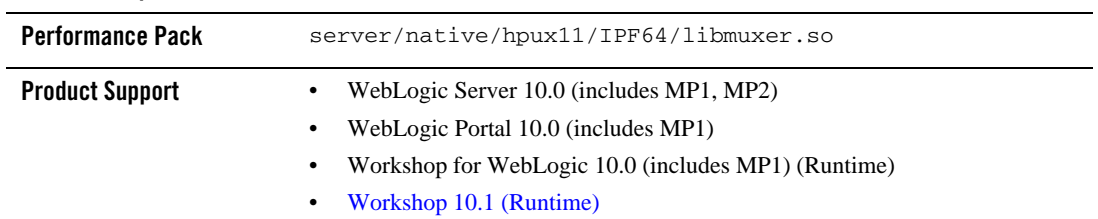

#### **Table 5-3 Requirements for HP-UX 11i v2 on Itanium (64-bit JVM)**

### <span id="page-103-0"></span>**Known Issues**

- [Known Issues Pertaining to HP-UX JDK](#page-103-1)
- $\bullet$  [Increase MaxPermSize](#page-103-3)
- [Serial Version UID Mismatch](#page-103-2)
- [Known Issues Pertaining to HP-UX 11i v2 on Itanium](#page-104-0)
- [Known Issues for Other Products](#page-106-1)

# <span id="page-103-1"></span>Known Issues Pertaining to HP-UX JDK

If you are using releases of HP-UX JDK 5.0.04, HP-UX JDK 5.0.05, and HP-UX JDK 5.0.06, you may experience an out-of-memory error. Oracle recommends upgrading to the latest JDK version. See [http://www.hp.com/go/java](
http://www.hp.com/go/java
).

# <span id="page-103-3"></span>Increase MaxPermSize

You may need to increase the MaxPermSize parameter based on application requirements. For example: For the WebLogic Portal Groupspace sample, you may need to increase the MaxPermSize from 128MB to 256MB.

# <span id="page-103-2"></span>Serial Version UID Mismatch

A Serial Version UID Mismatch Issue is encountered if you deploy an application on a latest JVM, but built with Sun JDK 1.5.0\_06 or HP JDK 1.5.0.4 equivalent

**Workaround**: To be compatible with the serialization of previously compiled applications, modify the *<BEA\_HOME>*/wlserver\_10.0/common/bin/commEnv.sh file to include the following command:

```
JAVA_OPTIONS="$JAVA_OPTIONS -Dcom.sun.xml.namespace.QName.useCompatible
SerialVersionUID=1.0"
```
Alternatively, you can use the command line option:

```
export JAVA_OPTIONS="$JAVA_OPTIONS -Dcom.sun.xml.namespace.QName.useCom
patibleSerialVersionUID=1.0"
```
**Note:** If you intend to deploy new applications with previously compiled applications, they must be recompiled as necessary to have the same Serial Version UID.

# <span id="page-104-0"></span>Known Issues Pertaining to HP-UX 11i v2 on Itanium

### **Working with Large Objects via RMI over IIOP**

If your application involves working with very large objects via RMI over IIOP, you might encounter the following exception:

```
java.rmi.MarshalException: ; nested exception is: org.omg.CORBA.MARSHAL: 
vmcid: 0x0 minor code: 0 completed:
```
**Workaround:** Increase the size of the JVM thread stack using the -Xss option on the command line. By default, the stack is set to 512 KB; modify it depending on the size of the object in question.

### **Configure JDBC Data Sources Window Not Displayed Properly**

When creating or upgrading WebLogic Server domains in the console mode, the Configure JDBC Data Sources window does not display correctly.

**Workaround:** Use the GUI mode or silent mode to create or upgrade a WebLogic Server domain on this configuration.

### **Unable to Start WebLogic Server While Logged in as root**

If you start or install WebLogic Server while logged in as root, while using the JDK, the server may fail to start and throw a java.security.ProviderException. If this happens, complete the following procedure:

- a. In a text editor, open the java.security file in the directory JAVA\_HOME/jre/lib/security, where JAVA\_HOME represents your JDK installation directory.
- b. Find the securerandom.source=file:/dev/urandom entry. Change it to:

securerandom.source=file:/dev/**random**

- c. Save the java.security file with your changes and close it.
- d. While still logged in as root, restart WebLogic Server.

### **HP Apache 2.0.55 does not load the plug-in modules correctly**

1. While trying to load module mod\_wl\_20.so using Apache/2.0.55 HP-UX\_Apache-based\_Web\_Server on HP-UX 11.23 on Itanium, you may encounter the following error:

Unsatisfied code symbol '\_Unwind\_Resume' in load module

**Workaround:** Add the following code

LoadFile /usr/lib/hpux64/libunwind.so

before the LoadModule code:

LoadModule weblogic\_module <Path for mod\_wl\_20.so>

in \$APACHE\_HOME/conf/httpd.conf file, where *APACHE\_HOME* points to your Apache installation.

2. While trying to load module mod\_wl128\_20.so using Apache/2.0.55 HP-UX\_Apache-based\_Web\_Server on HP-UX 11.23 on Itanium, you may encounter the following errors:

```
Unsatisfied code symbol '__cxa_personality_routine' in load module.
Unsatisfied data symbol '_ZTVN10__cxxabiv119__pointer_type_infoE' in 
load module
Unsatisfied data symbol '_ZTVN10__cxxabiv117__class_type_infoE' in load 
module
```
#### **Workaround:** Add the following two lines of code

LoadFile /usr/lib/hpux64/libunwind.so

LoadFile /usr/lib/hpux64/libCsup.so.1

before the LoadModule code:

LoadModule weblogic\_module <Path for mod\_wl128\_20.so>

in \$APACHE\_HOME/conf/httpd.conf file, where *APACHE\_HOME* points to your Apache installation.

# <span id="page-106-1"></span>Known Issues for Other Products

For information about known issues with products supported on this configuration, including available workarounds, see the appropriate *Release Notes* document.

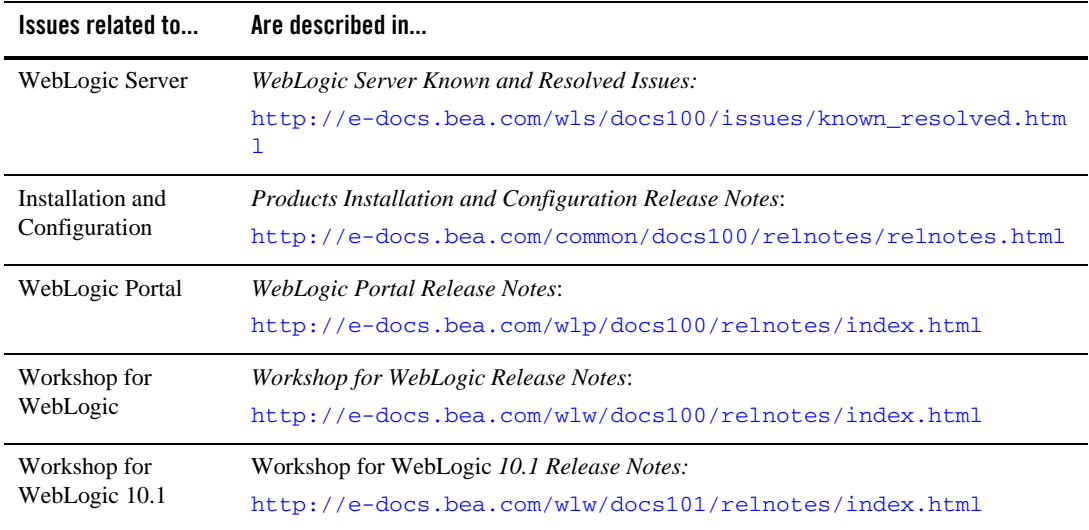

### <span id="page-106-0"></span>**Download and Installation Instructions**

This section includes the following procedures:

- [Download and Install WebLogic 10.0 and Later MPs on HP-UX 11i v2 on PA-RISC](#page-107-1)
- [Download and Install HP-UX JDK 5.0 for HP-UX 11i v2 on Itanium \(32 bit\)](#page-107-0)
- [Download and Install HP-UX JDK 5.0 for HP-UX 11i v2 on Itanium \(64 bit\)](#page-108-0)
- Download and Install WebLogic Server 10.0 and Later MPs on HP-UX 11i v2 on Itanium [\(32 Bit\)](#page-108-1)
- Download and Install WebLogic Server 10.0 and Later MPs on HP-UX 11i v2 on Itanium [\(64 Bit\)](#page-109-0)
- Download HP-UX Libraries Required for HP-UX 11i v2 on Itanium (only for WebLogic [Portal 10.0 and Later MPs\).](#page-110-0)
- Download and Install WebLogic Portal 10.0 and Later MPs on HP-UX 11i v2 on Itanium [\(32 Bits\)](#page-110-1)
- Download and Install WebLogic Portal 10.0 and Later MPs on HP-UX 11i v2 on Itanium [\(64 Bits\)](#page-111-1)

### <span id="page-107-1"></span>Download and Install WebLogic 10.0 and Later MPs on HP-UX 11i v2 on PA-RISC

To install WebLogic Server on HP-UX PA-RISC:

1. To download WebLogic Server 10.0 MP2, do the following:

Go to [Oracle E-Delivery](http://edelivery.oracle.com/) and use the following information to download WebLogic Server 10.0 MP2:

- Select Product Pack "Oracle BEA".
- Select platform "HP-UX PA-RISC (32-bit)".
- Select media pack "BEA WebLogic Media for HP-UX PA-RISC (32-bit)>"
- Select the part number with the "WebLogic Server 10.0 Maintenance Pack 2 (10.0.2.0)" description for download

If you're downloading WebLogic Server 10.0 MP1, select the part number with the "WebLogic Server 10.0 MP 1" description..

**Note:** For additional information on how to download BEA products refer to [My Oracle](https://metalink2.oracle.com/metalink/plsql/f?p=130:14:5275023426260978027::::p14_database_id,p14_docid,p14_show_header,p14_show_help,p14_black_frame,p14_font:NOT,762254.1,1,1,1,helvetica)  [Support Note 762254.1](https://metalink2.oracle.com/metalink/plsql/f?p=130:14:5275023426260978027::::p14_database_id,p14_docid,p14_show_header,p14_show_help,p14_black_frame,p14_font:NOT,762254.1,1,1,1,helvetica) and [My Oracle Support Note 763603.1](https://metalink2.oracle.com/metalink/plsql/f?p=130:14:3556866977844723391::::p14_database_id,p14_docid,p14_show_header,p14_show_help,p14_black_frame,p14_font:NOT,763603.1,1,0,1,helvetica).

2. Install the WebLogic Products using the directions provided in the [BEA Products](../../../../common/docs100/install/index.html)  [Installation Guide](../../../../common/docs100/install/index.html).

Refer to [http://e-docs.bea.com/common/docs100/install/start.html](http://e-docs.bea.com/common/docs100/install/start.html#Installers_bin) for instructions on how to start the .jar or .bin or.exe installer files. Note, that generic installers are those filenames that end in . jar.

### <span id="page-107-0"></span>Download and Install HP-UX JDK 5.0 for HP-UX 11i v2 on Itanium (32 bit)

Complete the following procedure:

1. Go to the HP download site:

– [http://www.hp.com/products1/unix/java/java2/jdkjre5\\_0/](http://www.hp.com/products1/unix/java/java2/jdkjre5_0/)
- 2. Download and install HP-UX JDK 5.0 for your configuration.
- 3. Set the JAVA\_HOME environment variable to the directory in which HP JDK is installed, and export JAVA\_HOME. For example:

```
export JAVA_HOME=/opt/java1.5
```
4. Make sure that your PATH variable includes \$JAVA\_HOME/bin. For example:

```
export PATH=$JAVA_HOME/bin:$PATH
```
### Download and Install HP-UX JDK 5.0 for HP-UX 11i v2 on Itanium (64 bit)

Complete the following procedure:

- 1. Download and install HP-UX JDK 5.0 using the following instructions: [Download and Install](#page-107-0)  [HP-UX JDK 5.0 for HP-UX 11i v2 on Itanium \(32 bit\).](#page-107-0)
- 2. Use the -d64 option to invoke 64 bit Hotspot server. For example:

\$java -d64 version

should show, depending on your JDK, a string similar to:

```
java version "1.5.0.06" Java(TM) 2 Runtime Environment, Standard Edition 
(build 1.5.0.06-_12_jan_2007_03_27) Java HotSpot(TM) 64-Bit Server VM 
(build 1.5.0.06 jinteg:01.12.07-10:56 IA64W, mixed mode)
```
### <span id="page-108-0"></span>Download and Install WebLogic Server 10.0 and Later MPs on HP-UX 11i v2 on Itanium (32 Bit)

Complete the following procedure:

To install WebLogic Server on HP-UX Itanium:

1. To download WebLogic Server 10.0 MP2, do the following:

Go to  $Orac{1}{2}$  E-Delivery and use the following information to download WebLogic Server 10.0 MP2:

- Select Product Pack "Oracle BEA".
- Select platform "HP-UX Itanium".
- Select media pack "BEA WebLogic Media for HP-UX Itanium>"

• Select the part number with the "WebLogic Server 10.0 Maintenance Pack 2 (10.0.2.0)" description for download

If you're downloading WebLogic Server 10.0 MP1, select the part number with the "WebLogic Server 10.0 MP 1" description..

**Note:** For additional information on how to download BEA products refer to [My Oracle](https://metalink2.oracle.com/metalink/plsql/f?p=130:14:5275023426260978027::::p14_database_id,p14_docid,p14_show_header,p14_show_help,p14_black_frame,p14_font:NOT,762254.1,1,1,1,helvetica)  [Support Note 762254.1](https://metalink2.oracle.com/metalink/plsql/f?p=130:14:5275023426260978027::::p14_database_id,p14_docid,p14_show_header,p14_show_help,p14_black_frame,p14_font:NOT,762254.1,1,1,1,helvetica) and [My Oracle Support Note 763603.1](https://metalink2.oracle.com/metalink/plsql/f?p=130:14:3556866977844723391::::p14_database_id,p14_docid,p14_show_header,p14_show_help,p14_black_frame,p14_font:NOT,763603.1,1,0,1,helvetica).

2. Install the WebLogic Products using the directions provided in the [BEA Products](../../../../common/docs100/install/index.html)  [Installation Guide](../../../../common/docs100/install/index.html).

Refer to [http://e-docs.bea.com/common/docs100/install/start.html](http://e-docs.bea.com/common/docs100/install/start.html#Installers_bin) for instructions on how to start the .jar or .bin or.exe installer files. Note, that generic installers are those filenames that end in .jar.

3. Set the *WL\_HOME* variable to the directory in which you installed your product, and export *WL\_HOME*. For example:

```
$ export WL_HOME=<your_installation_directory>/wlserver_10.0
```
cd \$WL\_HOME/server/native/hpux11/

4. Set the following execution modes on the contents of the \$WL\_HOME/server/nativ[e](https://metalink2.oracle.com/metalink/plsql/f?p=130:14:5275023426260978027::::p14_database_id,p14_docid,p14_show_header,p14_show_help,p14_black_frame,p14_font:NOT,762254.1,1,1,1,helvetica) [directory:](https://metalink2.oracle.com/metalink/plsql/f?p=130:14:5275023426260978027::::p14_database_id,p14_docid,p14_show_header,p14_show_help,p14_black_frame,p14_font:NOT,762254.1,1,1,1,helvetica) 

\$ chmod -R +x \$WL\_HOME/server/native/hpux11/\*

For more information on installing WebLogic Server, refer to the WebLogic Server 10.0 Installation Guide at [http://edocs.bea.com/common/do cs100/install/index.html](../../../../docs100/install/index.html).

### Download and Install WebLogic Server 10.0 and Later MPs on HP-UX 11i v2 on Itanium (64 Bit)

Complete the following procedure:

- 1. Download and install WebLogic Server 10.0 using the instructions at: [Download and Install](#page-108-0)  [WebLogic Server 10.0 and Later MPs on HP-UX 11i v2 on Itanium \(32 Bit\)](#page-108-0)
- 2. Update the SHLIB\_PATH variable to point to IPF64 directory under:

*WL\_HOME*/server/native/hpux11/IPF64

```
In the file $WL_HOME/common/bin/commEnv.sh file, replace all occurrences of 
WL_HOME/server/native/hpux11/IPF32 with 
WL_HOME/server/native/hpux11/IPF64.
```
### Download HP-UX Libraries Required for HP-UX 11i v2 on Itanium (only for WebLogic Portal 10.0 and Later MPs).

Complete the following procedure:

1. Go to the Web site

<http://gatekeep.cs.utah.edu/hppd/hpux/Misc/zlib-1.2.3/>

- 2. Use the search button to find the following libraries:
	- libiconv-1.11-hppa-11.23.depot (Hint: Search with token: libiconv-1.11)
	- libxml2-2.6.26-hppa-11.23.depot (Hint: Search with token: libxml2-2.6.26)
	- libxslt-1.1.17-hppa-11.23.depot(Hint: Search with token: libxslt-1.1.17)
	- zlib-1.2.3-hppa-11.23.depot (Hint: Search with token: zlib-1.2.3)
- 3. Download and install the libraries before proceeding to install WebLogic Portal 10.0.

### <span id="page-110-0"></span>Download and Install WebLogic Portal 10.0 and Later MPs on HP-UX 11i v2 on Itanium (32 Bits)

Complete the following procedure:

- 1. Go to [Oracle Technology Network](http://www.oracle.com/technology/software/products/ias/bea_main.html) or [Oracle E-Delivery](http://edelivery.oracle.com) and download WebLogic Portal for HP-UX Itanium (32-bit).
	- **Note:** For important information on how to download BEA products refer to [My Oracle](https://metalink2.oracle.com/metalink/plsql/f?p=130:14:5275023426260978027::::p14_database_id,p14_docid,p14_show_header,p14_show_help,p14_black_frame,p14_font:NOT,762254.1,1,1,1,helvetica)  [Support Note 762254.1](https://metalink2.oracle.com/metalink/plsql/f?p=130:14:5275023426260978027::::p14_database_id,p14_docid,p14_show_header,p14_show_help,p14_black_frame,p14_font:NOT,762254.1,1,1,1,helvetica) and [My Oracle Support Note 763603.1](https://metalink2.oracle.com/metalink/plsql/f?p=130:14:3556866977844723391::::p14_database_id,p14_docid,p14_show_header,p14_show_help,p14_black_frame,p14_font:NOT,763603.1,1,0,1,helvetica).
- 2. Install WebLogic Portal using the instructions in [http://e-docs.bea.com/common/docs100/install/start.html](../../../../common/docs100/install/start.html). This section describes the process of installing .jar files in the Graphical mode.
- 3. Set the WL\_HOME variable to the directory in which you installed your product, and export WL\_HOME. For example:
	- \$ export WL\_HOME=<your\_installation\_directory>/wlserver\_10.0
- 4. cd \$WL\_HOME/server/native/hpux11/

5. Set the following execution modes on the contents of the \$WL\_HOME/server/native directory:

\$ chmod -R +x \$WL\_HOME/server/native/hpux11/\*

### Download and Install WebLogic Portal 10.0 and Later MPs on HP-UX 11i v2 on Itanium (64 Bits)

Complete the following procedure:

- 1. Download and install WebLogic Portal 10.0 using the instructions at: [Download and Install](#page-110-0)  [WebLogic Portal 10.0 and Later MPs on HP-UX 11i v2 on Itanium \(32 Bits\)](#page-110-0)
- 2. Update the SHLIB\_PATH variable to point to IPF64 directory under:

*WL\_HOME*/server/native/hpux11/IPF64

```
In the file $WL_HOME/common/bin/commEnv.sh file, replace all occurrences of 
WL_HOME/server/native/hpux11/IPF32 with 
WL_HOME/server/native/hpux11/IPF64.
```
For more information on installing WebLogic Server, refer to the WebLogic Portal 10.0 Installation Guide: [http://edocs.bea.com/common/docs100/install/index.html](../../../../docs100/install/index.html).

### **Recommended Kernel Parameter Settings**

- Oracle recommends that you set the maxdsiz kernel parameter to a minimum value of 2 GB.
- On HP-UX 11 systems, the default value for maximum threads per process is 64. This value may be too low for WebLogic Server and many Java server applications: WebLogic Server may have problems starting up. Therefore, Oracle recommends that you use the maximum kernel setting for the max\_thread\_proc parameter: 1024.
- Oracle recommends that you set all the parameters listed in the following table to the "New" Value" specified for each.

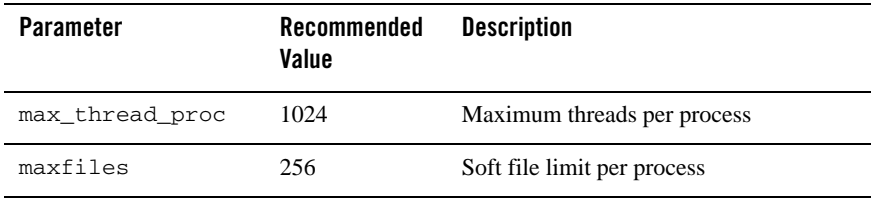

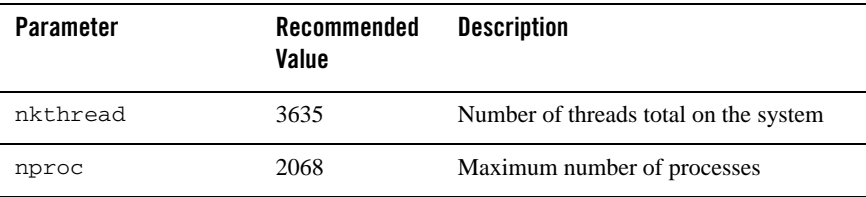

WebLogic Platform 10.0 on HP-UX 11i v2

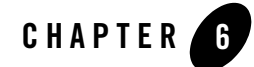

# WebLogic Platform 10.0 on HP-UX 11i

This section provides the following information:

- [Related Information](#page-114-0)
- [Configuration Requirements](#page-115-0)
- $\bullet$  [Known Issues](#page-115-1)
- [Download and Install Instructions](#page-117-1)
- [Recommended Kernel Parameter Settings](#page-117-0)

### <span id="page-114-0"></span>Related Information

- For information about supported database configurations, Web servers, browsers, interoperability tools, and product support, see:
	- [Supported Configurations for WebLogic Platform 10.0](../../configs10/100_over/overview.html   )
- For information about HP-UX 11i, see the following HP Web site: <http://www.hp.com>.

### <span id="page-115-0"></span>**Configuration Requirements**

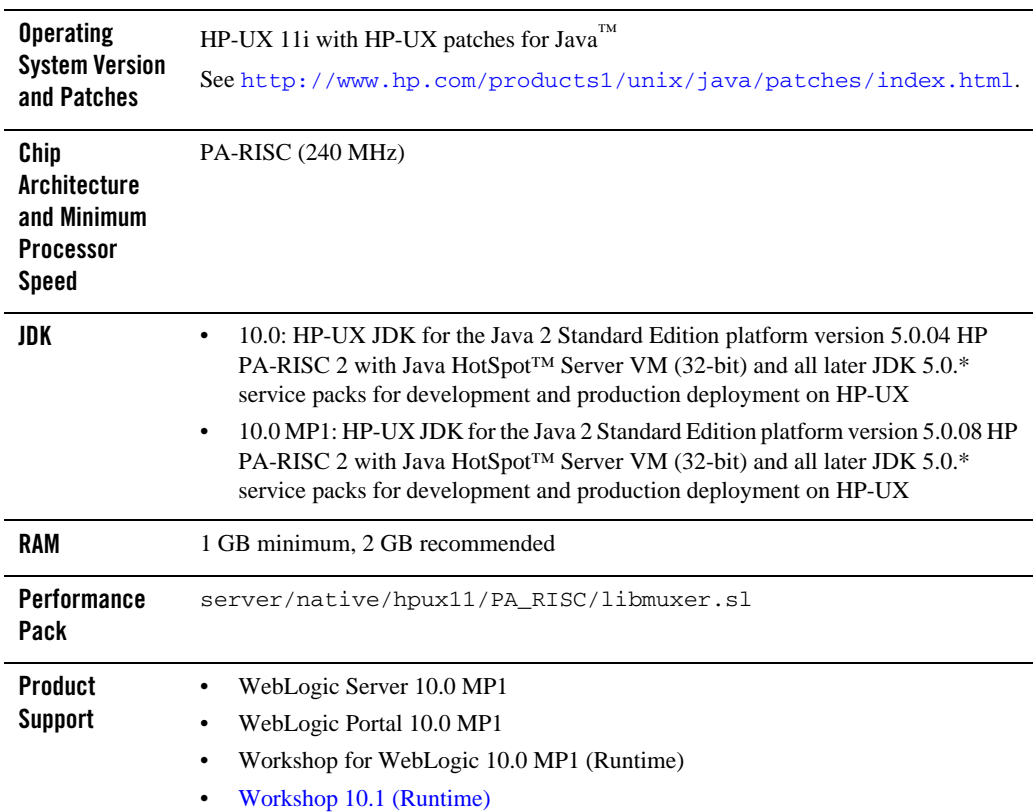

**Table 6-1 Requirements for HP-UX 11i on PA-RISC** 

# <span id="page-115-1"></span>**Known Issues**

### Known Issues Pertaining to HP-UX JDK

If you are using releases of HP-UX JDK 5.0.04, HP-UX JDK 5.0.05, and HP-UX JDK 5.0.06, you may experience an out-of-memory error. Oracle recommends upgrading to the latest JDK version. See [http://www.hp.com/go/java](
http://www.hp.com/go/java
).

# Increase MaxPermSize

You may need to increase the MaxPermSize parameter based on application requirements. For example: For the WebLogic Portal Groupspace sample, you may need to increase the MaxPermSize from 128MB to 256MB.

# Serial Version UID Mismatch

A Serial Version UID Mismatch Issue is encountered if you deploy an application on a latest JVM, but built with Sun JDK 1.5.0\_06 or HP JDK 1.5.0.4 equivalent

**Workaround**: To be compatible with the serialization of previously compiled applications, modify the *<BEA\_HOME>*/wlserver\_10.0/common/bin/commEnv.sh file to include the following command:

```
JAVA_OPTIONS="$JAVA_OPTIONS -Dcom.sun.xml.namespace.QName.useCompatible
SerialVersionUID=1.0"
```
Alternatively, you can use the command line option:

```
export JAVA_OPTIONS="$JAVA_OPTIONS -Dcom.sun.xml.namespace.QName.useCom
patibleSerialVersionUID=1.0"
```
**Note:** If you intend to deploy new applications with previously compiled applications, they must be recompiled as necessary to have the same Serial Version UID.

### Unable to Start WebLogic Server While Logged in as root

If you start or install WebLogic Server while logged in as root, while using the JDK, the server may fail to start and throw a java.security.ProviderException. If this happens, complete the following procedure:

- a. In a text editor, open the java.security file in the directory JAVA\_HOME/jre/lib/security, where JAVA\_HOME represents your JDK installation directory.
- b. Find the securerandom.source=file:/dev/urandom entry. Change it to: securerandom.source=file:/dev/**random**
- c. Save the java.security file with your changes and close it.
- d. While still logged in as root, restart WebLogic Server.

### Known Issues for Other Products

For information about known issues with products supported on this configuration, including available workarounds, see the appropriate *Release Notes* document.

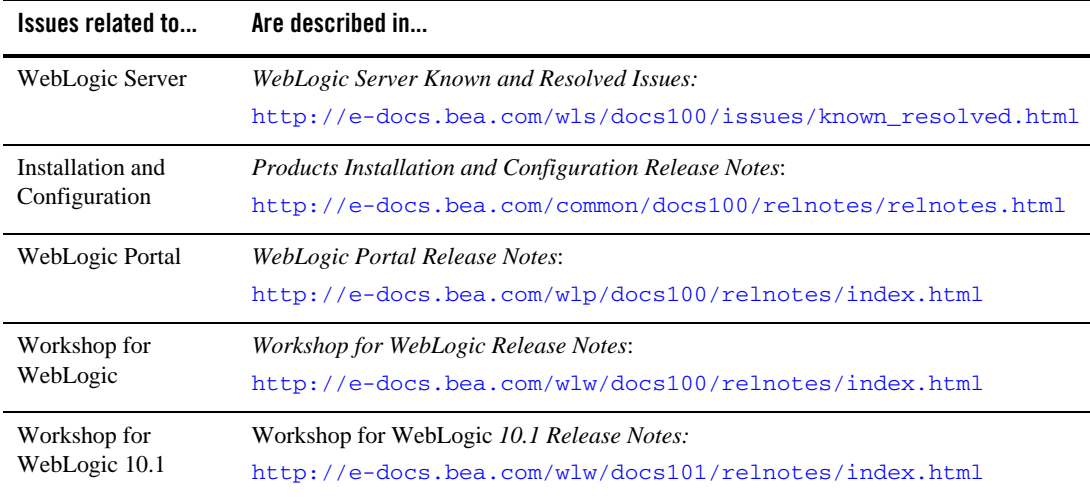

# <span id="page-117-1"></span>**Download and Install Instructions**

There are no special installation instructions for WebLogic Platform 10.0 on HP-UX 11i on PA-RISC. For the standard method of installing products, see *[Products Installation Guide](../../../../common/docs100/install/index.html)*.

# <span id="page-117-0"></span>**Recommended Kernel Parameter Settings**

- Oracle recommends that you set the maxdsiz kernel parameter to a minimum value of  $2$ GB.
- On HP-UX 11 systems, the default value for maximum threads per process is 64. This value may be too low for WebLogic Server and many Java server applications: WebLogic Server may have problems starting up. Therefore, Oracle recommends that you use the maximum kernel setting for the max\_thread\_proc parameter: 1024.
- Oracle recommends that you set all the parameters to the values shown in the following table.

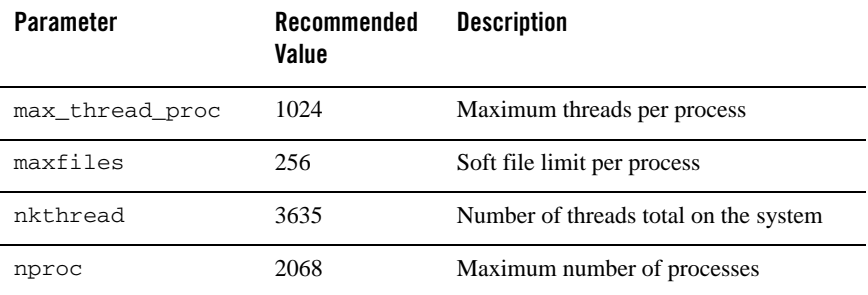

WebLogic Platform 10.0 on HP-UX 11i

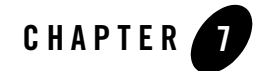

# WebLogic Platform 9.2 and AquaLogic Service Bus on HP-UX 11i v3

This section provides the following information:

- [Related Information](#page-120-1)
- [Configuration Requirements](#page-120-0)
- $\bullet$  [Known Issues](#page-123-0)
- [Download and Installation Instructions](#page-126-0)

### <span id="page-120-1"></span>Related Information

- For information about supported database configurations, Web servers, browsers, interoperability tools, and product support, see:
	- *[AquaLogic Service Bus 2.5 Supported Configurations](../../configs_al25/25_over/overview.html)*
	- *[AquaLogic Service Bus 2.6 Supported Configurations](../../configs_al26/26_over/overview.html)*
	- *[Supported Configurations for WebLogic Platform 9.2](../../configs92/92_over/overview.html   )*
- $\bullet$  For information about HP-UX 11i v3, see the following HP Web site: [http://www.hp.com](http://www.hp.com ).

### <span id="page-120-0"></span>**Configuration Requirements**

- [Requirements for HP-UX 11i v3 on PA-RISC](#page-121-0)
- [Requirements for HP-UX 11i v3 on Itanium \(32-bit JVM\)](#page-122-0)

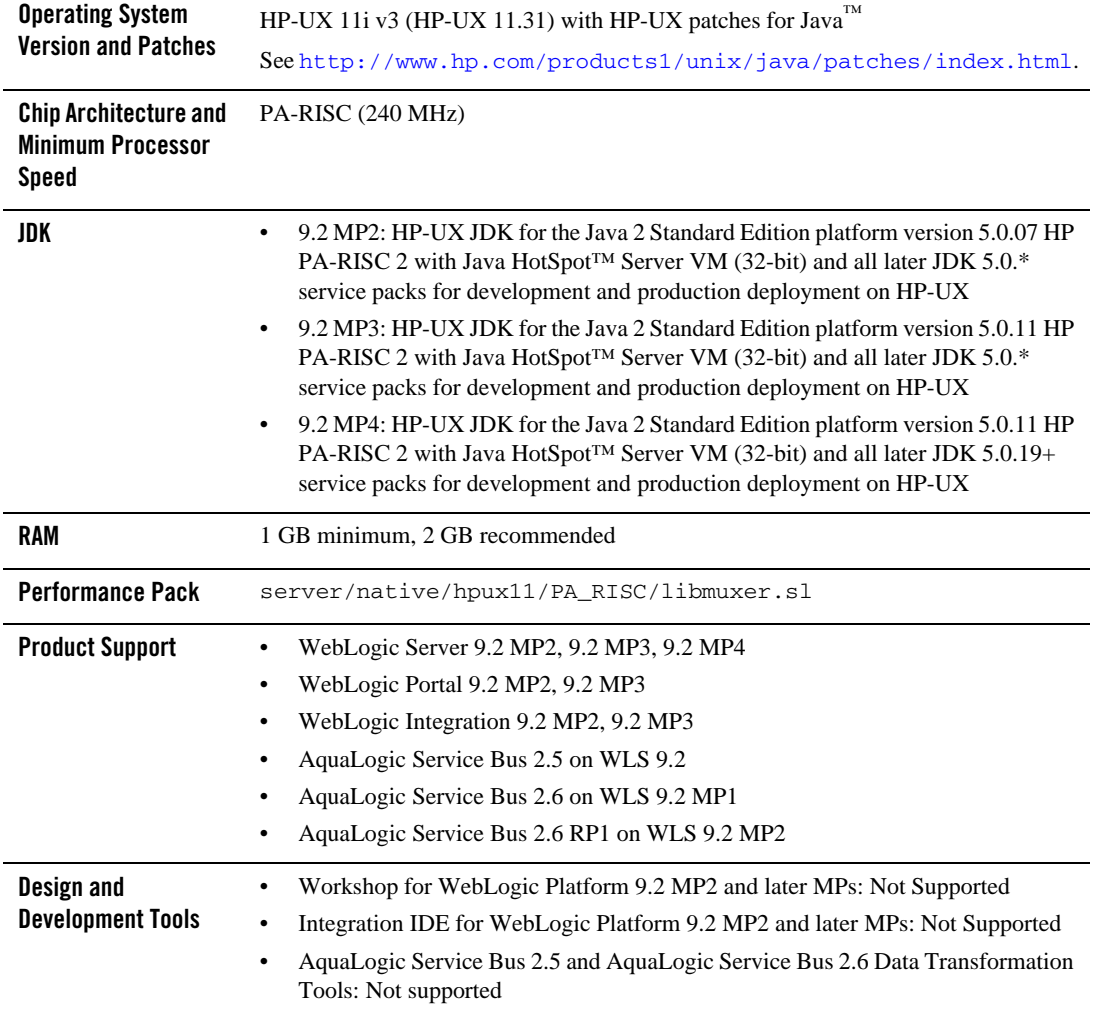

#### <span id="page-121-0"></span>**Table 7-1 Requirements for HP-UX 11i v3 on PA-RISC**

#### <span id="page-122-0"></span>**Table 7-2 Requirements for HP-UX 11i v3 on Itanium (32-bit JVM)**

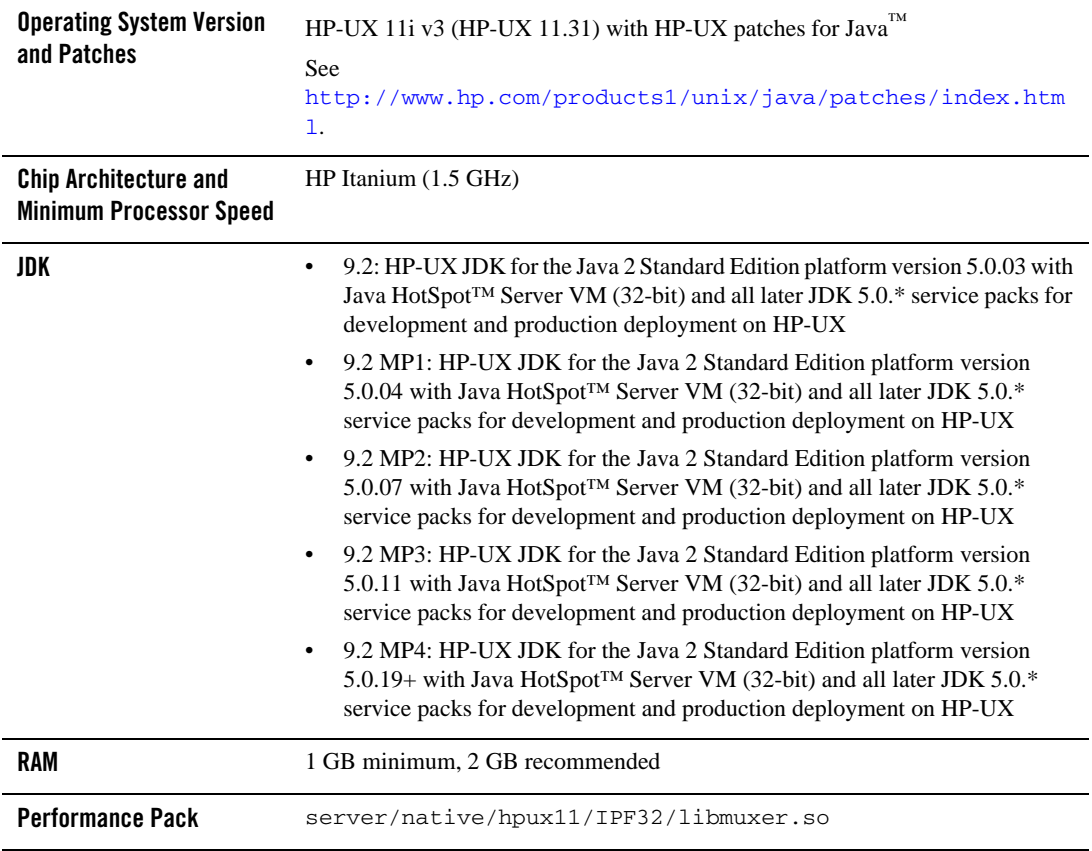

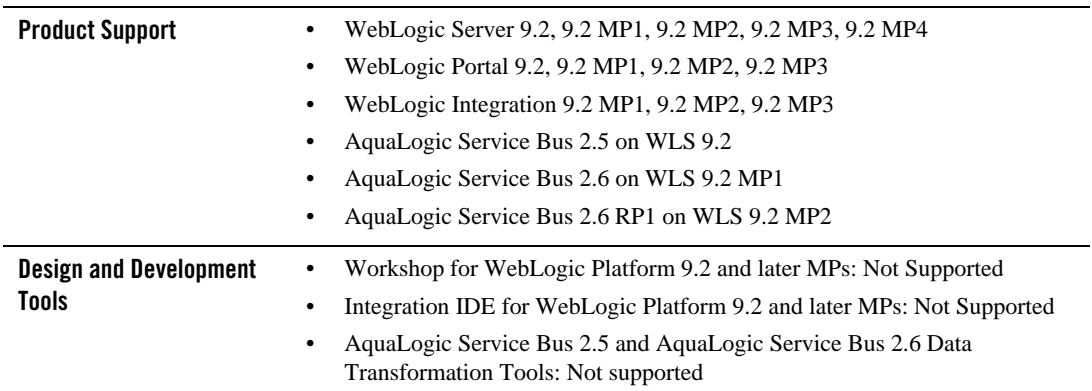

#### **Table 7-2 Requirements for HP-UX 11i v3 on Itanium (32-bit JVM)**

### <span id="page-123-0"></span>**Known Issues**

- [Known Issues Pertaining to HP-UX JDK](#page-123-2)
- [Known Issues Pertaining to HP-UX 11i v3 on Itanium](#page-123-1)
- [Serial Version UID Mismatch](#page-125-0)
- [Increase MaxPermSize](#page-125-1)
- [Known Issues for Other Products](#page-126-1)

# <span id="page-123-2"></span>Known Issues Pertaining to HP-UX JDK

If you are using releases of HP-UX JDK 5.0.04, HP-UX JDK 5.0.05, and HP-UX JDK 5.0.06, you may experience an out-of-memory error. Oracle recommends upgrading to the latest JDK version. See [http://www.hp.com/go/java](
http://www.hp.com/go/java
).

# <span id="page-123-1"></span>Known Issues Pertaining to HP-UX 11i v3 on Itanium

### **Working with Large Objects via RMI over IIOP**

If your application involves working with very large objects via RMI over IIOP, you might encounter the following exception:

java.rmi.MarshalException: ; nested exception is: org.omg.CORBA.MARSHAL: vmcid: 0x0 minor code: 0 completed:

**Workaround:** Increase the size of the JVM thread stack using the -Xss option on the command line. By default, the stack is set to 512 KB; modify it depending on the size of the object in question.

### **Configure JDBC Data Sources Window Not Displayed Properly**

When creating or upgrading WebLogic Server domains in the console mode, the Configure JDBC Data Sources window does not display correctly.

**Workaround:** Use the GUI mode or silent mode to create or upgrade a WebLogic Server domain on this configuration.

### **HP Apache 2.0.55 does not load the plug-in modules correctly**

1. While trying to load module mod\_wl\_20.so using Apache/2.0.55 HP-UX\_Apache-based\_Web\_Server on HP-UX 11.23 on Itanium, you may encounter the following error:

Unsatisfied code symbol '\_Unwind\_Resume' in load module

**Workaround:** Add the following code

LoadFile /usr/lib/hpux64/libunwind.so

before the LoadModule code:

LoadModule weblogic\_module <Path for mod\_wl\_20.so>

in \$APACHE\_HOME/conf/httpd.conf file, where APACHE\_HOME points to your Apache installation.

2. While trying to load module mod\_wl128\_20.so using Apache/2.0.55 HP-UX\_Apache-based\_Web\_Server on HP-UX 11.23 on Itanium, you may encounter the following errors:

```
Unsatisfied code symbol '__cxa_personality_routine' in load module.
```

```
Unsatisfied data symbol '_ZTVN10__cxxabiv119__pointer_type_infoE' in 
load module
```

```
Unsatisfied data symbol '_ZTVN10__cxxabiv117__class_type_infoE' in load 
module
```
**Workaround:** Add the following two lines of code

```
LoadFile /usr/lib/hpux64/libunwind.so
LoadFile /usr/lib/hpux64/libCsup.so.1
before the LoadModule code:
```

```
LoadModule weblogic_module <Path for mod_wl128_20.so>
```
in \$APACHE\_HOME/conf/httpd.conf file, where APACHE\_HOME points to your Apache installation.

### <span id="page-125-0"></span>Serial Version UID Mismatch

A serial version UID mismatch is encountered when using WebLogic Server 9.2 with HP-UX Java 5 (JDK 1.5.0.03 and higher).

**Workaround**: Modify the *<BEA\_HOME>*/Weblogic92/common/bin/commEnv.sh file to include the following command:

```
JAVA_OPTIONS="$JAVA_OPTIONS -Dcom.sun.xml.namespace.QName.useCompatible
SerialVersionUID=1.0"
```
Alternatively, you can use the command line option:

```
export JAVA_OPTIONS="$JAVA_OPTIONS -Dcom.sun.xml.namespace.QName.useCom
patibleSerialVersionUID=1.0"
```
**Note:** If you intend to deploy new applications with previously compiled applications, they must be recompiled as necessary to have the same Serial Version UID.

### <span id="page-125-1"></span>Increase MaxPermSize

You may need to increase the MaxPermSize parameter based on application requirements. For example: For the WebLogic Portal Groupspace sample, you may need to increase the MaxPermSize from 128MB to 256MB.

### Unable to Start WebLogic Server While Logged in as root

If you start or install WebLogic Server while logged in as root, while using the JDK, the server may fail to start and throw a java.security.ProviderException. If this happens, complete the following procedure:

- a. In a text editor, open the java.security file in the directory JAVA\_HOME/jre/lib/security, where JAVA\_HOME represents your JDK installation directory.
- b. Find the securerandom.source=file:/dev/urandom entry. Change it to:

securerandom.source=file:/dev/**random**

c. Save the java.security file with your changes and close it.

d. While still logged in as root, restart WebLogic Server.

### <span id="page-126-1"></span>Known Issues for Other Products

For information about known issues with products supported on this configuration, including available workarounds, see the appropriate *Release Notes* document.

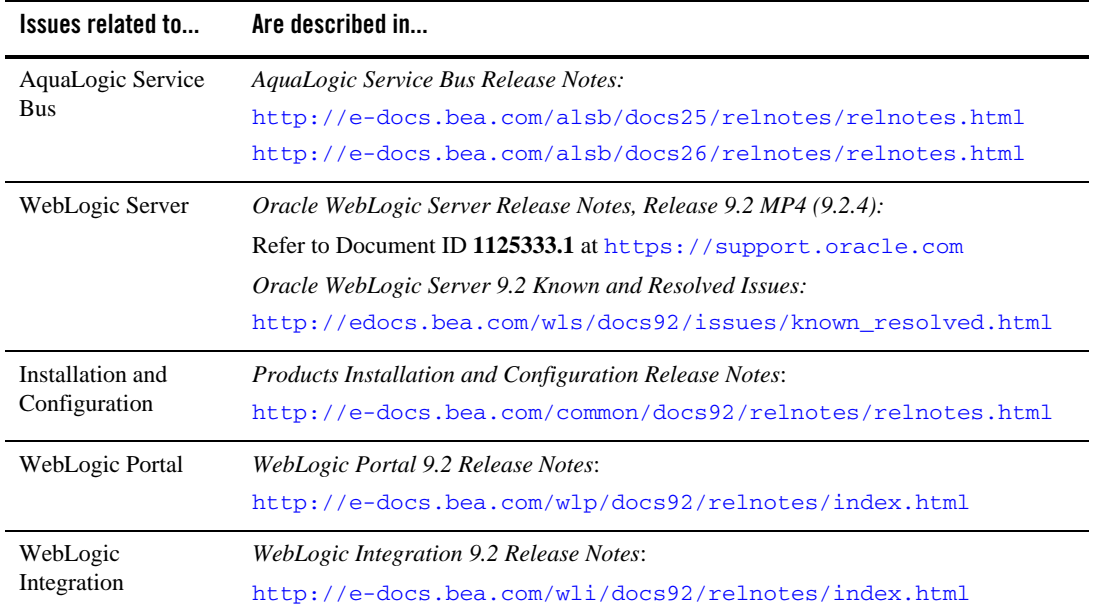

# <span id="page-126-0"></span>**Download and Installation Instructions**

• [Download and Installation Instructions for Use with HP-UX 11i v3 on Itanium](#page-126-2)

### <span id="page-126-2"></span>Download and Installation Instructions for Use with HP-UX 11i v3 on Itanium

This section includes the following procedures:

• [Downloading and Installing the HP-UX JDK 5.0 for HP-UX 11i v3 on Itanium](#page-127-0)

WebLogic Platform 9.2 and AquaLogic Service Bus on HP-UX 11i v3

- Downloading and Installing WebLogic Server 9.2 Maintenance Packs on HP-UX 11i v3 on [Itanium](#page-127-1)
- Downloading HP-UX Libraries Required for HP-UX 11i v3 on Itanium (only for [WebLogic Portal 9.2 and Later MPs\).](#page-128-0)
- Downloading and Installing WebLogic Portal 9.2 and Later MPs on HP-UX 11i v3 on [Itanium](#page-129-0)
- Downloading and Installing WebLogic Integration 9.2 MP1 and Later MPs on HP-UX 11i [v3 on Itanium](#page-130-1)
- [Downloading and Installing AquaLogic Service Bus on HP-UX 11i v3 on Itanium](#page-130-0)

### <span id="page-127-0"></span>**Downloading and Installing the HP-UX JDK 5.0 for HP-UX 11i v3 on Itanium**

Complete the following procedure:

1. Go to the HP download site:

[– http://www.hp.com/products1/unix/java/java2/jdkjre5\\_0/](http://www.hp.com/products1/unix/java/java2/jdkjre5_0/)

- 2. Download and install HP-UX JDK 5.0 for your configuration.
- 3. Set the JAVA\_HOME environment variable to the directory in which HP JDK is installed, and export JAVA\_HOME. For example:

export JAVA\_HOME=/opt/java1.5

4. Make sure that your PATH variable includes \$JAVA\_HOME/bin. For example:

export PATH=\$JAVA\_HOME/bin:\$PATH

#### <span id="page-127-1"></span>**Downloading and Installing WebLogic Server 9.2 Maintenance Packs on HP-UX 11i v3 on Itanium**

Complete the following procedure:

- 1. Go to [Oracle E-Delivery](http://edelivery.oracle.com) and use the following information to download WebLogic Server 9.2 Maintenance Packs:
	- a. Select Product Pack "Oracle BEA".
	- b. Select the operating system.
	- c. Select the appropriate media pack for the BEA WebLogic product that you want to download. For example, if you want to download WebLogic Server for Microsoft

Windows (32-bit), select the media pack "BEA WebLogic Media Pack for Microsoft Windows (32-bit)".

- d. Select the part number for the WebLogic Server 9.2 Maintenance Pack and download the zip file. For example, select the part number corresponding to the description "WebLogic Server 9.2 MP4 for Microsoft Windows (32-bit)" and download the zip file.
- e. Extract files from the downloaded zip file.
	- **Note:** For important information about how to download BEA products refer to *BEA Product Download Changes* (Document ID **762254.1** and **763603.1**) at <https://support.oracle.com/>.
	- **Note:** The BEA Download Center (i.e. [http://commerce.bea.com\)](http://commerce.bea.com) will be decommissioned on February 2, 2009. After this time, customers will be able to download the BEA software from Oracle's E-delivery portal (<http://edelivery.oracle.com>) or Oracle Technology Network ([http://otn.oracle.com\)](http://otn.oracle.com).
- 2. Install WebLogic Server by following the procedure described in the *[Installation Guide](../../../../common/docs92/install/index.html)*.
- 3. Set the WL\_HOME variable to the directory in which you installed your product, and export WL\_HOME. For example:

```
$ export WL_HOME=<your_installation_directory>/weblogic92
```
cd \$WL\_HOME/server/native/hpux11/IPF32/

4. Set the following execution modes on the contents of the \$WL\_HOME/server/native directory:

\$ chmod -R +x \$WL\_HOME/server/native/hpux11/\*

For more information on installing WebLogic Server, refer to the WebLogic Server 9.2 Installation Guide: [http://edocs.bea.com/common/docs92/install/index.html.](http://edocs.bea.com/common/docs92/install/index.html)

#### <span id="page-128-0"></span>**Downloading HP-UX Libraries Required for HP-UX 11i v3 on Itanium (only for WebLogic Portal 9.2 and Later MPs).**

Complete the following procedure:

1. Go to the Web site

<http://gatekeep.cs.utah.edu/hppd/hpux/Misc/zlib-1.2.3/>

2. Use the search button to find the following libraries:

WebLogic Platform 9.2 and AquaLogic Service Bus on HP-UX 11i v3

- libiconv-1.11-hppa-11.23.depot (Hint: Search with token: libiconv-1.11)
- libxml2-2.6.26-hppa-11.23.depot (Hint: Search with token: libxml2-2.6.26)
- libxslt-1.1.17-hppa-11.23.depot(Hint: Search with token: libxslt-1.1.17)
- zlib-1.2.3-hppa-11.23.depot (Hint: Search with token: zlib-1.2.3)
- 3. Download and install the libraries before proceeding to install WebLogic Portal 9.2 and later MPs.

#### <span id="page-129-0"></span>**Downloading and Installing WebLogic Portal 9.2 and Later MPs on HP-UX 11i v3 on Itanium**

Complete the following procedure:

- 1. Go to [Oracle Technology Network](http://www.oracle.com/technology/software/products/ias/bea_main.html) or [Oracle E-Delivery](http://edelivery.oracle.com) and download WebLogic Portal for HP-UX Itanium.
	- **Note:** For important information about how to download BEA products refer to *BEA Product Download Changes* (Document ID **762254.1** and **763603.1**) at <https://support.oracle.com/>.
	- **Note:** The BEA Download Center (i.e. [http://commerce.bea.com\)](http://commerce.bea.com) will be decommissioned on February 2, 2009. After this time, customers will be able to download the BEA software from Oracle's E-delivery portal (<http://edelivery.oracle.com>) or Oracle Technology Network ([http://otn.oracle.com\)](http://otn.oracle.com).
- 2. Install WebLogic Portal using the instructions in [http://e-docs.bea.com/common/docs92/install/start.html.](http://e-docs.bea.com/common/docs92/install/start.html) This section describes the process of installing .jar files in the Graphical mode.
- 3. Set the WL\_HOME variable to the directory in which you installed your product, and export WL\_HOME. For example:

\$ export WL\_HOME=<your\_installation\_directory>/weblogic92

- 4. cd \$WL\_HOME/server/native/hpux11/IPF32/
- 5. Set the following execution modes on the contents of the  $$WL$  HOME/server/native directory:

\$ chmod -R +x \$WL\_HOME/server/native/hpux11/\*

For more information on installing WebLogic Portal, refer to the *Installation Guide*: [http://edocs.bea.com/common/docs92/install/index.html.](http://edocs.bea.com/common/docs92/install/index.html)

#### <span id="page-130-1"></span>**Downloading and Installing WebLogic Integration 9.2 MP1 and Later MPs on HP-UX 11i v3 on Itanium**

Complete the following procedure:

- 1. Go to [Oracle Technology Network](http://www.oracle.com/technology/software/products/ias/bea_main.html) or [Oracle E-Delivery](http://edelivery.oracle.com) and download WebLogic Integrationfor HP-UX Itanium.
	- **Note:** For important information about how to download BEA products refer to *BEA Product Download Changes* (Document ID **762254.1** and **763603.1**) at <https://support.oracle.com/>.
	- **Note:** The BEA Download Center (i.e. [http://commerce.bea.com\)](http://commerce.bea.com) will be decommissioned on February 2, 2009. After this time, customers will be able to download the BEA software from Oracle's E-delivery portal (<http://edelivery.oracle.com>) or Oracle Technology Network ([http://otn.oracle.com\)](http://otn.oracle.com).
- 2. Install WebLogic Integration using the instructions in [http://e-docs.bea.com/common/docs92/install/start.html.](http://e-docs.bea.com/common/docs92/install/start.html) This section describes the process of installing .jar files in the Graphical mode.
- 3. Set the WL\_HOME variable to the directory in which you installed your product, and export WL\_HOME. For example:
	- \$ export WL\_HOME=<your\_installation\_directory>/weblogic92
- 4. cd \$WL\_HOME/server/native/hpux11/IPF32/
- 5. Set the following execution modes on the contents of the \$WL\_HOME/server/native directory:
	- \$ chmod -R +x \$WL\_HOME/server/native/hpux11/\*

For more information on installing WebLogic Integration, refer to the *Installation Guide*: [http://edocs.bea.com/common/docs92/install/index.html.](http://edocs.bea.com/common/docs92/install/index.html)

#### <span id="page-130-0"></span>**Downloading and Installing AquaLogic Service Bus on HP-UX 11i v3 on Itanium**

Complete the following procedure:

WebLogic Platform 9.2 and AquaLogic Service Bus on HP-UX 11i v3

- 1. Go to [Oracle Technology Network](http://www.oracle.com/technology/software/products/ias/bea_main.html) or [Oracle E-Delivery](http://edelivery.oracle.com) and download AquaLogic Service Bus for HP-UX Itanium.
	- **Note:** For important information about how to download BEA products refer to *BEA Product Download Changes* (Document ID **762254.1** and **763603.1**) at <https://support.oracle.com/>.
	- **Note:** The BEA Download Center (i.e. [http://commerce.bea.com\)](http://commerce.bea.com) will be decommissioned on February 2, 2009. After this time, customers will be able to download the BEA software from Oracle's E-delivery portal (<http://edelivery.oracle.com>) or Oracle Technology Network ([http://otn.oracle.com\)](http://otn.oracle.com).
- 2. Install AquaLogic Service Bus using the following instructions:
- For Aqualogic Service Bus 2.5, see [http://edocs.bea.com/alsb/docs25/install/guimode.html](http://edocs.bea.com/alsb/docs25/install/prepare.html#wp1074604)
- For Aqualogic Service Bus 2.6, see [http://edocs.bea.com/alsb/docs26/install/guimode.html](http://edocs.bea.com/alsb/docs26/install/prepare.html#wp1074604)
- 3. Set the WL\_HOME variable to the directory in which you installed your product, and export WL\_HOME. For example:

```
$ export WL_HOME=<your_installation_directory>/weblogic92
```

```
cd $WL_HOME/server/native/hpux11/IPF32/
```
4. Set the following execution modes on the contents of the \$WL\_HOME/server/native directory:

\$ chmod -R +x \$WL\_HOME/server/native/hpux11/\*

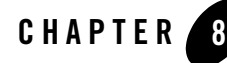

# WebLogic Platform 9.2 and AquaLogic Service Bus on HP-UX 11i v2

This section provides the following information:

- [Related Information](#page-132-1)
- [Configuration Requirements](#page-132-0)
- $\bullet$  [Known Issues](#page-135-0)
- [Download and Installation Instructions](#page-139-0)
- [Recommended Kernel Parameter Settings](#page-144-0)

### <span id="page-132-1"></span>Related Information

- For information about supported database configurations, Web servers, browsers, interoperability tools, and product support, see:
	- *[AquaLogic Service Bus 2.5 Supported Configurations](../../configs_al25/25_over/overview.html)*
	- *[AquaLogic Service Bus 2.6 Supported Configurations](../../configs_al26/26_over/overview.html)*
	- *[Supported Configurations for WebLogic Platform 9.2](../../configs92/92_over/overview.html   )*
- $\bullet$  For information about HP-UX 11i v2, see the following HP Web site: [http://www.hp.com](http://www.hp.com ).

### <span id="page-132-0"></span>**Configuration Requirements**

• [Requirements for HP-UX 11i v2 on PA-RISC](#page-133-0)

#### • [Requirements for HP-UX 11i v2 on Itanium \(32-bit JVM\)](#page-134-0)

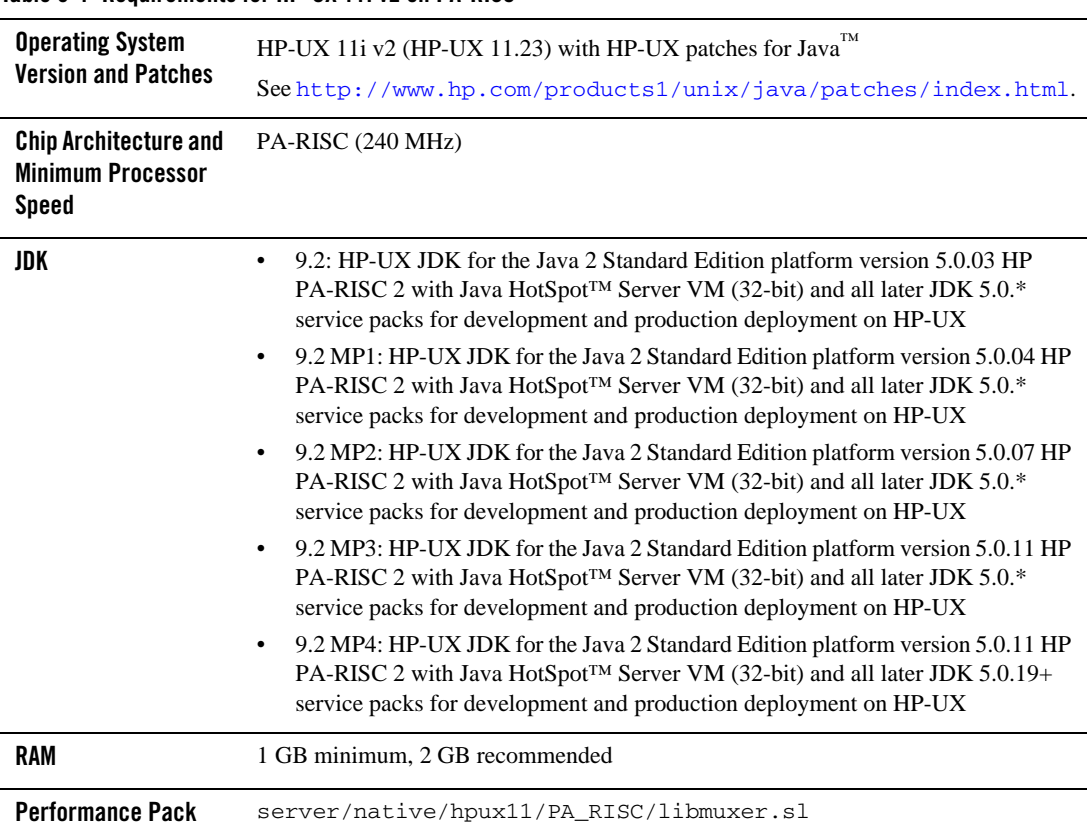

#### <span id="page-133-0"></span>**Table 8-1 Requirements for HP-UX 11i v2 on PA-RISC**

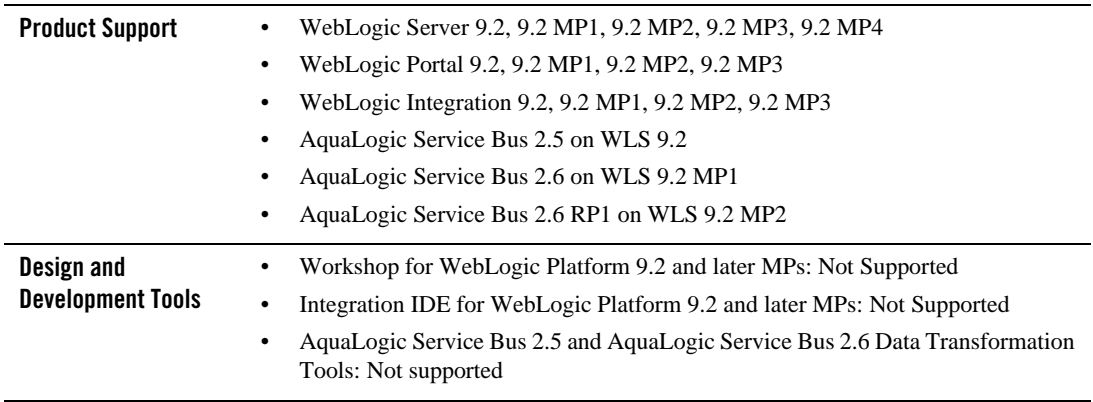

#### **Table 8-1 Requirements for HP-UX 11i v2 on PA-RISC**

#### <span id="page-134-0"></span>**Table 8-2 Requirements for HP-UX 11i v2 on Itanium (32-bit JVM)**

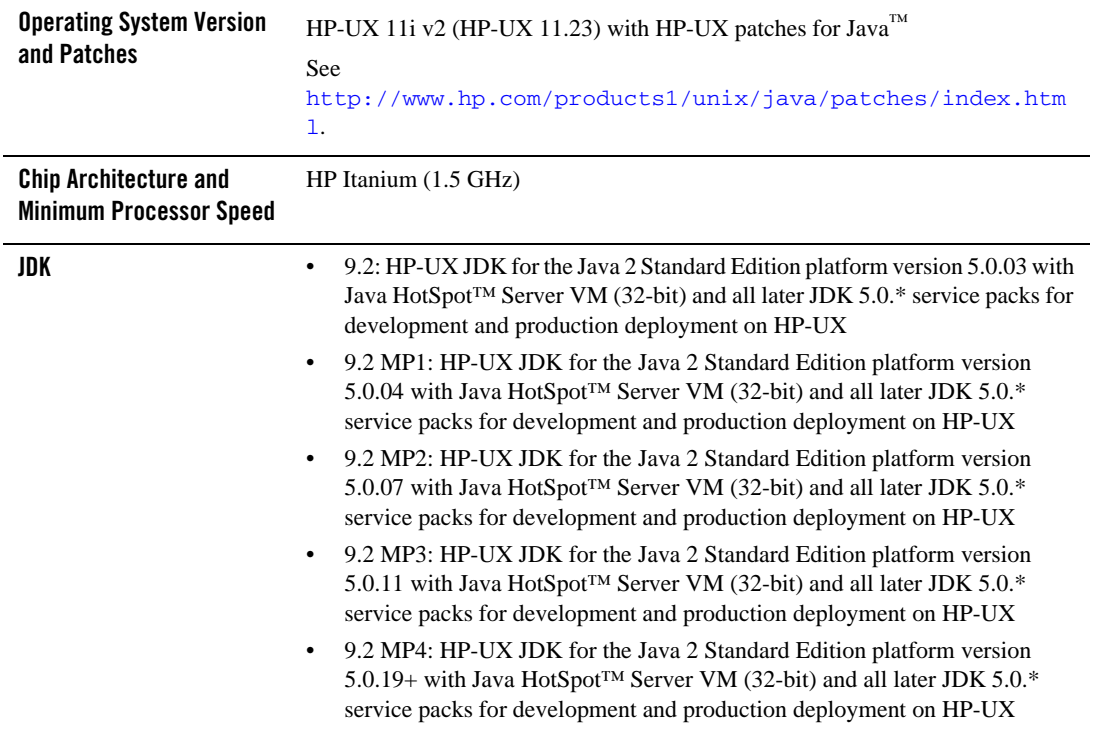

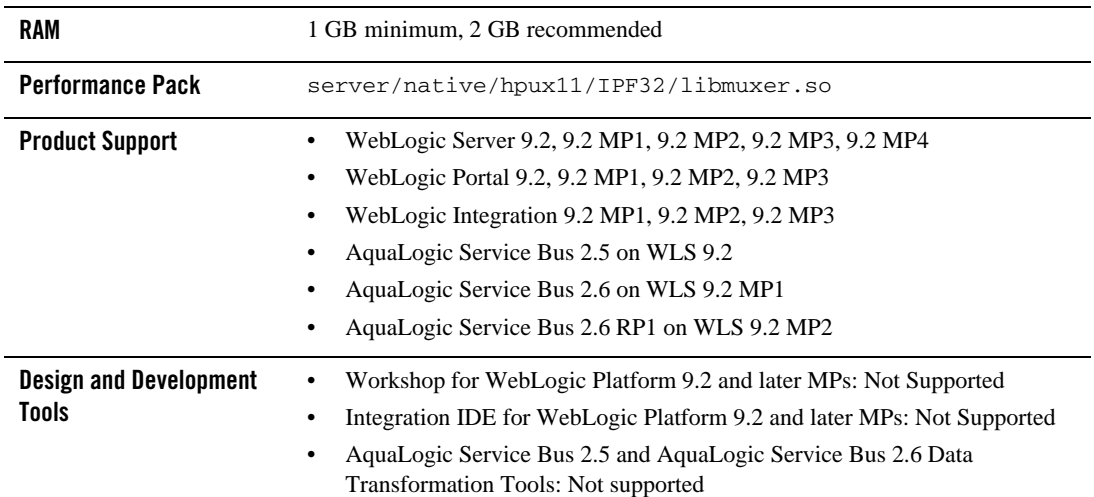

#### **Table 8-2 Requirements for HP-UX 11i v2 on Itanium (32-bit JVM)**

### <span id="page-135-0"></span>**Known Issues**

- [Known Issues Pertaining to HP-UX JDK](#page-135-1)
- [Known Issues Pertaining to HP-UX 11i v2 on Itanium](#page-136-0)
- [Serial Version UID Mismatch](#page-137-0)
- $\bullet$  [Increase MaxPermSize](#page-138-1)
- [Known Issues for Other Products](#page-138-0)

# <span id="page-135-1"></span>Known Issues Pertaining to HP-UX JDK

If you are using releases of HP-UX JDK 5.0.04, HP-UX JDK 5.0.05, and HP-UX JDK 5.0.06, you may experience an out-of-memory error. Oracle recommends upgrading to the latest JDK version. See [http://www.hp.com/go/java](
http://www.hp.com/go/java
).

### <span id="page-136-0"></span>Known Issues Pertaining to HP-UX 11i v2 on Itanium

#### **Working with Large Objects via RMI over IIOP**

If your application involves working with very large objects via RMI over IIOP, you might encounter the following exception:

java.rmi.MarshalException: ; nested exception is: org.omg.CORBA.MARSHAL: vmcid: 0x0 minor code: 0 completed:

**Workaround:** Increase the size of the JVM thread stack using the -Xss option on the command line. By default, the stack is set to 512 KB; modify it depending on the size of the object in question.

### **Configure JDBC Data Sources Window Not Displayed Properly**

When creating or upgrading WebLogic Server domains in the console mode, the Configure JDBC Data Sources window does not display correctly.

**Workaround:** Use the GUI mode or silent mode to create or upgrade a WebLogic Server domain on this configuration.

### **Unable to Start WebLogic Server While Logged in as root**

If you start or install WebLogic Server while logged in as root, while using the JDK, the server may fail to start and throw a java.security.ProviderException. If this happens, complete the following procedure:

- a. In a text editor, open the java.security file in the directory JAVA\_HOME/jre/lib/security, where JAVA\_HOME represents your JDK installation directory.
- b. Find the securerandom.source=file:/dev/urandom entry. Change it to:

securerandom.source=file:/dev/**random**

- c. Save the java.security file with your changes and close it.
- d. While still logged in as root, restart WebLogic Server.

### **HP Apache 2.0.55 does not load the plug-in modules correctly**

1. While trying to load module mod\_wl\_20.so using Apache/2.0.55 HP-UX\_Apache-based\_Web\_Server on HP-UX 11.23 on Itanium, you may encounter the following error:

Unsatisfied code symbol '\_Unwind\_Resume' in load module

**Workaround:** Add the following code

LoadFile /usr/lib/hpux64/libunwind.so

before the LoadModule code:

LoadModule weblogic\_module <Path for mod\_wl\_20.so>

in \$APACHE\_HOME/conf/httpd.conf file, where APACHE\_HOME points to your Apache installation.

2. While trying to load module mod\_wl128\_20.so using Apache/2.0.55 HP-UX\_Apache-based\_Web\_Server on HP-UX 11.23 on Itanium, you may encounter the following errors:

```
Unsatisfied code symbol '__cxa_personality_routine' in load module.
Unsatisfied data symbol '_ZTVN10__cxxabiv119__pointer_type_infoE' in 
load module
```

```
Unsatisfied data symbol '_ZTVN10__cxxabiv117__class_type_infoE' in load 
module
```
**Workaround:** Add the following two lines of code

LoadFile /usr/lib/hpux64/libunwind.so

LoadFile /usr/lib/hpux64/libCsup.so.1

before the LoadModule code:

LoadModule weblogic\_module <Path for mod\_wl128\_20.so>

in \$APACHE\_HOME/conf/httpd.conf file, where APACHE\_HOME points to your Apache installation.

### <span id="page-137-0"></span>Serial Version UID Mismatch

A serial version UID mismatch is encountered when using WebLogic Server 9.2 with HP-UX Java 5 (JDK 1.5.0.03 and higher).

**Workaround**: Modify the *<BEA\_HOME>*/Weblogic92/common/bin/commEnv.sh file to include the following command:

```
JAVA_OPTIONS="$JAVA_OPTIONS -Dcom.sun.xml.namespace.QName.useCompatible
SerialVersionUID=1.0"
```
Alternatively, you can use the command line option:

```
export JAVA_OPTIONS="$JAVA_OPTIONS -Dcom.sun.xml.namespace.OName.useCom
patibleSerialVersionUID=1.0"
```
**Note:** If you intend to deploy new applications with previously compiled applications, they must be recompiled as necessary to have the same Serial Version UID.

### <span id="page-138-1"></span>Increase MaxPermSize

You may need to increase the MaxPermSize parameter based on application requirements. For example: For the WebLogic Portal Groupspace sample, you may need to increase the MaxPermSize from 128MB to 256MB.

### <span id="page-138-0"></span>Known Issues for Other Products

For information about known issues with products supported on this configuration, including available workarounds, see the appropriate *Release Notes* document.

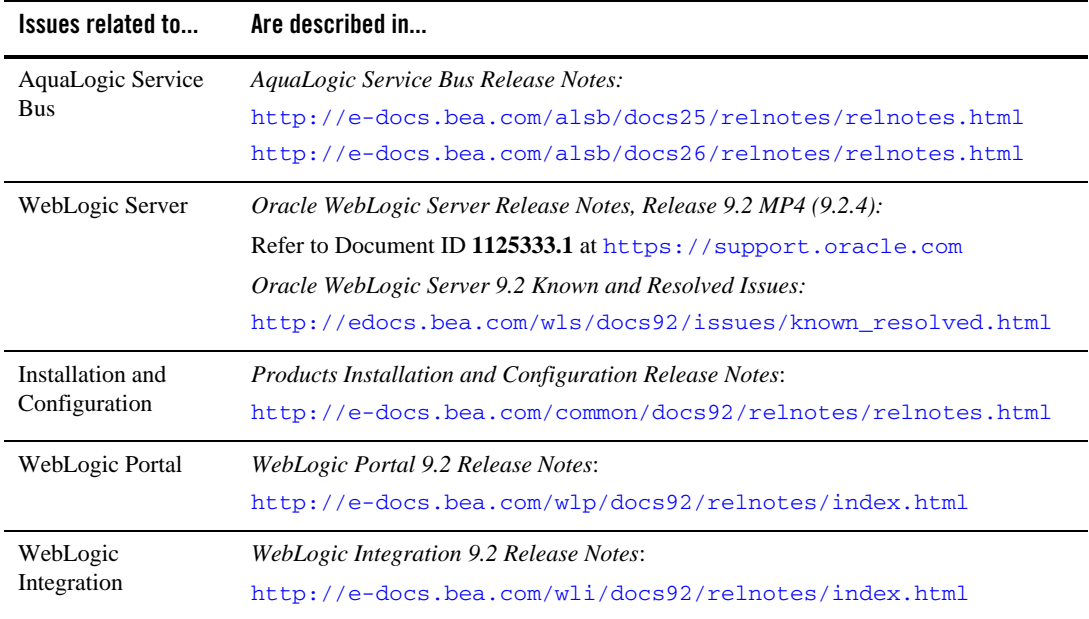

# <span id="page-139-0"></span>**Download and Installation Instructions**

- [Download and Installation Instructions for Use with HP-UX 11i v2 on PA-RISC](#page-139-1)
- [Download and Installation Instructions for Use with HP-UX 11i v2 on Itanium](#page-139-2)

### <span id="page-139-1"></span>Download and Installation Instructions for Use with HP-UX 11i v2 on PA-RISC

This section describe the steps required to download libraries required for WebLogic Platform 9.2 on HP-UX 11i v2 on PA-RISC. For the standard method of installing products, see *[Products](../../../../common/docs92/install/index.html)  [Installation Guide](../../../../common/docs92/install/index.html)*.

### **Downloading HP-UX Libraries Required for HP-UX 11i v2 on PA-RISC**

Complete the following procedure:

1. Go to the Web site:

<http://gatekeep.cs.utah.edu/hppd/hpux/Misc/zlib-1.2.3/>

- 2. Use the search button to find the following libraries:
	- libiconv-1.10-hppa-11.23.depot
	- libxml2-2.6.23-hppa-11.23.depot
	- libxslt-1.1.15-hppa-11.23.depot
	- zlib-1.2.3-hppa-11.23.depot
- 3. Download the libraries before proceeding to install products.

### <span id="page-139-2"></span>Download and Installation Instructions for Use with HP-UX 11i v2 on Itanium

This section includes the following procedures:

- [Downloading and Installing the HP-UX JDK 5.0 for HP-UX 11i v2 on Itanium](#page-140-0)
- Downloading and Installing WebLogic Server 9.2 Maintenance Packs on HP-UX 11i V2 [on Itanium](#page-140-1)
- Downloading HP-UX Libraries Required for HP-UX 11i v2 on Itanium (only for [WebLogic Portal 9.2 and Later MPs\).](#page-141-0)
- Downloading and Installing WebLogic Portal 9.2 and Later MPs on HP-UX 11i V2 on [Itanium](#page-142-0)
- Downloading and Installing WebLogic Integration 9.2 MP1 and Later MPs on HP-UX 11i [V2 on Itanium](#page-142-1)
- [Downloading and Installing AquaLogic Service Bus on HP-UX 11i V2 on Itanium](#page-143-0)

### <span id="page-140-0"></span>**Downloading and Installing the HP-UX JDK 5.0 for HP-UX 11i v2 on Itanium**

Complete the following procedure:

- 1. Go to the HP download site:
	- [http://www.hp.com/products1/unix/java/java2/jdkjre5\\_0/](http://www.hp.com/products1/unix/java/java2/jdkjre5_0/)
- 2. Download and install HP-UX JDK 5.0 for your configuration.
- 3. Set the JAVA\_HOME environment variable to the directory in which HP JDK is installed, and export JAVA\_HOME. For example:

export JAVA\_HOME=/opt/java1.5

4. Make sure that your PATH variable includes \$JAVA\_HOME/bin. For example:

export PATH=\$JAVA\_HOME/bin:\$PATH

#### <span id="page-140-1"></span>**Downloading and Installing WebLogic Server 9.2 Maintenance Packs on HP-UX 11i V2 on Itanium**

Complete the following procedure:

- 1. Go to [Oracle E-Delivery](http://edelivery.oracle.com) and use the following information to download WebLogic Server 9.2 Maintenance Packs:
	- a. Select Product Pack "Oracle BEA".
	- b. Select the operating system.
	- c. Select the appropriate media pack for the BEA WebLogic product that you want to download. For example, if you want to download WebLogic Server for Microsoft Windows (32-bit), select the media pack "BEA WebLogic Media Pack for Microsoft Windows (32-bit)".
	- d. Select the part number for the WebLogic Server 9.2 Maintenance Pack and download the zip file. For example, select the part number corresponding to the description "WebLogic Server 9.2 MP4 for Microsoft Windows (32-bit)" and download the zip file.

WebLogic Platform 9.2 and AquaLogic Service Bus on HP-UX 11i v2

- e. Extract files from the downloaded zip file.
	- **Note:** For important information about how to download BEA products refer to *BEA Product Download Changes* (Document ID **762254.1** and **763603.1**) at [https://support.oracle.com](https://support.oracle.com/)/
- 2. Install WebLogic Server using the instructions in [http://e-docs.bea.com/common/docs92/install/start.html.](http://e-docs.bea.com/common/docs92/install/start.html#1071998) This section describes the process of installing .jar files in the Graphical mode.
- 3. Set the WL\_HOME variable to the directory in which you installed your product, and export WL\_HOME. For example:

```
$ export WL_HOME=<your_installation_directory>/weblogic92
```

```
cd $WL_HOME/server/native/hpux11/IPF32/
```
4. Set the following execution modes on the contents of the \$WL\_HOME/server/native directory:

```
$ chmod -R +x $WL_HOME/server/native/hpux11/*
```
For more information on installing WebLogic Server, refer to the WebLogic Server 9.2 Installation Guide: [http://edocs.bea.com/common/docs92/install/index.html.](http://edocs.bea.com/common/docs92/install/index.html)

#### <span id="page-141-0"></span>**Downloading HP-UX Libraries Required for HP-UX 11i v2 on Itanium (only for WebLogic Portal 9.2 and Later MPs).**

Complete the following procedure:

1. Go to the Web site

<http://gatekeep.cs.utah.edu/hppd/hpux/Misc/zlib-1.2.3/>

- 2. Use the search button to find the following libraries:
	- libiconv-1.10-hppa-11.23.depot (Hint: Search with token: libiconv-1.10)
	- libxml2-2.6.26-hppa-11.23.depot (Hint: Search with token: libxml2-2.6.26)
	- libxslt-1.1.17-hppa-11.23.depot(Hint: Search with token: libxslt-1.1.17)
	- zlib-1.2.3-hppa-11.23.depot (Hint: Search with token: zlib-1.2.3)
- 3. Download and install the libraries before proceeding to install WebLogic Portal 9.2 and later MPs.

#### <span id="page-142-0"></span>**Downloading and Installing WebLogic Portal 9.2 and Later MPs on HP-UX 11i V2 on Itanium**

Complete the following procedure:

- 1. Go to [Oracle Technology Network](http://www.oracle.com/technology/software/products/ias/bea_main.html) or [Oracle E-Delivery](http://edelivery.oracle.com) and download WebLogic Portal for HP-UX Itanium.
	- **Note:** For important information on how to download BEA products refer to [My Oracle](https://metalink2.oracle.com/metalink/plsql/f?p=130:14:5275023426260978027::::p14_database_id,p14_docid,p14_show_header,p14_show_help,p14_black_frame,p14_font:NOT,762254.1,1,1,1,helvetica)  [Support Note 762254.1](https://metalink2.oracle.com/metalink/plsql/f?p=130:14:5275023426260978027::::p14_database_id,p14_docid,p14_show_header,p14_show_help,p14_black_frame,p14_font:NOT,762254.1,1,1,1,helvetica) and [My Oracle Support Note 763603.1](https://metalink2.oracle.com/metalink/plsql/f?p=130:14:3556866977844723391::::p14_database_id,p14_docid,p14_show_header,p14_show_help,p14_black_frame,p14_font:NOT,763603.1,1,0,1,helvetica).
	- **Note:** The BEA Download Center (i.e. [http://commerce.bea.com\)](http://commerce.bea.com) will be decommissioned on February 2, 2009. After this time, customers will be able to download the BEA software from Oracle's E-delivery portal (<http://edelivery.oracle.com>) or Oracle Technology Network ([http://otn.oracle.com\)](http://otn.oracle.com).
- 2. Install WebLogic Portal using the instructions in [http://e-docs.bea.com/common/docs92/install/start.html.](http://e-docs.bea.com/common/docs92/install/start.html) This section describes the process of installing .jar files in the Graphical mode.
- 3. Set the WL\_HOME variable to the directory in which you installed your product, and export WL\_HOME. For example:
	- \$ export WL\_HOME=<your\_installation\_directory>/weblogic92
- 4. cd \$WL\_HOME/server/native/hpux11/IPF32/
- 5. Set the following execution modes on the contents of the \$WL\_HOME/server/native directory:
	- \$ chmod -R +x \$WL\_HOME/server/native/hpux11/\*

For more information on installing WebLogic Portal, refer to the *Installation Guide*: [http://edocs.bea.com/common/docs92/install/index.html.](http://edocs.bea.com/common/docs92/install/index.html)

#### <span id="page-142-1"></span>**Downloading and Installing WebLogic Integration 9.2 MP1 and Later MPs on HP-UX 11i V2 on Itanium**

Complete the following procedure:

- 1. Go to [Oracle Technology Network](http://www.oracle.com/technology/software/products/ias/bea_main.html) or [Oracle E-Delivery](http://edelivery.oracle.com) and download WebLogic Integration for HP-UX Itanium.
	- **Note:** For important information on how to download BEA products refer to [My Oracle](https://metalink2.oracle.com/metalink/plsql/f?p=130:14:5275023426260978027::::p14_database_id,p14_docid,p14_show_header,p14_show_help,p14_black_frame,p14_font:NOT,762254.1,1,1,1,helvetica)  [Support Note 762254.1](https://metalink2.oracle.com/metalink/plsql/f?p=130:14:5275023426260978027::::p14_database_id,p14_docid,p14_show_header,p14_show_help,p14_black_frame,p14_font:NOT,762254.1,1,1,1,helvetica) and [My Oracle Support Note 763603.1](https://metalink2.oracle.com/metalink/plsql/f?p=130:14:3556866977844723391::::p14_database_id,p14_docid,p14_show_header,p14_show_help,p14_black_frame,p14_font:NOT,763603.1,1,0,1,helvetica).
- **Note:** The BEA Download Center (i.e. [http://commerce.bea.com\)](http://commerce.bea.com) will be decommissioned on February 2, 2009. After this time, customers will be able to download the BEA software from Oracle's E-delivery portal (<http://edelivery.oracle.com>) or Oracle Technology Network ([http://otn.oracle.com\)](http://otn.oracle.com).
- 2. Install WebLogic Integration using the instructions in [http://e-docs.bea.com/common/docs92/install/start.html.](http://e-docs.bea.com/common/docs92/install/start.html) This section describes the process of installing .jar files in the Graphical mode.
- 3. Set the WL\_HOME variable to the directory in which you installed your product, and export WL HOME. For example:

\$ export WL\_HOME=<your\_installation\_directory>/weblogic92

- 4. cd \$WL\_HOME/server/native/hpux11/IPF32/
- 5. Set the following execution modes on the contents of the  $$WL$  HOME/server/native directory:
	- \$ chmod -R +x \$WL\_HOME/server/native/hpux11/\*

For more information on installing WebLogic Integration, refer to the *Installation Guide*: [http://edocs.bea.com/common/docs92/install/index.html.](http://edocs.bea.com/common/docs92/install/index.html)

#### <span id="page-143-0"></span>**Downloading and Installing AquaLogic Service Bus on HP-UX 11i V2 on Itanium**

Complete the following procedure:

- 1. Go to [Oracle Technology Network](http://www.oracle.com/technology/software/products/ias/bea_main.html) or [Oracle E-Delivery](http://edelivery.oracle.com) and download AquaLogic Service Bus for HP-UX Itanium.
	- **Note:** For important information on how to download BEA products refer to [My Oracle](https://metalink2.oracle.com/metalink/plsql/f?p=130:14:5275023426260978027::::p14_database_id,p14_docid,p14_show_header,p14_show_help,p14_black_frame,p14_font:NOT,762254.1,1,1,1,helvetica)  [Support Note 762254.1](https://metalink2.oracle.com/metalink/plsql/f?p=130:14:5275023426260978027::::p14_database_id,p14_docid,p14_show_header,p14_show_help,p14_black_frame,p14_font:NOT,762254.1,1,1,1,helvetica) and [My Oracle Support Note 763603.1](https://metalink2.oracle.com/metalink/plsql/f?p=130:14:3556866977844723391::::p14_database_id,p14_docid,p14_show_header,p14_show_help,p14_black_frame,p14_font:NOT,763603.1,1,0,1,helvetica).
	- **Note:** The BEA Download Center (i.e. [http://commerce.bea.com\)](http://commerce.bea.com) will be decommissioned on February 2, 2009. After this time, customers will be able to download the BEA software from Oracle's E-delivery portal (<http://edelivery.oracle.com>) or Oracle Technology Network ([http://otn.oracle.com\)](http://otn.oracle.com).
- 2. Install AquaLogic Service Bus using the following instructions:
	- For Aqualogic Service Bus 2.5, see [http://edocs.bea.com/alsb/docs25/install/guimode.html](http://edocs.bea.com/alsb/docs25/install/prepare.html#wp1074604)
- For Aqualogic Service Bus 2.6, see [http://edocs.bea.com/alsb/docs26/install/guimode.html](http://edocs.bea.com/alsb/docs26/install/prepare.html#wp1074604)
- 3. Set the WL\_HOME variable to the directory in which you installed your product, and export WL\_HOME. For example:

```
$ export WL_HOME=<your_installation_directory>/weblogic92
```

```
cd $WL_HOME/server/native/hpux11/IPF32/
```
4. Set the following execution modes on the contents of the \$WL\_HOME/server/native directory:

```
$ chmod -R +x $WL_HOME/server/native/hpux11/*
```
## **Recommended Kernel Parameter Settings**

- Oracle recommends that you set the maxdsiz kernel parameter to a minimum value of 2 GB.
- On HP-UX 11 systems, the default value for maximum threads per process is 64. This value may be too low for WebLogic Server and many Java server applications: WebLogic Server may have problems starting up. Therefore, Oracle recommends that you use the maximum kernel setting for the max\_thread\_proc parameter: 1024.
- Oracle recommends that you set all the parameters listed in the following table to the "New Value" specified for each.

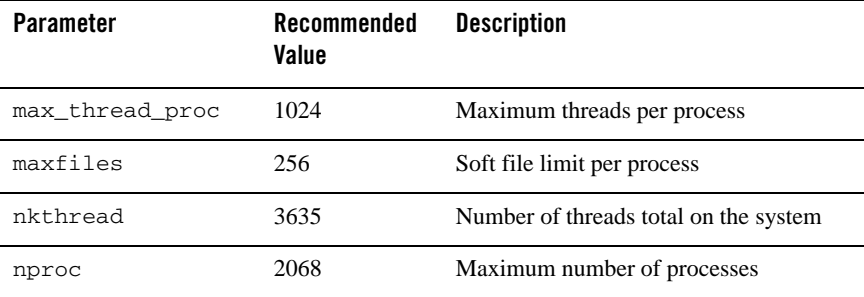

WebLogic Platform 9.2 and AquaLogic Service Bus on HP-UX 11i v2

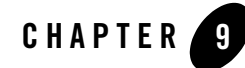

# WebLogic Platform 9.2, and AquaLogic Service Bus on HP-UX 11i

This section provides the following information:

- [Related Information](#page-146-0)
- [Configuration Requirements](#page-147-0)
- $\bullet$  [Known Issues](#page-148-0)
- [Download and Install Instructions](#page-150-1)
- [Recommended Kernel Parameter Settings](#page-150-0)

## <span id="page-146-0"></span>Related Information

- For information about supported database configurations, Web servers, browsers, interoperability tools, and product support, see:
	- *[AquaLogic Service Bus 2.5 Supported Configurations](../../configs_al25/25_over/overview.html)*
	- *– [AquaLogic Service Bus 2.6 Supported Configurations](../../configs_al26/26_over/overview.html)*
	- *[Supported Configurations for WebLogic Platform 9.2](../../configs92/92_over/overview.html   )*
- For information about HP-UX 11i, see the following HP Web site:  $h_{\text{t}}/$ /www.hp.com.

# <span id="page-147-0"></span>**Configuration Requirements**

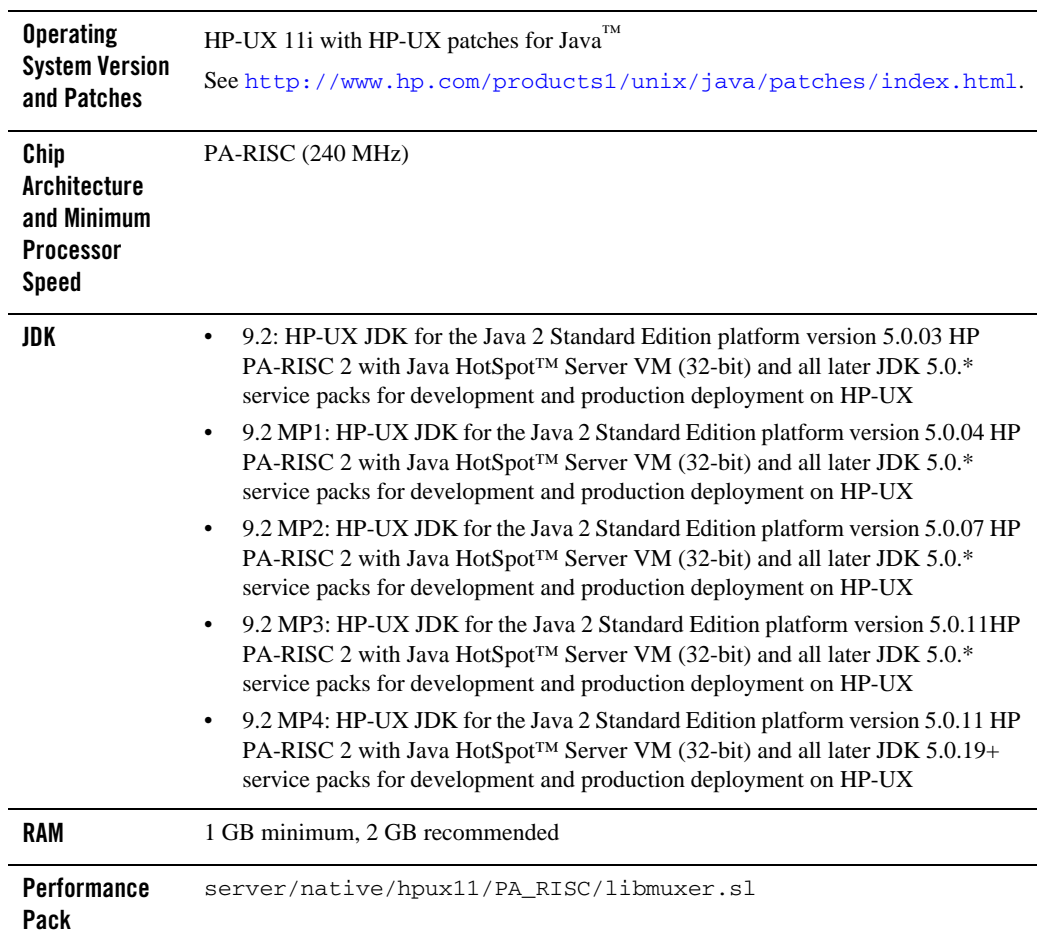

**Table 9-1 Requirements for HP-UX 11i on PA-RISC** 

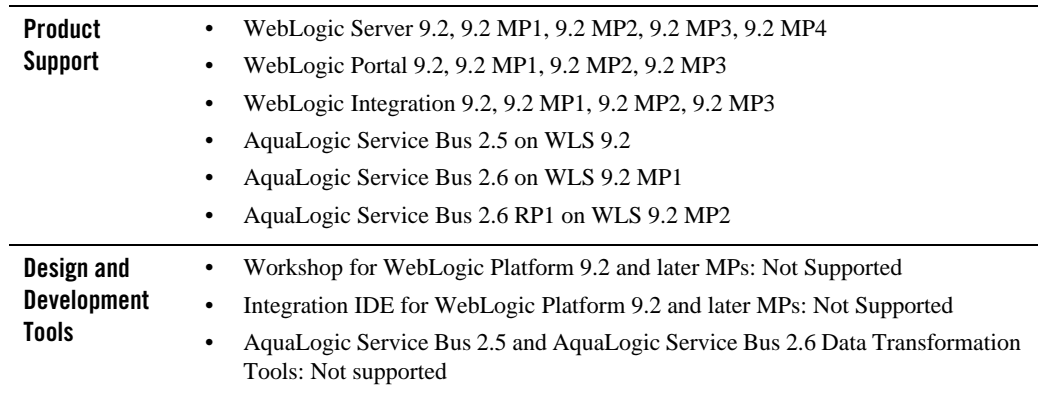

#### **Table 9-1 Requirements for HP-UX 11i on PA-RISC**

# <span id="page-148-0"></span>**Known Issues**

# Known Issues Pertaining to HP-UX JDK

If you are using releases of HP-UX JDK 5.0.04, HP-UX JDK 5.0.05, and HP-UX JDK 5.0.06, you may experience an out-of-memory error. Oracle recommends upgrading to the latest JDK version. See [http://www.hp.com/go/java](
http://www.hp.com/go/java
).

# Increase MaxPermSize

You may need to increase the MaxPermSize parameter based on application requirements. For example: For the WebLogic Portal Groupspace sample, you may need to increase the MaxPermSize from 128MB to 256MB.

# Serial Version UID Mismatch

A serial version UID mismatch is encountered when using Weblogic Server with HP-UX Java 5 (JDK 1.5.0.03 and higher).

**Workaround**: Modify the *<BEA\_HOME>*/Weblogic92/common/bin/commEnv.sh file to include the following command:

```
JAVA_OPTIONS="$JAVA_OPTIONS -Dcom.sun.xml.namespace.QName.useCompatible
SerialVersionUID=1.0"
```
Alternatively, you can use the command line option:

export JAVA\_OPTIONS="\$JAVA\_OPTIONS -Dcom.sun.xml.namespace.QName.useCom patibleSerialVersionUID=1.0"

**Note:** If you intend to deploy new applications with previously compiled applications, they must be recompiled as necessary to have the same Serial Version UID.

# Unable to Start WebLogic Server While Logged in as root

If you start or install WebLogic Server while logged in as root, while using the JDK, the server may fail to start and throw a java.security.ProviderException. If this happens, complete the following procedure:

- a. In a text editor, open the java.security file in the directory JAVA\_HOME/jre/lib/security, where JAVA\_HOME represents your JDK installation directory.
- b. Find the securerandom.source=file:/dev/urandom entry. Change it to: securerandom.source=file:/dev/**random**
- c. Save the java.security file with your changes and close it.
- d. While still logged in as root, restart WebLogic Server.

## Known Issues for Other Products

For information about known issues with products supported on this configuration, including available workarounds, see the appropriate *Release Notes* document.

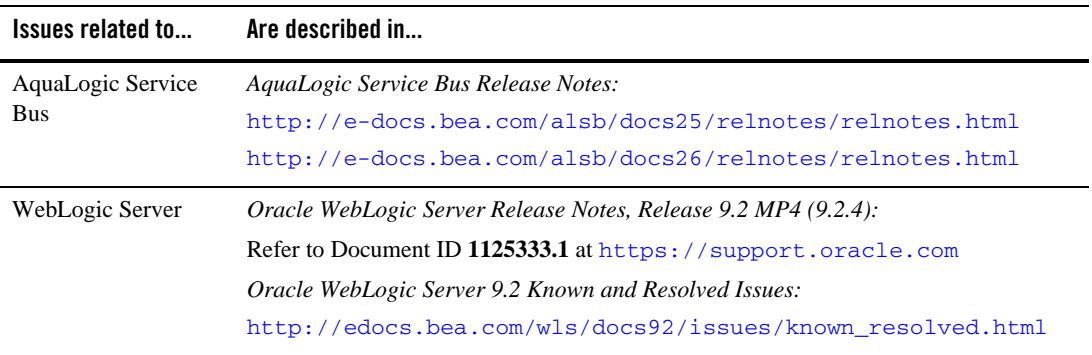

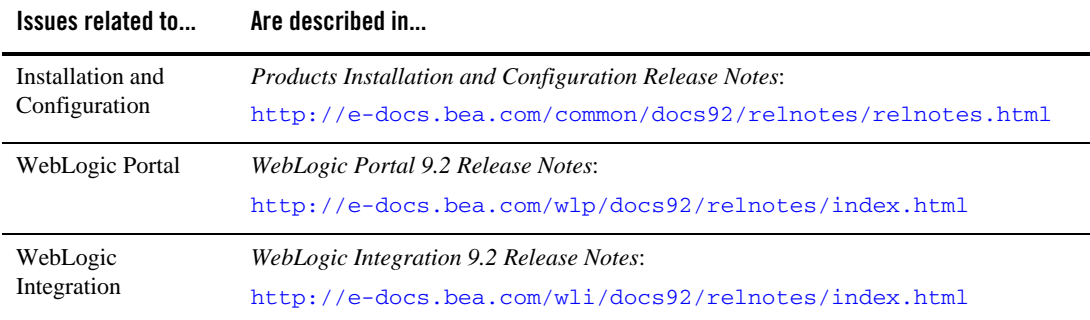

# <span id="page-150-1"></span>**Download and Install Instructions**

There are no special installation instructions for WebLogic Platform 9.2 on HP-UX 11i on PA-RISC. For the standard method of installing products, see *[Products Installation Guide](../../../../common/docs92/install/index.html)*.

## <span id="page-150-0"></span>**Recommended Kernel Parameter Settings**

- Oracle recommends that you set the maxdsiz kernel parameter to a minimum value of  $2$ GB.
- On HP-UX 11 systems, the default value for maximum threads per process is 64. This value may be too low for WebLogic Server and many Java server applications: WebLogic Server may have problems starting up. Therefore, Oracle recommends that you use the maximum kernel setting for the max\_thread\_proc parameter: 1024.
- Oracle recommends that you set all the parameters to the values shown in the following table.

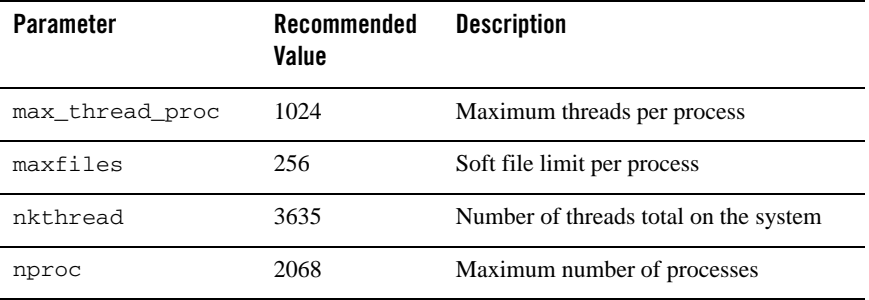

WebLogic Platform 9.2, and AquaLogic Service Bus on HP-UX 11i

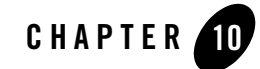

# WebLogic Server 9.1 and Related Products on HP-UX 11i v2

#### **Products Supported on this Operating System**

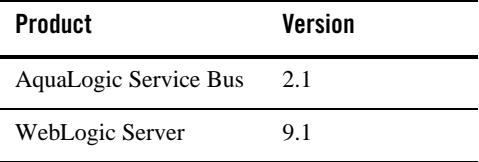

This section provides the following information:

- [Related Information](#page-152-0)
- [Configuration Requirements](#page-153-0)
- [Known Issues](#page-154-0)
- [Download and Installation Instructions for Use with HP-UX 11i v2 on Itanium](#page-157-0)
- [Recommended Kernel Parameter Settings](#page-159-0)

# <span id="page-152-0"></span>Related Information

- For information about supported database configurations, Web servers, browsers, and interoperability tools, plus product support for AquaLogic Service Bus 2.1 and WebLogic Server 9.1, see:
	- *[AquaLogic Service Bus 2.1 Supported Configurations](../../configs_al21/21_over/overview.html)*

WebLogic Server 9.1 and Related Products on HP-UX 11i v2

– *[WebLogic Server 9.1 Supported Configurations](../../configs91/91_over/overview.html   )* 

• For information about HP-UX 11i v2, see the following HP Web site: <http://www.hp.com>.

# <span id="page-153-0"></span>**Configuration Requirements**

- Requirements for HP-UX 11i v2 on PA-RISC
- [Requirements for HP-UX 11i v2 on Itanium \(32-bit JVM\)](#page-154-1)

| <b>Operating</b><br><b>System Version</b><br>and Patches             | <b>TM</b><br>HP-UX 11i v2 with HP-UX patches for Java<br>See http://www.hp.com/products1/unix/java/patches/index.html.                                                                                                    |
|----------------------------------------------------------------------|----------------------------------------------------------------------------------------------------|
| Chip<br>Architecture and<br><b>Minimum</b><br><b>Processor Speed</b> | PA-RISC (240 MHz)                                                                                                    |
| JDK                                                                  | HP-UX JDK for the Java 2 Standard Edition platform version 5.0.01 HP PA-RISC 2 with<br>Java HotSpot <sup>™</sup> Server VM (32-bit) and all later JDK 5.0.01 service packs for development<br>and production deployment on HP-UX                                      |
| RAM                                                                  | 1 GB minimum                                                                                                    |
| <b>Performance</b><br>Pack                                           | server/native/hpux11/PA_RISC/libmuxer.sl                                                                                                    |
| Design and<br><b>Development</b><br><b>Tools</b>                     | HP-UX 11 v2 on PA-RISC is supported for the development and production<br>٠<br>deployment of WebLogic Server applications developed with other tools.<br>The AquaLogic Service Bus Data Transformation Tools are not supported on this<br>$\bullet$<br>configuration. |

**Table 10-1 Requirements for HP-UX 11i v2 on PA-RISC**

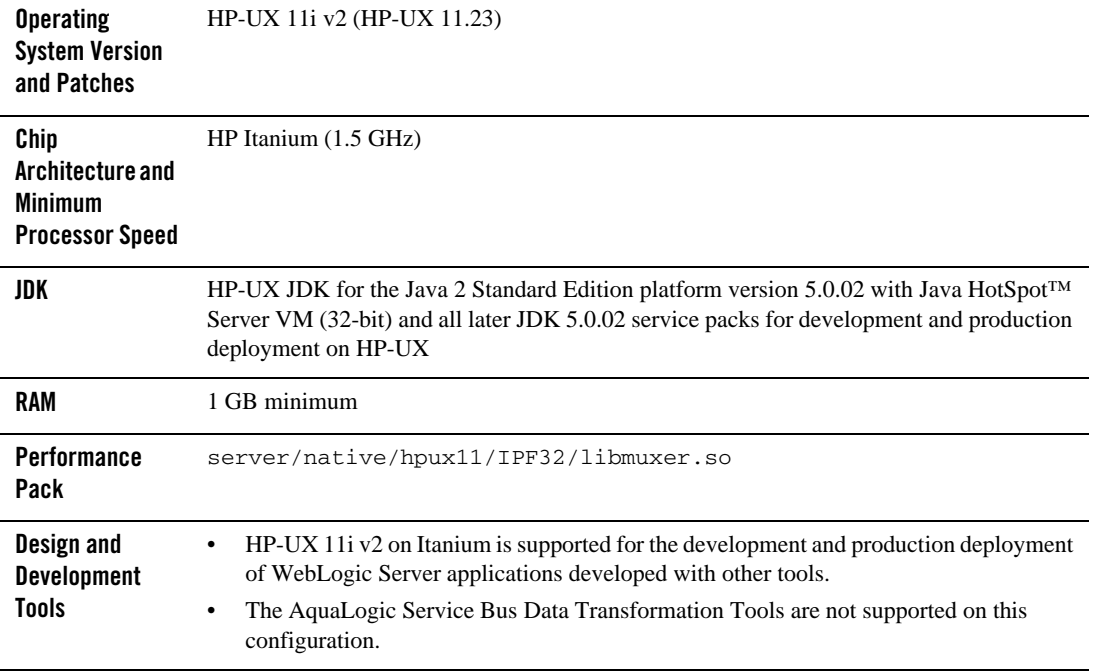

#### <span id="page-154-1"></span>**Table 10-2 Requirements for HP-UX 11i v2 on Itanium (32-bit JVM)**

#### <span id="page-154-0"></span>**Known Issues**

- [Known Issues Pertaining to HP-UX JDK](#page-154-2)
- [Known Issues for HP-UX 11i v2 on Itanium](#page-155-1)
- [Serial Version UID Mismatch](#page-155-0)
- $\bullet$  [Increase MaxPermSize](#page-156-1)
- [Known Issues for Other Products](#page-156-0)

# <span id="page-154-2"></span>Known Issues Pertaining to HP-UX JDK

If you are using releases of HP-UX JDK 5.0.04, HP-UX JDK 5.0.05, and HP-UX JDK 5.0.06, you may experience an out-of-memory error. Oracle recommends upgrading to the latest JDK version. See [http://www.hp.com/go/java](
http://www.hp.com/go/java
).

# <span id="page-155-1"></span>Known Issues for HP-UX 11i v2 on Itanium

#### **Working with Large Objects via RMI over IIOP**

If your application involves working with very large objects via RMI over IIOP, you might encounter the following exception:

```
java.rmi.MarshalException: ; nested exception is: org.omg.CORBA.MARSHAL: 
vmcid: 0x0 minor code: 0 completed:
```
**Workaround:** Increase the size of the JVM thread stack using the -Xss option on the command line. By default, the stack is set to 512 KB; the new value depends on the size of the object in question.

#### **Out of Memory Message Encountered During Installation**

OutOfMemory error message encountered while installing AquaLogic Service Bus 2.1.

**Workaround**: Increase the maximum heap size using the -Xmx option on the command line. For example:

```
$ java -Xmx512m -jar alsb210_wls910_generic.jar -mode=console
```
#### **Configure JDBC Data Sources Window Not Displayed Properly**

When creating or upgrading WebLogic Server domains in the console mode, the *Configure JDBC Data Sources* window does not display correctly.

**Workaround**: Use the GUI mode or silent mode to create or upgrade a WebLogic Server domain on this configuration.

# <span id="page-155-0"></span>Serial Version UID Mismatch

A serial version UID mismatch is encountered when using WebLogic Server with HP-UX Java 5 (JDK 1.5.0.03 and higher).

**Workaround**: To be compatible with the serialization of previously compiled applications, modify the *<BEA\_HOME>*/Weblogic91/common/bin/commEnv.sh file to include the following command:

```
JAVA_OPTIONS="$JAVA_OPTIONS -Dcom.sun.xml.namespace.QName.useCompatible
SerialVersionUID=1.0"
```
Alternatively, you can use the command line option:

export JAVA\_OPTIONS="\$JAVA\_OPTIONS -Dcom.sun.xml.namespace.QName.useCom patibleSerialVersionUID=1.0"

**Note:** If you intend to deploy new applications with previously compiled applications, they must be recompiled as necessary to have the same Serial Version UID.

# <span id="page-156-1"></span>Increase MaxPermSize

You may need to increase the MaxPermSize parameter based on application requirements. For example: For the WebLogic Portal Groupspace sample, you may need to increase the MaxPermSize from 128MB to 256MB.

# Unable to Start WebLogic Server While Logged in as root

If you start or install WebLogic Server while logged in as root, while using the JDK, the server may fail to start and throw a java.security.ProviderException. If this happens, complete the following procedure:

- a. In a text editor, open the java.security file in the directory JAVA\_HOME/jre/lib/security, where JAVA\_HOME represents your JDK installation directory.
- b. Find the securerandom.source=file:/dev/urandom entry. Change it to:

securerandom.source=file:/dev/**random**

- c. Save the java.security file with your changes and close it.
- d. While still logged in as root, restart WebLogic Server.

#### <span id="page-156-0"></span>Known Issues for Other Products

For information about known issues with products supported on this configuration, including available workarounds, see the appropriate *Release Notes* document.

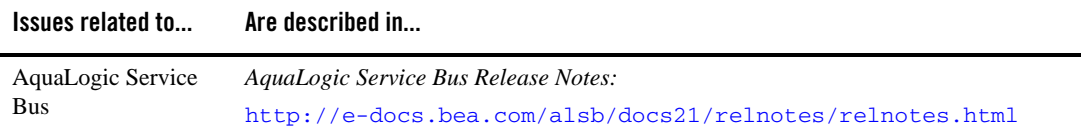

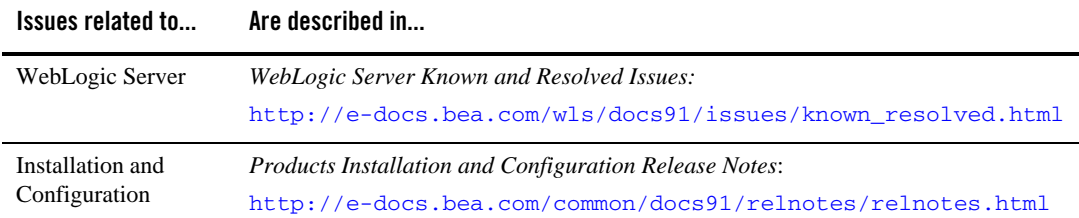

#### <span id="page-157-0"></span>**Download and Installation Instructions for Use with HP-UX 11i v2 on Itanium**

The following sections describe the steps required to download and install the following components on HP-UX 11i v2 on Itanium:

- $\bullet$  HP-UX JDK 5.0.02 for Itanium
- Depending on your requirements:
	- WebLogic Server 9.1 package installer for HP-UX 11i v2 on Itanium
	- AquaLogic Service Bus 2.1 package installer for HP-UX 11i v2 on Itanium

## Downloading and Installing the HP-UX JDK 5.0.02 for Itanium

Complete the following procedure:

1. Go to the HP Web site:

```
http://www.hp.com/products1/unix/java/java2/jdkjre5_0/downloads/license
_jre_5.0.02_itanium.html
```
- 2. Download and install HP-UX JDK 5.0.02
- 3. Update the following environment variables:
	- a. JAVA\_HOME to reflect the SDK installation directory. For example:

\$ export JAVA\_HOME = *<HP JDK5.0.02 installation dir>*

b. PATH to include java executables. For example:

```
$ export PATH=$JAVA_HOME/bin;$PATH
```
Download and Installation Instructions for Use with HP-UX 11i v2 on Itanium

### Installing WebLogic Server 9.1 on HP-UX 11i v2 for Itanium

To install WebLogic Server 9.1 package installer on HP-UX 11i v2 for Itanium:

- 1. Go to [Oracle Technology Network](http://www.oracle.com/technology/software/products/ias/bea_main.html) or [Oracle E-Delivery](http://edelivery.oracle.com) and download WebLogic Server for HP-UX Itanium.
	- **Note:** For important information on how to download BEA products refer to [My Oracle](https://metalink2.oracle.com/metalink/plsql/f?p=130:14:5275023426260978027::::p14_database_id,p14_docid,p14_show_header,p14_show_help,p14_black_frame,p14_font:NOT,762254.1,1,1,1,helvetica)  [Support Note 762254.1](https://metalink2.oracle.com/metalink/plsql/f?p=130:14:5275023426260978027::::p14_database_id,p14_docid,p14_show_header,p14_show_help,p14_black_frame,p14_font:NOT,762254.1,1,1,1,helvetica) and [My Oracle Support Note 763603.1](https://metalink2.oracle.com/metalink/plsql/f?p=130:14:3556866977844723391::::p14_database_id,p14_docid,p14_show_header,p14_show_help,p14_black_frame,p14_font:NOT,763603.1,1,0,1,helvetica).
	- **Note:** The BEA Download Center (i.e. [http://commerce.bea.com\)](http://commerce.bea.com) will be decommissioned on February 2, 2009. After this time, customers will be able to download the BEA software from Oracle's E-delivery portal (<http://edelivery.oracle.com>) or Oracle Technology Network ([http://otn.oracle.com\)](http://otn.oracle.com).
- 2. Install WebLogic Server 9.1 on your HP-UX 11i v2 configuration by completing the console-mode installation procedure for .jar files available at: [http://e-docs.bea.com/common/docs91/install/start.html.](http://e-docs.bea.com/common/docs91/install/start.html#1071998)

For more information on installing WebLogic Server, refer to the WebLogic Server 9.1 Online Documentation.

3. Set the WL\_HOME variable to the directory in which you installed your product, and export WL\_HOME. For example:

\$ export WL\_HOME=/*your\_installation\_directory*/weblogic91

4. Set the following execution modes on the contents of the weblogic91/server/bin and weblogic91/server/native directories:

```
$ chmod +x $WL_HOME/server/bin/*
$ chmod -R +x $WL_HOME/server/native/hpux11/*
```
#### Installing AquaLogic Service Bus 2.1 on HP-UX 11i v2 for Itanium

To install the AquaLogic Service Bus™ package installer on HP-UX 11i v2 for Itanium:

- 1. Go to [Oracle Technology Network](http://www.oracle.com/technology/software/products/ias/bea_main.html) or [Oracle E-Delivery](http://edelivery.oracle.com) and download AquaLogic Service Bus for HP-UX Itanium.
	- **Note:** For important information on how to download BEA products refer to [My Oracle](https://metalink2.oracle.com/metalink/plsql/f?p=130:14:5275023426260978027::::p14_database_id,p14_docid,p14_show_header,p14_show_help,p14_black_frame,p14_font:NOT,762254.1,1,1,1,helvetica)  [Support Note 762254.1](https://metalink2.oracle.com/metalink/plsql/f?p=130:14:5275023426260978027::::p14_database_id,p14_docid,p14_show_header,p14_show_help,p14_black_frame,p14_font:NOT,762254.1,1,1,1,helvetica) and [My Oracle Support Note 763603.1](https://metalink2.oracle.com/metalink/plsql/f?p=130:14:3556866977844723391::::p14_database_id,p14_docid,p14_show_header,p14_show_help,p14_black_frame,p14_font:NOT,763603.1,1,0,1,helvetica).
- **Note:** The BEA Download Center (i.e. [http://commerce.bea.com\)](http://commerce.bea.com) will be decommissioned on February 2, 2009. After this time, customers will be able to download the BEA software from Oracle's E-delivery portal (<http://edelivery.oracle.com>) or Oracle Technology Network ([http://otn.oracle.com\)](http://otn.oracle.com).
- 2. Install AquaLogic Service Bus 2.1 on your HP-UX 11i v2 configuration by completing the console-mode installation procedure for .jar files available at: [http://e-docs.bea.com/common/docs21/install/start.html.](http://e-docs.bea.com/common/docs21/install/start.html#1072138)
- 3. Set the WL\_HOME variable to the directory in which you installed your product, and export WL\_HOME. For example:

```
$ export WL_HOME=/your_installation_directory/weblogic91
```
4. Set the following execution modes on the contents of the weblogic91/server/bin and weblogic91/server/native directories:

```
$ chmod +x $WL_HOME/server/bin/*
$ chmod -R +x $WL_HOME/server/native/hpux11/*
```
# <span id="page-159-0"></span>**Recommended Kernel Parameter Settings**

- Oracle recommends that you set the maxdsiz kernel parameter to a minimum value of 2 GB.
- $\bullet$  On HP-UX 11 systems, the default value for maximum threads per process is 64. This value may be too low for WebLogic Server and many Java server applications: WebLogic Server may have problems starting up. Therefore, Oracle recommends that you use the maximum kernel setting for the max\_thread\_proc parameter: 1024.
- Oracle recommends that you set all the parameters listed in the following table to the "New" Value" specified for each.

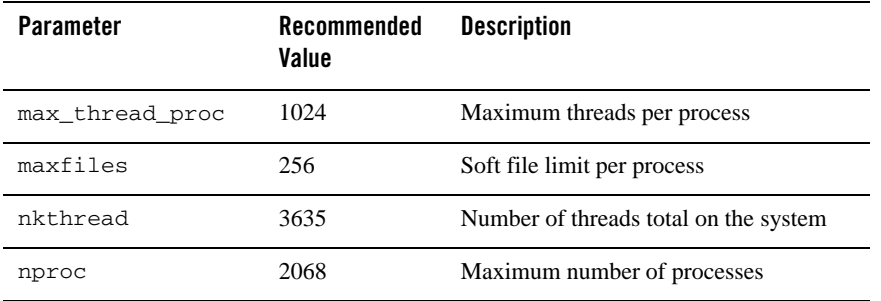

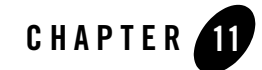

# WebLogic Server 9.1 and Related Products on HP-UX 11i

#### **Products Supported on this Operating System**

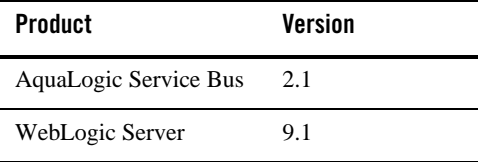

This section provides the following information:

- [Related Information](#page-160-0)
- [Configuration Requirements](#page-161-0)
- [Known Issues](#page-161-1)
- [Recommended Kernel Parameter Settings](#page-163-0)

#### <span id="page-160-0"></span>Related Information

- For information about supported database configurations, Web servers, browsers, and interoperability tools, plus product support for AquaLogic Service Bus 2.1 and WebLogic Server 9.1, see:
	- *[AquaLogic Service Bus 2.1 Supported Configurations](../../configs_al21/21_over/overview.html)*
	- *[WebLogic Server 9.1 Supported Configurations](../../configs91/91_over/overview.html  )*

• For information about HP-UX 11i, see the following HP Web site: <http://www.hp.com>.

## <span id="page-161-0"></span>**Configuration Requirements**

#### **Table 11-1 Requirements for HP-UX 11i on PA-RISC**

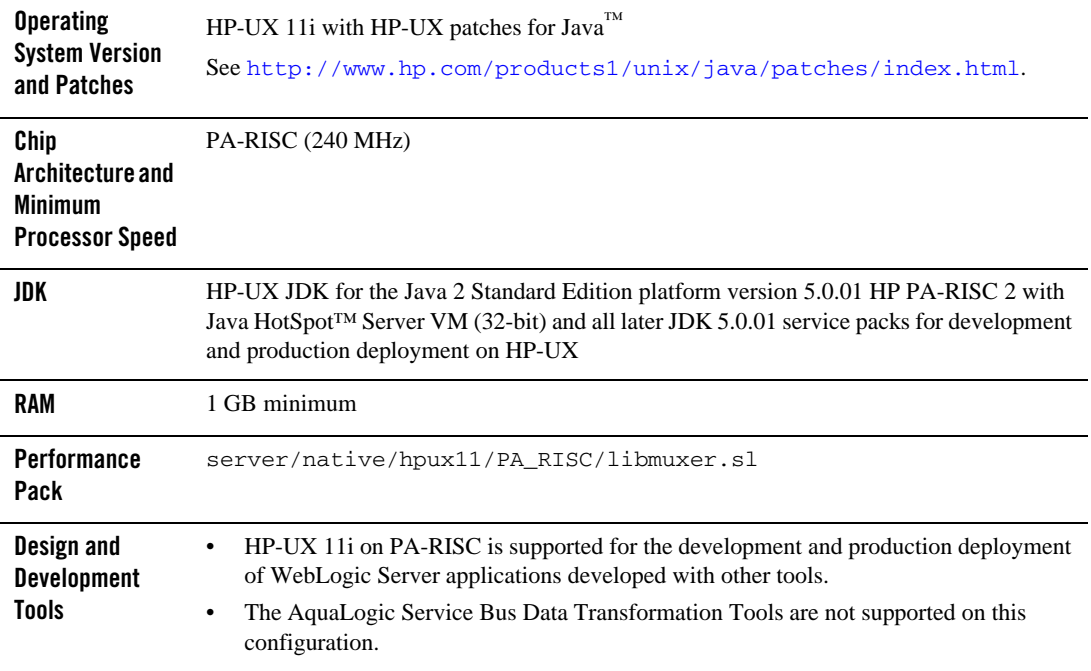

#### <span id="page-161-1"></span>**Known Issues**

## Known Issues Pertaining to HP-UX JDK

If you are using releases of HP-UX JDK 5.0.04, HP-UX JDK 5.0.05, and HP-UX JDK 5.0.06, you may experience an out-of-memory error. Oracle recommends upgrading to the latest JDK version. See [http://www.hp.com/go/java](
http://www.hp.com/go/java
).

# Increase MaxPermSize

You may need to increase the MaxPermSize parameter based on application requirements. For example: For the WebLogic Portal Groupspace sample, you may need to increase the MaxPermSize from 128MB to 256MB.

# Serial Version UID Mismatch

A serial version UID mismatch is encountered when using WebLogic Server with HP-UX Java 5 (JDK 1.5.0.03 and higher).

**Workaround**: To be compatible with the serialization of previously compiled applications, modify the *<BEA\_HOME>*/Weblogic91/common/bin/commEnv.sh file to include the following command:

```
JAVA_OPTIONS="$JAVA_OPTIONS -Dcom.sun.xml.namespace.QName.useCompatible
SerialVersionUID=1.0"
```
Alternatively, you can use the command line option:

```
export JAVA_OPTIONS="$JAVA_OPTIONS -Dcom.sun.xml.namespace.QName.useCom
patibleSerialVersionUID=1.0"
```
**Note:** If you intend to deploy new applications with previously compiled applications, they must be recompiled as necessary to have the same Serial Version UID.

## Unable to Start WebLogic Server While Logged in as root

If you start or install WebLogic Server while logged in as root, while using the JDK, the server may fail to start and throw a java.security.ProviderException. If this happens, complete the following procedure:

- a. In a text editor, open the java.security file in the directory JAVA\_HOME/jre/lib/security, where JAVA\_HOME represents your JDK installation directory.
- b. Find the securerandom.source=file:/dev/urandom entry. Change it to: securerandom.source=file:/dev/**random**

- c. Save the java.security file with your changes and close it.
- d. While still logged in as root, restart WebLogic Server.

# Known Issues for Other Products

For information about known issues with products supported on this configuration, including available workarounds, see the appropriate *Release Notes* document.

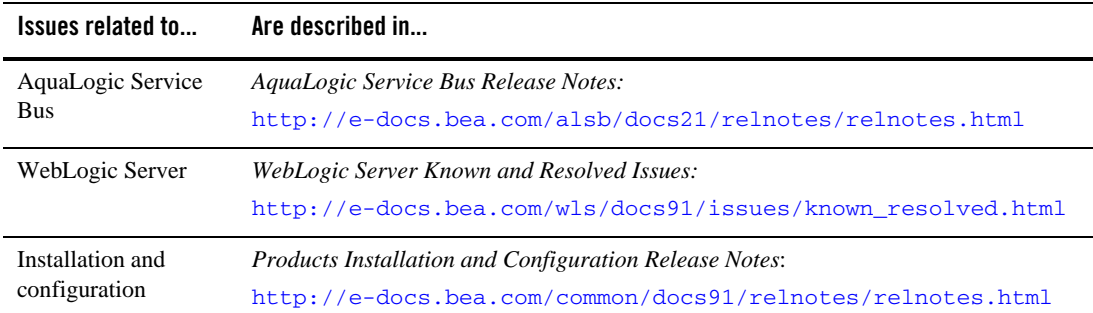

# <span id="page-163-0"></span>**Recommended Kernel Parameter Settings**

- Oracle recommends that you set the maxdsiz kernel parameter to a minimum value of  $2$ GB.
- On HP-UX 11 systems, the default value for maximum threads per process is 64. This value may be too low for WebLogic Server and many Java server applications: WebLogic Server may have problems starting up. Therefore, Oracle recommends that you use the maximum kernel setting for the max\_thread\_proc parameter: 1024.
- Oracle recommends that you set all the parameters to the values shown in the following table.

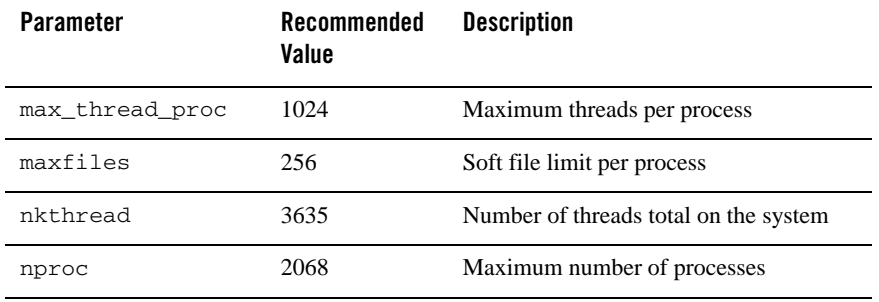

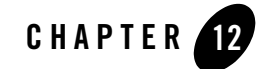

# WebLogic Server 9.0 and Related Products on HP-UX 11i v2

#### **Products Supported on this Configuration**

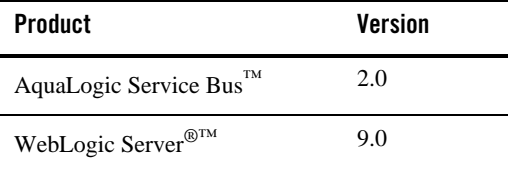

This section provides the following information:

- [Related Information](#page-164-0)
- [Configuration Requirements](#page-165-0)
- [Known Issues](#page-166-0)
- [Download and Installation Instructions](#page-169-0)
- [Recommended Kernel Parameter Settings](#page-170-0)

#### <span id="page-164-0"></span>Related Information

• For information about supported database configurations, Web servers, browsers, and interoperability tools, plus product support for AquaLogic Service Bus 2.0 and WebLogic Server 9.0, see:

WebLogic Server 9.0 and Related Products on HP-UX 11i v2

- *[AquaLogic Service Bus 2.0 Supported Configurations](../../configs_al20/20_over/overview.html)*
- *[WebLogic Server 9.0 Supported Configurations](../../configs90/90_over/overview.html  )*
- For information about HP-UX 11i v2, see the following HP Web site: <http://www.hp.com>.

# <span id="page-165-0"></span>**Configuration Requirements**

WebLogic Server 9.0 and AquaLogic Service Bus 2.0 are supported on HP-UX 11i v2 on both PA-RISC and Itanium hardware. For detailed requirements for these configurations, see the appropriate table:

- "Requirements for HP-UX 11i v2 on PA-RISC" on page 12-2
- "Requirements for HP-UX 11i v2 on Itanium (32-bit JVM)" on page 12-3

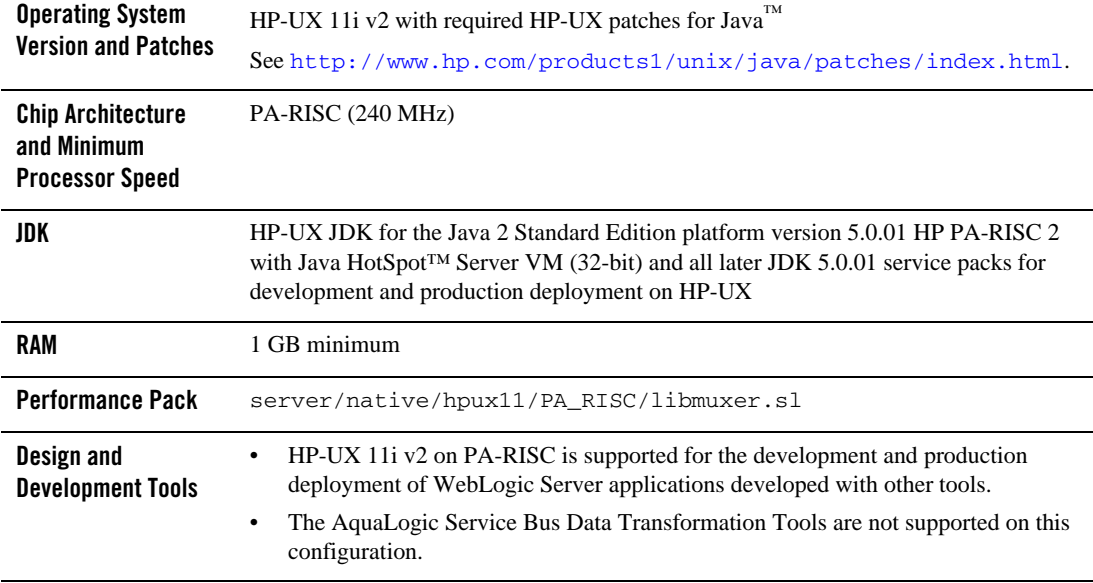

#### **Table 12-1 Requirements for HP-UX 11i v2 on PA-RISC**

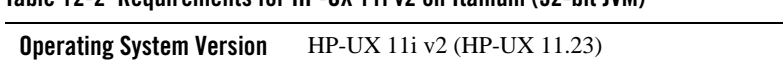

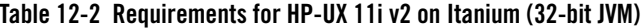

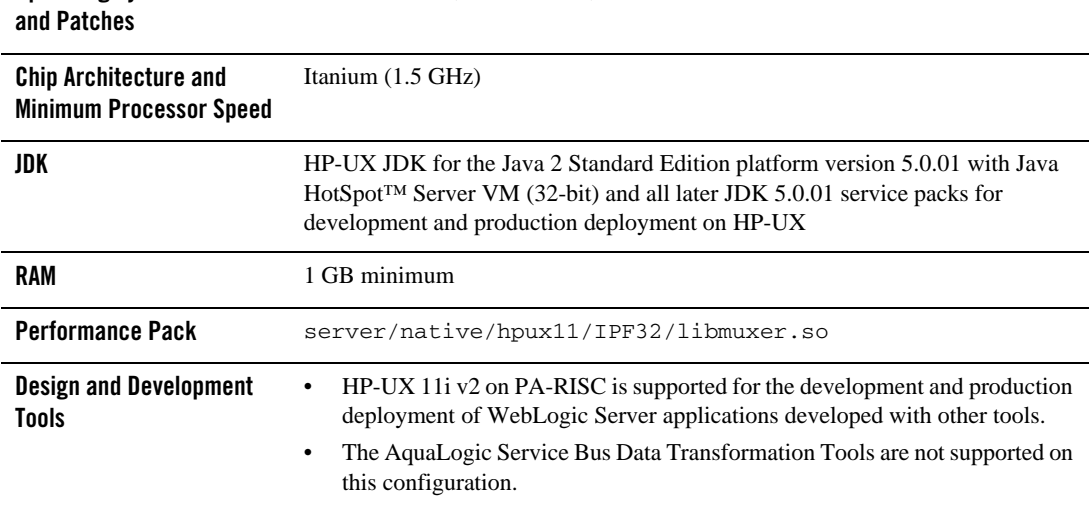

## <span id="page-166-0"></span>**Known Issues**

This section provides:

- [Known Issues Pertaining to HP-UX JDK](#page-166-1)
- $\bullet$  [Issues with HP-UX 11i v2 on Itanium](#page-167-0)
- [Serial Version UID Mismatch](#page-167-1)
- $\bullet$  [Increase MaxPermSize](#page-168-1)
- [Known Issues for Other Products](#page-168-0)

# <span id="page-166-1"></span>Known Issues Pertaining to HP-UX JDK

If you are using releases of HP-UX JDK 5.0.04, HP-UX JDK 5.0.05, and HP-UX JDK 5.0.06, you may experience an out-of-memory error. Oracle recommends upgrading to the latest JDK version. See [http://www.hp.com/go/java](
http://www.hp.com/go/java
).

#### <span id="page-167-0"></span>Issues with HP-UX 11i v2 on Itanium

• If your application involves working with very large objects via RMI over IIOP, then it may encounter the following exception:

java.rmi.MarshalException: ; nested exception is: org.omg.CORBA.MARSHAL: vmcid: 0x0 minor code: 0 completed:

If you see this exception, you may need to increase the size of the thread stack with the -Xss option. The JVM default is 512 KB; the new value depends on the size of the object in question.

• If, during installation, you get an  $\text{OutOfMemory}$  error message, you need to increase the maximum heap size by specifying the  $-xmx$  argument on the command line. For example:

\$ java -Xmx512m -jar alsb200\_wls900\_generic.jar -mode=console

- When WebLogic Server domains are being created or upgraded in console mode on an HP-UX 11i v2 on Itanium configuration, the window titled "Configure JDBC Data Sources" is not displayed properly. To create or upgrade a WebLogic Server domain on this configuration, use GUI mode or silent mode (with scripts).
- If you start WebLogic Server while logged in as root, while using the JDK 5.0.01, the server may fail to start and throw a java.security.ProviderException. If this happens, complete the following procedure:
	- a. In a text editor, open the java. security file in the directory JAVA\_HOME/jre/lib/security, where JAVA\_HOME represents your JDK  $5.0.01$ installation directory.
	- b. Find the securerandom.source=file:/dev/urandom entry. Change it to:

securerandom.source=file:/dev/**random**

- c. Save the java.security file with your changes and close it.
- d. While still logged in as root, restart WebLogic Server.

## <span id="page-167-1"></span>Serial Version UID Mismatch

A serial version UID mismatch is encountered when using WebLogic Server with HP-UX Java 5 (JDK 1.5.0.03 and higher).

**Workaround**: To be compatible with the serialization of previously compiled applications, modify the *<BEA\_HOME>*/Weblogic90/common/bin/commEnv.sh file to include the following command:

```
JAVA_OPTIONS="$JAVA_OPTIONS -Dcom.sun.xml.namespace.QName.useCompatible
SerialVersionUID=1.0"
```
Alternatively, you can use the command line option:

```
export JAVA_OPTIONS="$JAVA_OPTIONS -Dcom.sun.xml.namespace.OName.useCom
patibleSerialVersionUID=1.0"
```
**Note:** If you intend to deploy new applications with previously compiled applications, they must be recompiled as necessary to have the same Serial Version UID.

#### <span id="page-168-1"></span>Increase MaxPermSize

You may need to increase the MaxPermSize parameter based on application requirements. For example: For the WebLogic Portal Groupspace sample, you may need to increase the MaxPermSize from 128MB to 256MB.

#### <span id="page-168-0"></span>Known Issues for Other Products

For more information about known issues with products supported on this configuration, including available workarounds, see the appropriate *Release Notes* document.

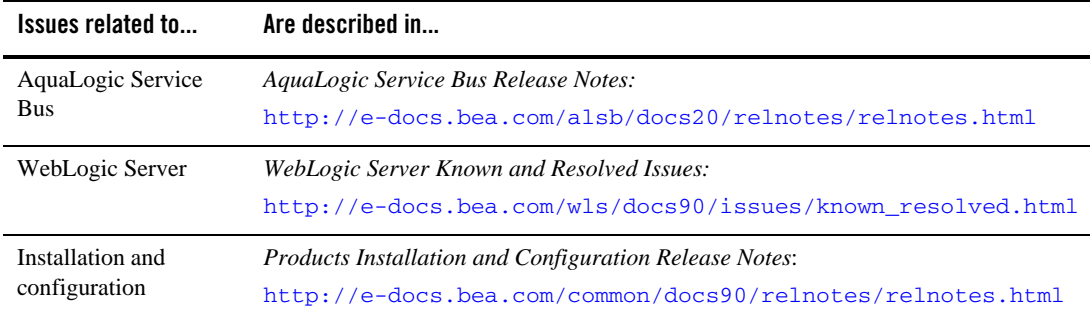

## <span id="page-169-0"></span>**Download and Installation Instructions**

**Note:** These instructions are provided only for customers running HP-UX 11i v2 on Itanium. If you are running HP-UX 11i v2 on PA-RISC, you can simply follow the instructions in *Products Installation Guide*, available at [http://e-docs.bea.com/common/docs90/install/index.html](http://e-docs.bea.com/common/docs90/install/index.html ).

To run your products on HP-UX 11i v2 on Itanium, your configuration must include the following components:

- HP-UX JDK 5.0.01 for Itanium
- WebLogic Server 9.0 or AquaLogic Service Bus 2.0 package installer for HP-UX 11i v2

To obtain these components and install your products, complete the following procedure:

1. Go to the following HP Web site:

[http://www.hp.com/products1/unix/java/java2/jdkjre5\\_0/downloads/license](http://www.hp.com/products1/unix/java/java2/jdkjre5_0/downloads/license_jre_5.0.01_itanium.html) \_jre\_5.0.01\_itanium.html

Download and install HP-UX JDK 5.0.01.

- 1. Go to [Oracle Technology Network](http://www.oracle.com/technology/software/products/ias/bea_main.html) or [Oracle E-Delivery](http://edelivery.oracle.com) and download WebLogic components for HP-UX.
	- **Note:** For important information on how to download BEA products refer to [My Oracle](https://metalink2.oracle.com/metalink/plsql/f?p=130:14:5275023426260978027::::p14_database_id,p14_docid,p14_show_header,p14_show_help,p14_black_frame,p14_font:NOT,762254.1,1,1,1,helvetica)  [Support Note 762254.1](https://metalink2.oracle.com/metalink/plsql/f?p=130:14:5275023426260978027::::p14_database_id,p14_docid,p14_show_header,p14_show_help,p14_black_frame,p14_font:NOT,762254.1,1,1,1,helvetica) and [My Oracle Support Note 763603.1](https://metalink2.oracle.com/metalink/plsql/f?p=130:14:3556866977844723391::::p14_database_id,p14_docid,p14_show_header,p14_show_help,p14_black_frame,p14_font:NOT,763603.1,1,0,1,helvetica).
	- **Note:** The BEA Download Center (i.e. [http://commerce.bea.com\)](http://commerce.bea.com) will be decommissioned on February 2, 2009. After this time, customers will be able to download the BEA software from Oracle's E-delivery portal (<http://edelivery.oracle.com>) or Oracle Technology Network ([http://otn.oracle.com\)](http://otn.oracle.com).
- 2. Install WebLogic Server 9.0 or AquaLogic Service Bus 2.0 on your HP-UX 11i v2 configuration by completing the console-mode installation procedure for .jar files available at:

[http://e-docs.bea.com/common/docs90/install/start.html](../../../../common/docs90/install/start.html)

3. Set the WL\_HOME variable to the directory in which you installed your product, and export WL\_HOME. For example:

\$ export WL\_HOME=/*your\_installation\_directory*/weblogic90

- 4. In  $$$ {WL\_HOME}/common/bin/commEnv.sh, modify the value of the SHLIB\_PATH environment variable so it points to the IPF32 directory (instead of the PA\_RISC directory) under server/native/hpux11. In other words, replace all occurrences of PA\_RISC with IPF32 in the \${WL\_HOME}/common/bin/commEnv.sh shell script.
- 5. Set the following execution modes on the contents of the weblogic90/server/bin and weblogic90/server/native directories:

```
$ chmod +x $WL_HOME/server/bin/*
$ chmod -R +x $WL_HOME/server/native/hpux11/*
```
## <span id="page-170-0"></span>**Recommended Kernel Parameter Settings**

- Oracle recommends that you set the maxdsiz kernel parameter to a minimum value of  $2$ GB.
- On HP-UX 11 systems, the default value for maximum threads per process is 64. This value may be too low for WebLogic Server and many Java server applications: WebLogic Server may have problems starting up. Therefore, Oracle recommends that you use the maximum kernel setting for the max\_thread\_proc parameter: 1024.
- Oracle recommends that you set all the parameters to the values shown in the following table.

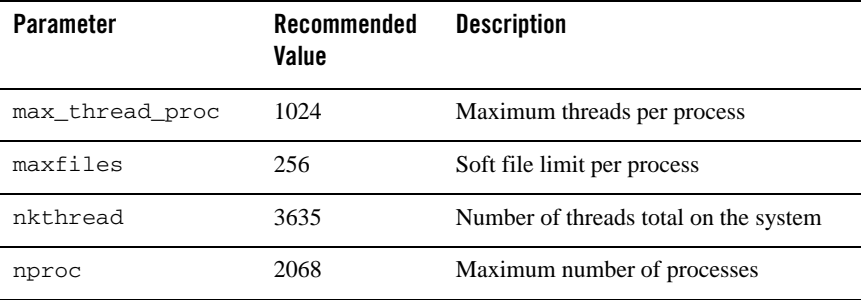

#### WebLogic Server 9.0 and Related Products on HP-UX 11i v2

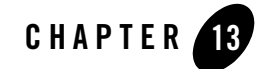

# WebLogic Server 9.0 and Related Products on HP-UX 11i

#### **Products Supported on this Configuration**

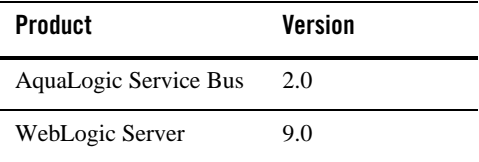

This section provides the following information:

- [Related Information](#page-172-0)
- [Configuration Requirements](#page-173-0)
- [Known Issues](#page-173-1)
- [Recommended Kernel Parameter Settings](#page-175-0)

#### <span id="page-172-0"></span>Related Information

- For information about supported database configurations, Web servers, browsers, and interoperability tools, plus product support for AquaLogic Service Bus 2.0 and WebLogic Server 9.0, see:
	- *[AquaLogic Service Bus 2.0 Supported Configurations](../../configs_al20/20_over/overview.html)*
	- *[WebLogic Server 9.0 Supported Configurations](../../configs90/90_over/overview.html  )*

• For information about HP-UX 11i, see the following HP Web site: <http://www.hp.com>.

## <span id="page-173-0"></span>**Configuration Requirements**

#### **Table 13-1 Requirements for HP-UX 11i on PA-RISC**

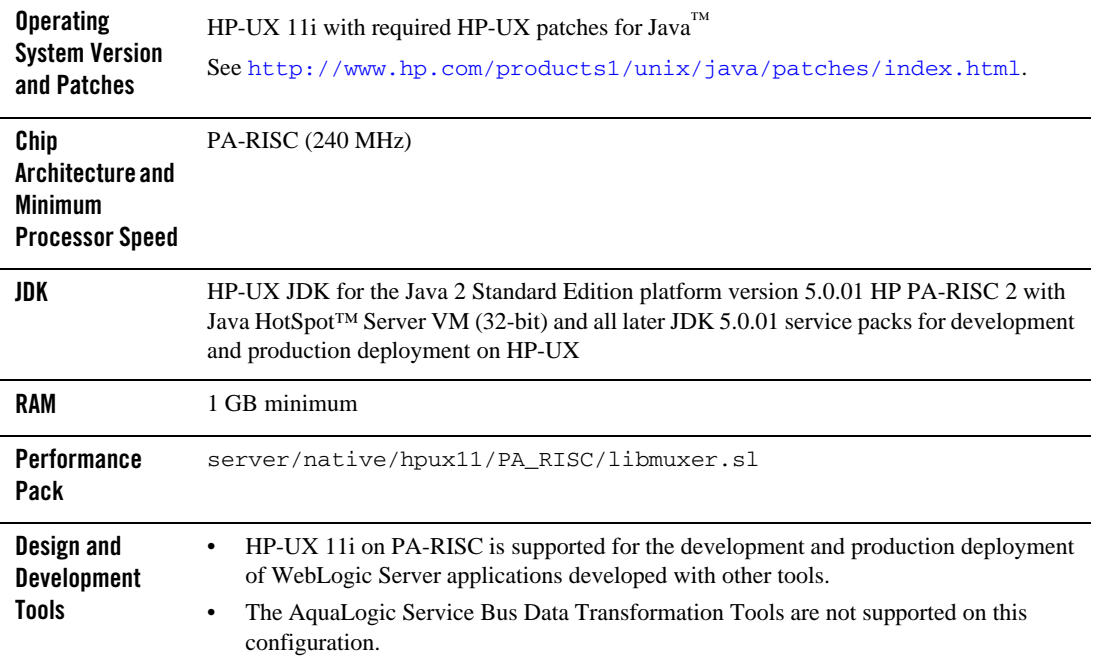

## <span id="page-173-1"></span>**Known Issues**

## Known Issues Pertaining to HP-UX JDK

If you are using releases of HP-UX JDK 5.0.04, HP-UX JDK 5.0.05, and HP-UX JDK 5.0.06, you may experience an out-of-memory error. Oracle recommends upgrading to the latest JDK version. See [http://www.hp.com/go/java](
http://www.hp.com/go/java
).

# Increase MaxPermSize

You may need to increase the MaxPermSize parameter based on application requirements. For example: For the WebLogic Portal Groupspace sample, you may need to increase the MaxPermSize from 128MB to 256MB.

# Serial Version UID Mismatch

A serial version UID mismatch is encountered when using WebLogic Server with HP-UX Java 5 (JDK 1.5.0.03 and higher).

**Workaround**: To be compatible with the serialization of previously compiled applications, modify the *<BEA\_HOME>*/Weblogic90/common/bin/commEnv.sh file to include the following command:

```
JAVA_OPTIONS="$JAVA_OPTIONS -Dcom.sun.xml.namespace.QName.useCompatible
SerialVersionUID=1.0"
```
Alternatively, you can use the command line option:

```
export JAVA_OPTIONS="$JAVA_OPTIONS -Dcom.sun.xml.namespace.QName.useCom
patibleSerialVersionUID=1.0"
```
**Note:** If you intend to deploy new applications with previously compiled applications, they must be recompiled as necessary to have the same Serial Version UID.

## Known Issues for Other Products

For more information about known issues with products supported on this configuration, including available workarounds, see the appropriate *Release Notes* document.

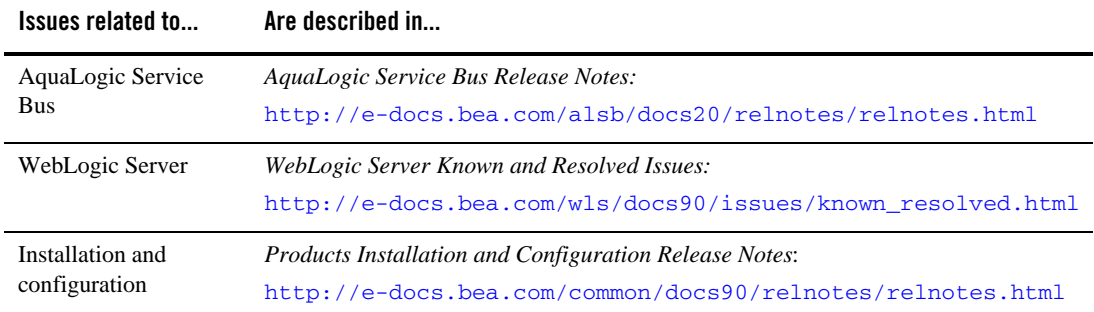

# <span id="page-175-0"></span>**Recommended Kernel Parameter Settings**

- Oracle recommends that you set the maxdsiz kernel parameter to a minimum value of  $2$ GB.
- On HP-UX 11 systems, the default value for maximum threads per process is 64. This value may be too low for WebLogic Server and many Java server applications: WebLogic Server may have problems starting up. Therefore, Oracle recommends that you use the maximum kernel setting for the max\_thread\_proc parameter: 1024.
- Oracle recommends that you set all the parameters to the values shown in the following table.

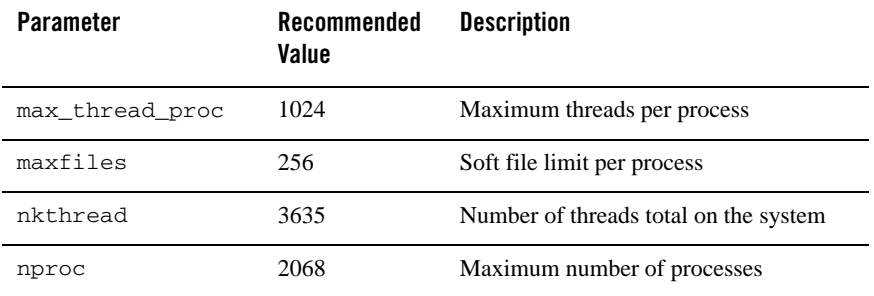